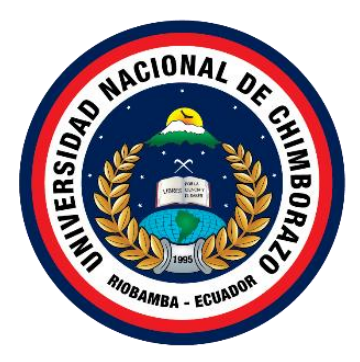

# **UNIVERSIDAD NACIONAL DE CHIMBORAZO FACULTAD INGENIERIA CARRERA DE SISTEMAS Y COMPUTACIÓN**

# APLICACIÓN MÓVIL HIBRIDA PARA LA VIGILANCIA SANITARIA VETERINARIA DEL SERVICIO POST-CIRUGIA EN PAE RIOBAMBA

## **Trabajo de Titulación para optar al título de Ingeniero en Sistemas y Computación**

**Autor:** Bonilla Brito, Slater Patricio Villegas Pashma, David Germán

**Tutor:** MgSc. Jorge Edwin Delgado Altamirano.

**Riobamba, Ecuador.** *2023*

## **DERECHOS DE AUTORÍA**

<span id="page-1-0"></span>Nosotros, David Germán Villegas Pashma con cédula de ciudadanía 060386169, Slater Patricio Bonilla Brito con cedula de ciudadanía 0604054544, autores del trabajo de investigación titulado: APLICACIÓN MÓVIL HIBRIDA PARA LA VIGILANCIA SANITARIA VETERINARIA DEL SERVICIO POST-CIRUGIA EN PAE RIOBAMBA, certificamos que la producción, ideas, opiniones, criterios, contenidos y conclusiones expuestas son de mí exclusiva responsabilidad.

Asimismo, cedemos a la Universidad Nacional de Chimborazo, en forma no exclusiva, los derechos para su uso, comunicación pública, distribución, divulgación y/o reproducción total o parcial, por medio físico o digital; en esta cesión se entiende que el cesionario no podrá obtener beneficios económicos. La posible reclamación de terceros respecto de los derechos de autor (a) de la obra referida, será de mi entera responsabilidad; librando a la Universidad<br>Nacional de Chimborazo de posibles obligaciones. obtener beneficios económicos. La posible reclamación de terceros respecto de los derechos

En Riobamba, 12 de mayo del 2023.

Slater Patricio Bonilla Brito<br>C.I: 0604054544

Burleyes

David Germán Villegas Pashma C.I: 060386169

<span id="page-2-0"></span>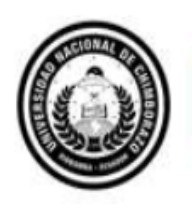

Dirección Académica **RRECTORADO ACADÉMICO** 

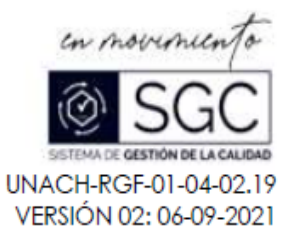

# ACTA FAVORABLE - INFORME FINAL DEL TRABAJO DE INVESTIGACIÓN **CARRERAS NO VIGENTES**

En la Ciudad de Riobamba, a los 04 días del mes de abril de 2023, luego de haber revisado el Informe Final del Trabajo de Investigación presentado por los estudiantes Slater Patricio Bonilla Brito con CC: 0604054544 y David Germán Villegas Pashma con CC: 0603861691 de la carrera de Ingeniería en Sistemas y Computación y dando cumplimiento a los criterios metodológicos exigidos, se emite el ACTA FAVORABLE DEL INFORME FINAL DEL TRABAJO DE INVESTIGACIÓN fitulado "APLICACIÓN MÓVIL HIBRIDA PARA LA VIGILANCIA SANITARIA VETERINARIA DEL SERVICIO POST-CIRUGIA EN PAE RIOBAMBA", por lo tanto, se autoriza la presentación del mismo para los trámites pertinentes.

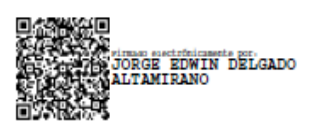

Mgs. Jorge Delgado **TUTOR(A)** 

#### <span id="page-3-0"></span>**DICTAMEN FAVORABLE DEL TUTOR Y MIEMBROS DE TRIBUNAL**

Quienes suscribimos, catedráticos designados Tutor y Miembros del Tribunal de Grado para la evaluación del trabajo de investigación **APLICACIÓN MÓVIL HIBRIDA PARA LA VIGILANCIA SANITARIA VETERINARIA DEL SERVICIO POST-CIRUGIA EN**  0603861691 y Slater Patricio Bonilla Brito con cédula de identidad número 0604054544, certificamos que recomendamos la APROBACIÓN de este con fines de titulación. Previamente se ha asesorado durante el desarrollo, revisado y evaluado el trabajo de investigación escrito y escuchada la sustentación por parte de su autor; no teniendo más nada escuchada la sustentación por parte de sustentación por parte de sustentación en un teniendo más nada que observar.

De conformidad a la normativa aplicable firmamos, en Riobamba 12 de mayo del 2023.

Ximena Quintana, PhD. PRESIDENTE DEL TRIBUNAL DE GRADO

Internative, suga **MIEMBRO DEL TRIBUNAL DE GRADO**

Lady Espinoza, Mgs. **MIEMBRO DEL TRIBUNAL DE GRADO**

Jorge Delgado, Mgs. **TUTOR** 

#### <span id="page-4-0"></span>CERTIFICADO DE LOS MIEMBROS DEL TRIBUNAL

Quienes suscribimos, catedráticos designados Miembros del Tribunal de Grado para la evaluación del trabajo de investigación APLICACIÓN MOVIL HIBRIDA PARA LA VIGILANCIA SANITARIA VETERINARIA DEL SERVICIO POST-CIRUGIA EN PAE RIOBAMBA, presentado por David Germán Villegas Pashma con cédula de identidad número 0603861691 y Slater Patricio Bonilla Brito con cédula de identidad número 0604054544, bajo la tutoría de Mg. Jorge Edwin Delgado Altamirano; certificamos que recomendamos la APROBACIÓN de este con fines de titulación. Previamente se ha evaluado el trabajo de investigación y escuchada la sustentación por parte de su autor; no teniendo más nada que observar.

De conformidad a la normativa aplicable firmamos, en Riobamba 12 de mayo del 2023.

Presidente del Tribunal de Grado PhD. Ximena Quintana

Firma

Miembro del Tribunal de Grado Ing. Silvia Ramos

Miembro del Tribunal de Grado Ing. Lady Espinoza

Firma

<span id="page-5-0"></span>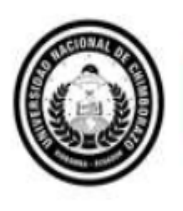

Dirección ORADO ACADÉMICO

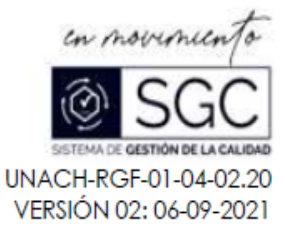

# **CERTIFICACIÓN**

Que, SLATER PATRICIO BONILLA BRITO con CC: 0604054544 y DAVID GERMÁN VILLEGAS PASHMA con CC: 0603861691, estudiantes de la Carrera INGENIERIA EN SISTEMAS Y COMPUTACION NO VIGENTE, Facultad de INGENIERIA; ha trabajado bajo mi tutoría el trabajo de investigación titulado "APLICACIÓN MÓVIL HIBRIDA PARA LA VIGILANCIA SANITARIA VETERINARIA DEL SERVICIO POST-CIRUGIA EN PAE RIOBAMBA", cumple con el 6 %, de acuerdo al reporte del sistema Anti plagio URKUND, porcentaje aceptado de acuerdo a la reglamentación institucional, por consiguiente autorizo continuar con el proceso.

Riobamba, 05 de Abril de 2023

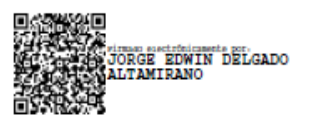

Ing. Jorge Delgado **TUTOR TRABAJO DE INVESTIGACIÓN** 

## **DEDICATORIA**

<span id="page-6-0"></span>Dedicamos el presente trabajo de investigación a nuestros padres y familiares que constantemente nos han apoyado y brindado su ayuda a lo largo de nueva carrera universitaria motivándonos a continuar y culminar nuestros estudios, proporcionándonos los valores y principios necesarios para formarnos como futuros profesionales responsables.

A nuestros docentes quienes nos han aconsejado a lo largo de nuestra carrera universitaria brindándonos la motivación necesaria para mejorar como estudiantes durante cada uno de nuestros semestres cursados durante nuestra carrera.

A nuestros amigos y compañeros apoyándonos en los buenos y malos momentos de nuestra carrera o vida personal compartiendo grandes momentos en la universidad transformándose en anécdotas que atesoraremos y recordaremos.

**Villegas Pashma David Germán, Bonilla Brito Slater Patricio**

## **AGRADECIMIENTO**

<span id="page-7-0"></span>En primer lugar, a nuestro tutor, Mgs. Jorge Delgado, por su apoyo constante, su orientación y su paciencia. Gracias por ayudarnos a dar forma a nuestras ideas y guiarnos en cada paso del proceso.

También queremos agradecer a nuestros amigos y familiares, quienes nos brindaron su apoyo emocional y nos animaron en todo momento. Sus palabras de aliento y motivación nos impulsaron a seguir adelante cuando las cosas se ponían difíciles.

Por último, pero no menos importante, queremos agradecer a todos los participantes de nuestro estudio, quienes dedicaron su tiempo y esfuerzo para ser parte de esta investigación. Sin su valiosa contribución, esta tesis no habría sido posible.

Una vez más, gracias a todos los que nos apoyaron durante este proceso. Esperamos que esta tesis pueda ser de utilidad para la comunidad académica y científica.

#### **Villegas Pashma David Germán, Bonilla Brito Slater Patricio**

## **INDICE GENERAL**

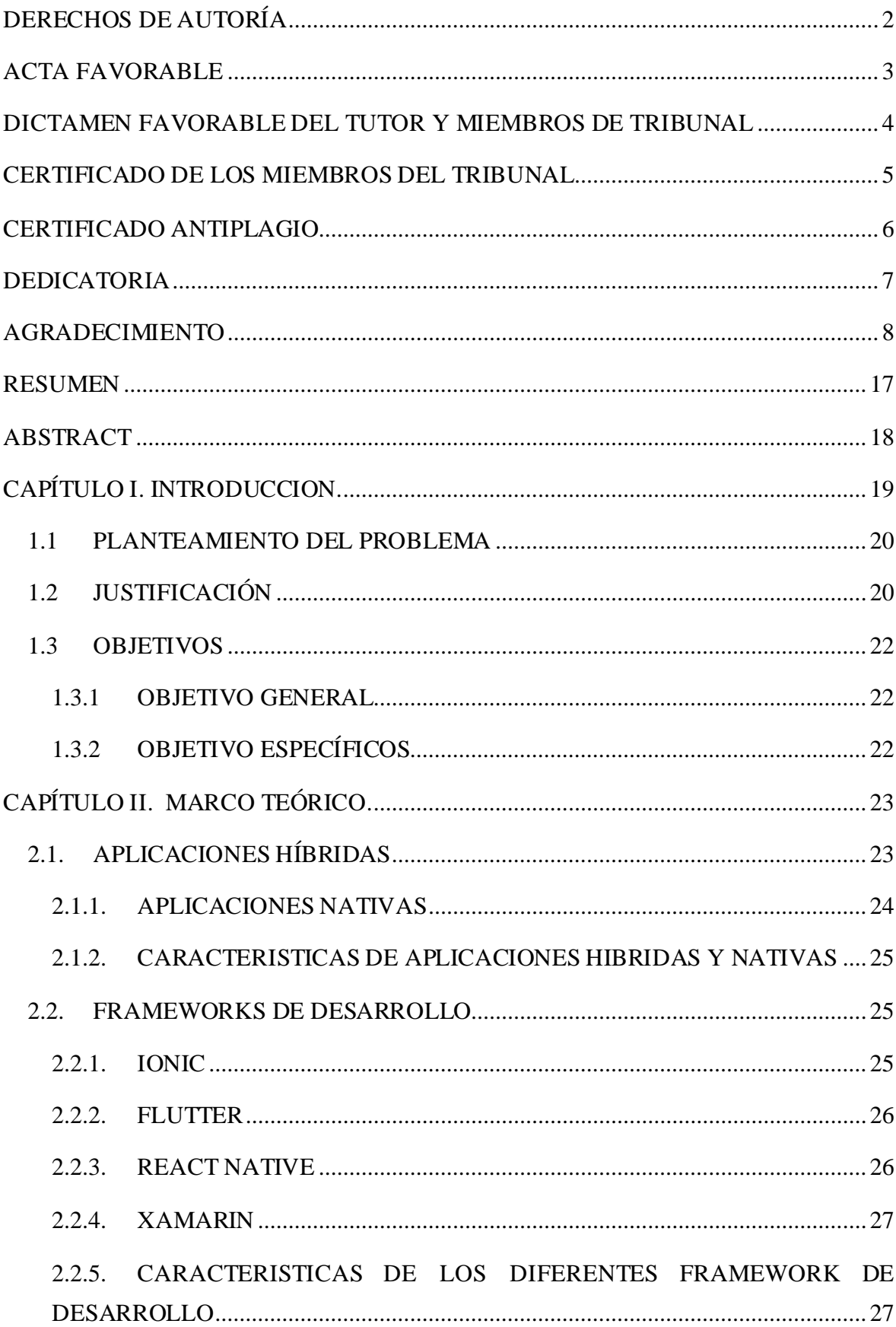

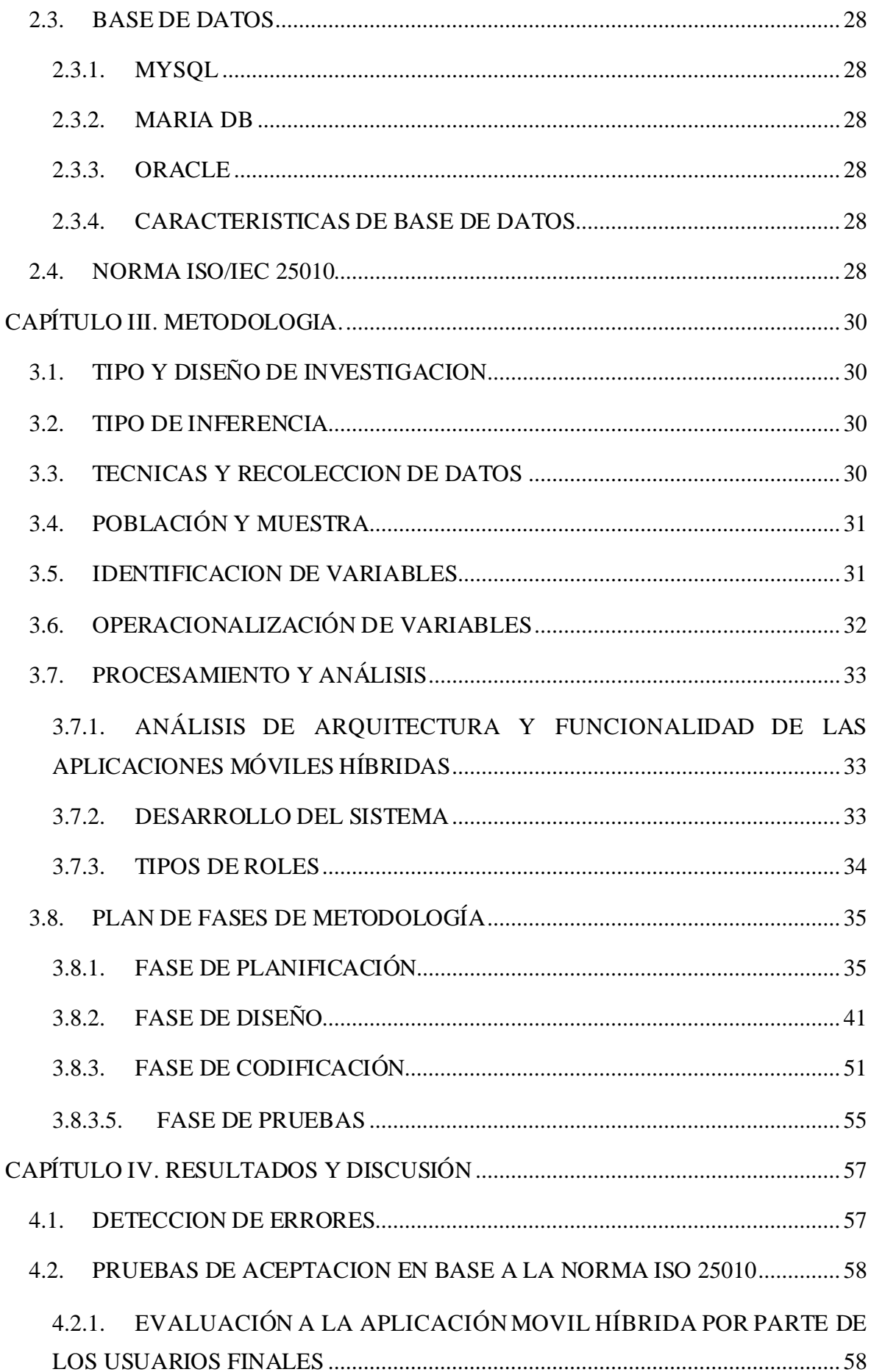

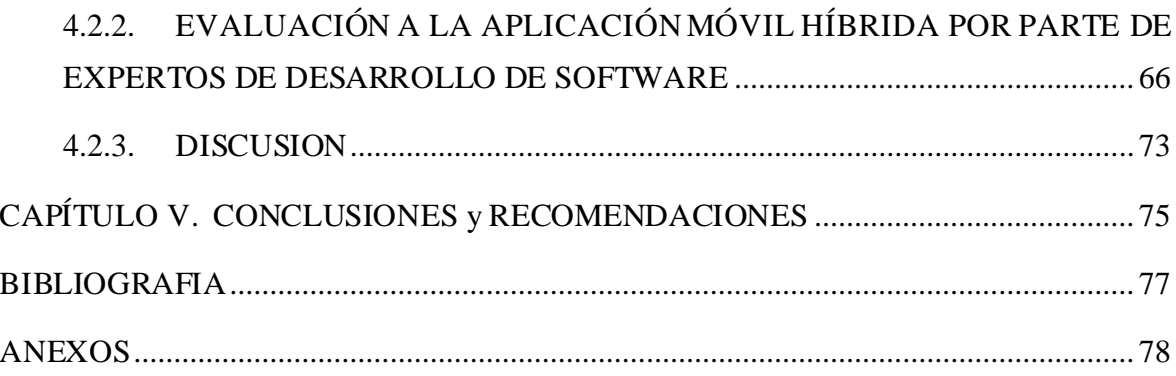

## **ÍNDICE DE TABLAS.**

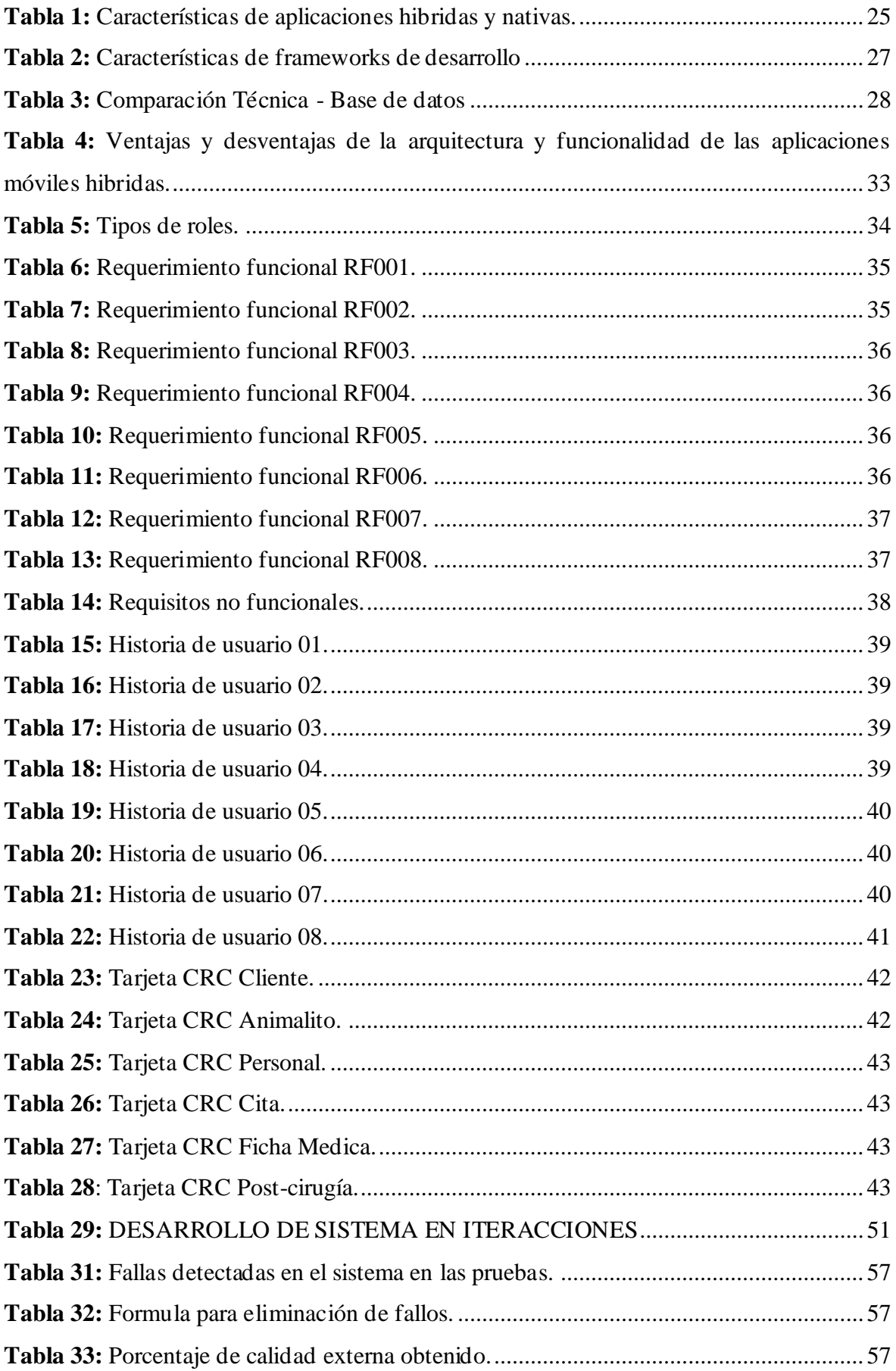

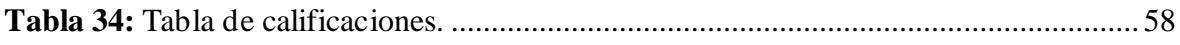

## ÍNDICE DE FIGURAS

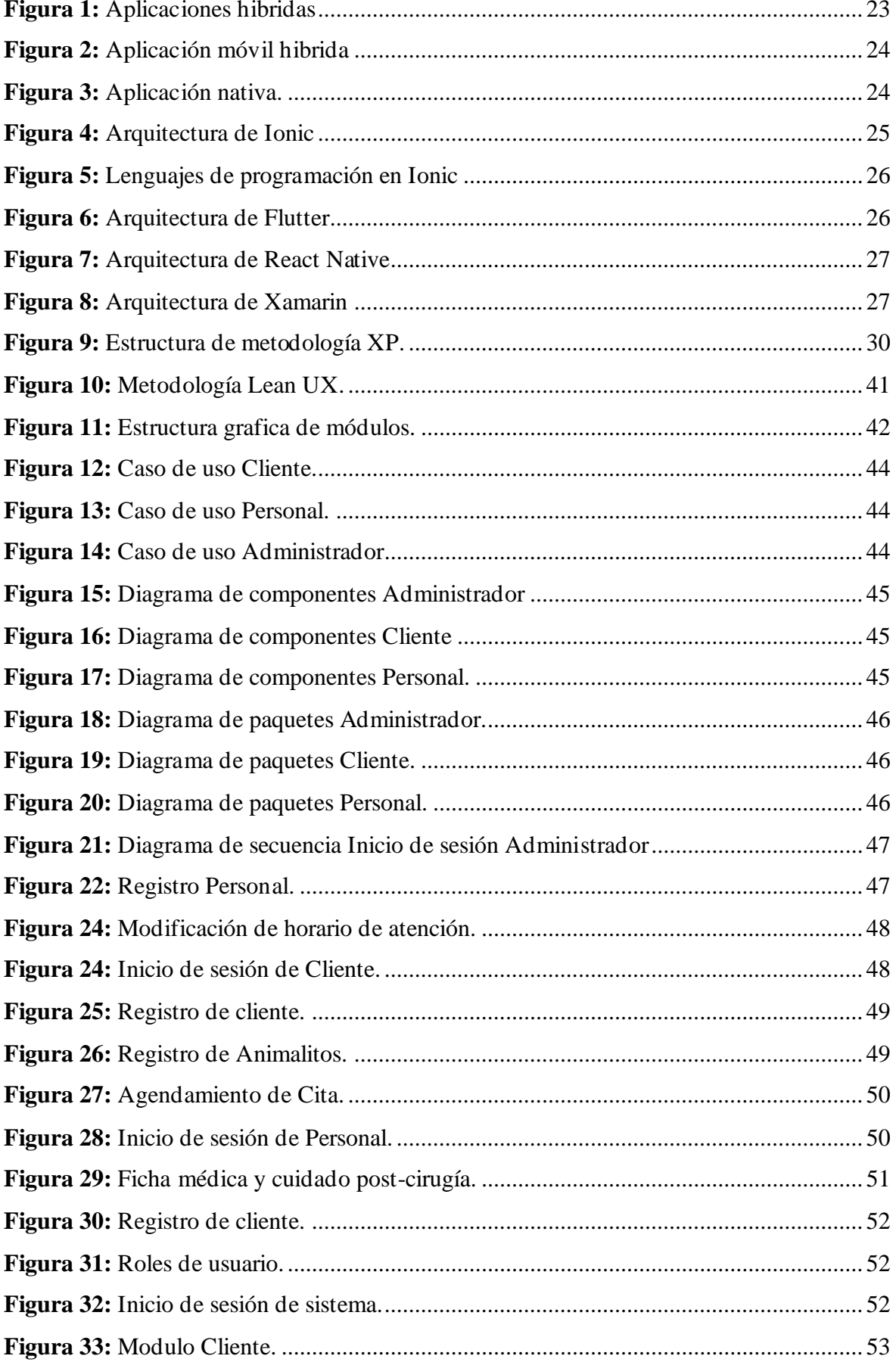

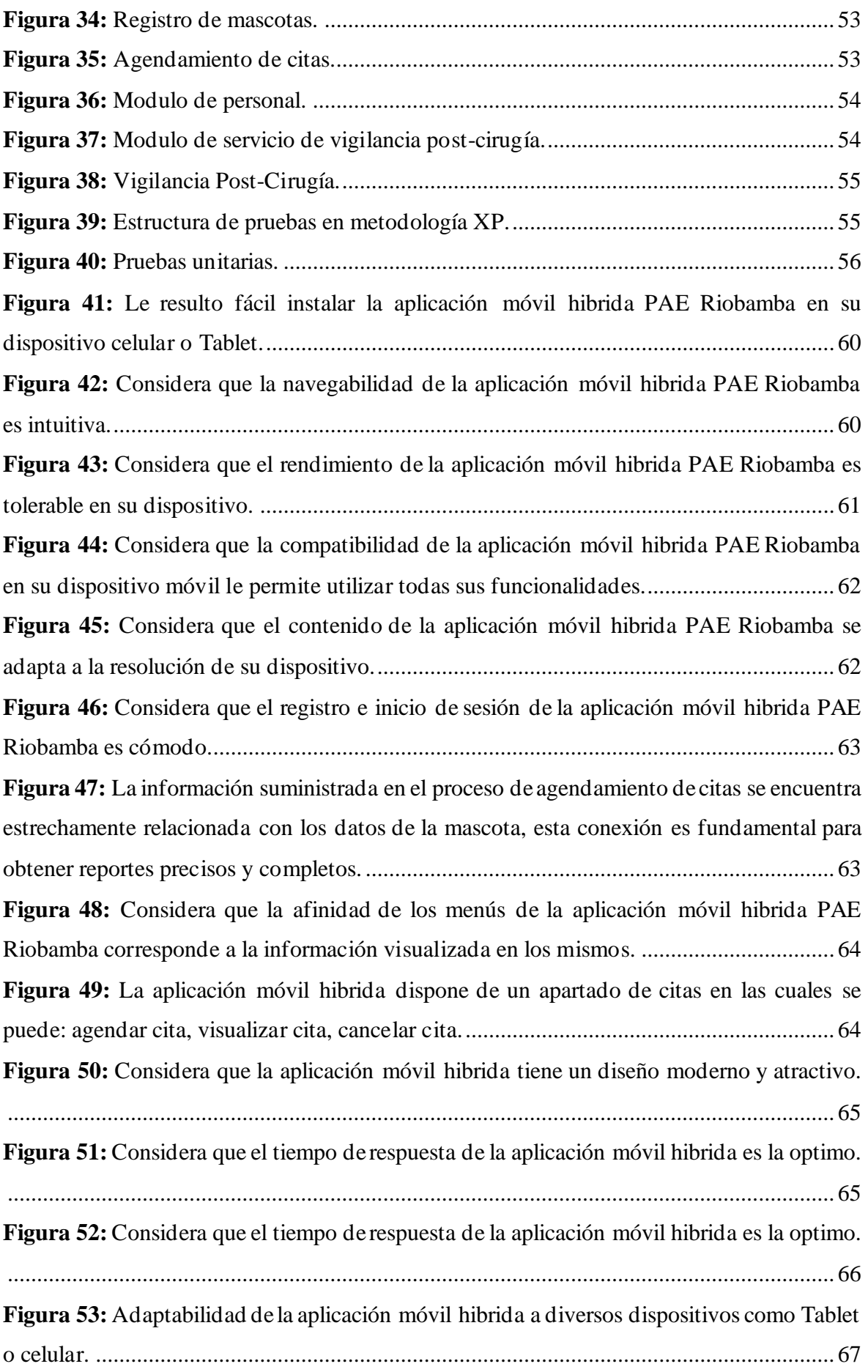

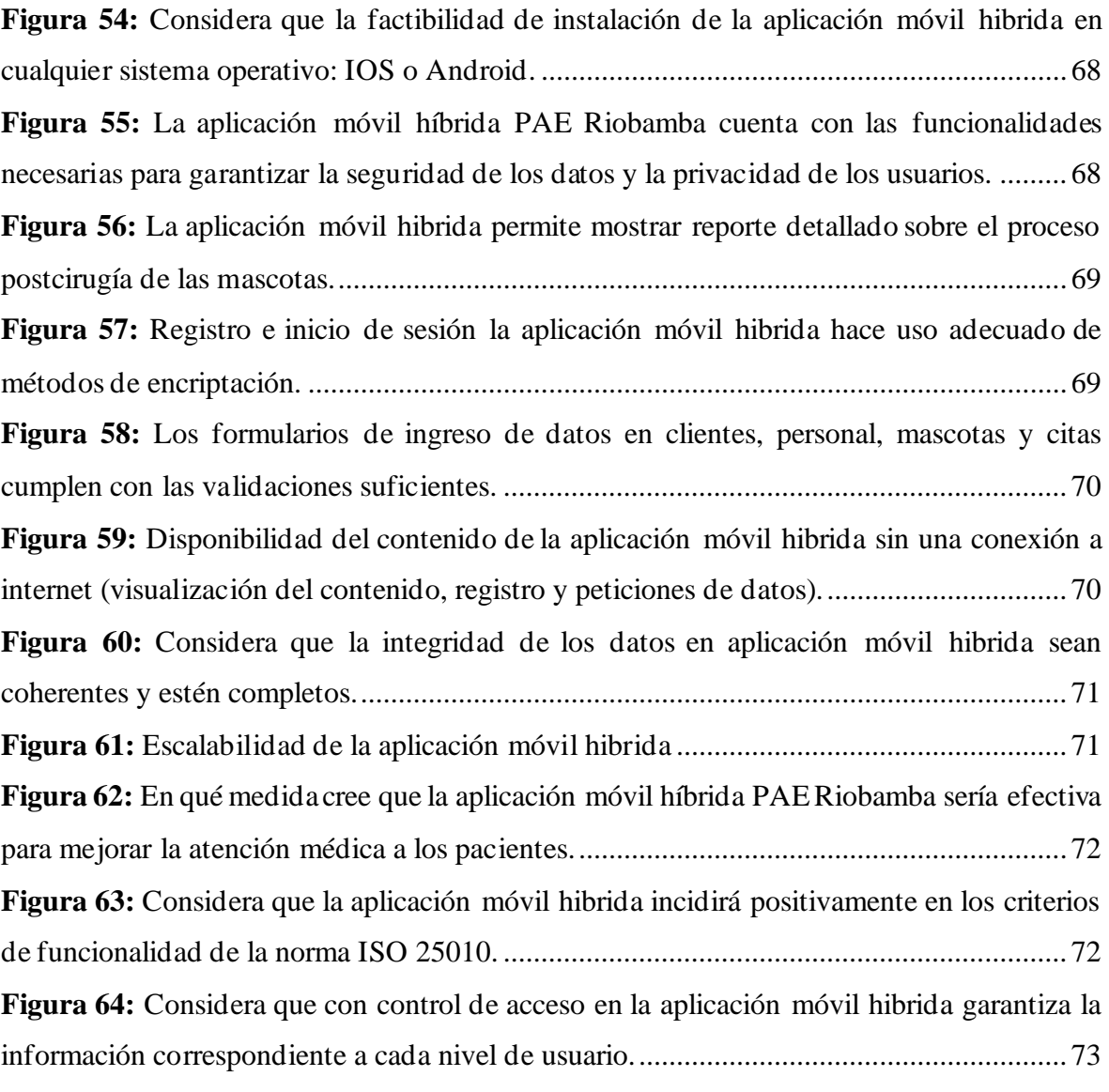

#### **RESUMEN**

<span id="page-16-0"></span>Las aplicaciones móviles híbridas se han popularizado por su eficiencia en costos, tiempos y adaptabilidad a nuevas tecnologías. En este proyecto, se creó una aplicación híbrida para la vigilancia sanitaria de animales en la organización Protección Animal Ecuador – Riobamba cuyo propósito es automatizar la vigilancia de animales mediante los datos recibidos de los servicios que ofrece la organización. Se utilizó la metodología ágil XP para integrar continuamente el código y detectar eficientemente errores durante el desarrollo de la aplicación. El software fue diseñado de manera simple y flexible, lo que permite su adaptación y evolución en el tiempo, brindando una mayor eficiencia al automatizar los procesos en los servicios de PAE Riobamba. La aplicación se integra con los sistemas de información existentes, como la gestión de citas, usuarios y personal, y el seguimiento de la vigilancia sanitaria post-cirugía de los animales de familia a través de la generación de informes. Además, se aplican criterios de integridad para garantizar la exactitud, coherencia y validez de los datos capturados. Los resultados sobre la funcionalidad del sistema mostraron que el 90% de los encuestados están satisfechos con la aplicación ya que cumple con los criterios de adaptabilidad, instalación, seguridad de datos y privacidad de los usuarios, así como con la capacidad para mostrar reportes detallados sobre el proceso post cirugía. Sin embargo, aún existen áreas de mejora como la disponibilidad del contenido sin conexión a internet. En conclusión, la aplicación móvil híbrida desarrollada cumple con criterios de adaptabilidad, seguridad y rendimiento, obteniendo una alta satisfacción de los usuarios en cuanto a escalabilidad, interfaz y capacidad de detalle en los reportes post-cirugía de mascotas para una vigilancia de los animalitos mejorada.

**Palabras claves**: Aplicación móvil hibrida, PAE, Post-cirugía, Vigilancia sanitaria veterinaria, animales de familia.

#### **ABSTRACT**

<span id="page-17-0"></span>Hybrid mobile applications have become popular because of their cost efficiency, time efficiency, and adaptability to new technologies. In this project, a hybrid application was created for animal health surveillance in the organization Animal Protection Ecuador - Riobamba, whose purpose is to automate animal surveillance through data received from the organization's services.

The agile XP methodology was used to continuously integrate the code and efficiently detect errors during the application development. The software was designed to be simple and flexible, allowing for adaptation and evolution over time, providing greater efficiency by automating processes in PAE Riobamba's services. The application integrates with information systems, such as appointment management, users and staff, and post-surgery animal health surveillance tracking through report generation. In addition, integrity criteria are applied to ensure data accuracy, consistency, and validity.

Results on the system's functionality showed that 90% of respondents were satisfied with the application as it meets the criteria for adaptability, installation, data security, user privacy, and the ability to display detailed reports on the post-surgery process. However, there are still areas for improvement, such as offline content availability. In conclusion, the developed hybrid mobile application meets the criteria for adaptability, security, and performance, obtaining high user satisfaction regarding scalability, interface, and detailed pet post-surgery surveillance reports for improved animal monitoring.

Keywords: Hybrid mobile application, PAE, Post-surgery, Veterinary sanitary surveillance, Household animals.

Reviewed by:

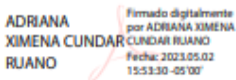

MsC. Adriana Cundar Ruano, Ph.D. **ENGLISH PROFESSOR** C.C. 17092685345

#### **CAPÍTULO I. INTRODUCCION.**

<span id="page-18-0"></span>En la actualidad, las aplicaciones móviles son imprescindibles tanto para empresas como para personas, ya que facilitan la realización de diversas actividades en áreas como la medicina, ciencia, agricultura, turismo, entre otras. Su capacidad para mejorar la toma de decisiones de los profesionales y optimizar sus resultados las convierte en herramientas tecnológicas especialmente beneficiosas. A pesar de esto, aún hay áreas de la medicina que requieren mayor apoyo tecnológico, como la salud animal, donde el desarrollo de aplicaciones móviles especializadas podría ser de gran ayuda para los profesionales veterinarios, para el usuario y para los activistas abocados de trabajo en su labor social.

El proyecto se enfoca en el desarrollo de una aplicación móvil híbrida para la administración durante el proceso de vigilancia sanitaria veterinaria de una organización. Facilita la gestión de datos y representa una reducción significativa en los costos de inversión gracias al uso de herramientas innovadoras como Ionic, que permiten a los desarrolladores optimizar el tiempo de entrega de una aplicación totalmente funcional. La aplicación móvil híbrida cuenta con una estructura clara y organizada, gracias a sus cuatro módulos principales: gestión de usuario, gestión de cliente, gestión de personal y gestión vigilancia sanitaria. Los siguientes módulos permiten la gestión eficiente de los datos de los usuarios registrados en la aplicación, la información relevante sobre los dueños de los animales de compañía y la administración del personal encargado de los procesos de vigilancia sanitaria veterinaria. El uso de la aplicación mejora significativamente la calidad de atención a los clientes, al permitir un seguimiento más detallado y efectivo de los procesos de vigilancia sanitaria veterinaria. Además, facilita la administración y gestión de los datos, lo que se traduce en una mayor eficiencia en el proceso y en una reducción de los costos de inversión.

En este trabajo de investigación, se describen los contenidos de cinco capítulos. El Capítulo 1 aborda el planteamiento del problema, su justificación y los objetivos de la investigación. El Capítulo 2 se centra en el marco teórico, donde se presentan los conceptos fundamentales sobre las aplicaciones móviles híbridas y se explican los fundamentos del framework Ionic, destacando sus características y ventajas para su utilización en el proyecto. En el Capítulo 3 se detallan los procedimientos llevados a cabo durante el desarrollo de la aplicación móvil híbrida, así como la metodología utilizada para lograrlo. En el Capítulo 4 se exponen los resultados obtenidos, con especial énfasis en los criterios de funcionalidad de la aplicación móvil híbrida. Finalmente, En el capítulo 5, se exponen las conclusiones del proyecto en relación con los objetivos planteados.

#### <span id="page-19-0"></span>**1.1 PLANTEAMIENTO DEL PROBLEMA**

Protección Animal Ecuador (PAE), con sede en la ciudad de Riobamba, brinda asistencia a la población a través de campañas de esterilización de animales domésticos, se enfoca exclusivamente en perros y gatos. Los procesos realizados por PAE están dedicados a la protección y el bienestar de los animales, sin fines de lucro. Sin embargo, la organización se enfrenta a un desafío: los procesos no están automatizados y la información recolectada durante las campañas de esterilización se almacenaban en fichas manuales, lo que genera un alto riesgo de pérdida o deterioro de los datos. Por lo tanto, es necesario implementar un sistema que permita una gestión más efectiva y segura de la información recopilada durante las campañas de esterilización.

La automatización de los procesos de vigilancia sanitaria veterinaria en la organización PAE Riobamba es inexistente y no se adapta a los estándares actuales. La falta de tecnología adecuada limita significativamente la escalabilidad de la organización, lo que resulta en una menor cantidad de usuarios que solicitan los servicios ofrecidos. Por lo tanto, la implementación de una aplicación móvil híbrida que pueda ser utilizada en diferentes plataformas, permitirá a la organización una gestión más efectiva y segura de la información recolectada durante las campañas de esterilización. Esto también permitirá mejorar el proceso de vigilancia post-cirugía y proporcionar reportes y consultas de datos en tiempo real para apoyar al personal y brindar un servicio de calidad.

## <span id="page-19-1"></span>**1.2 JUSTIFICACIÓN**

La documentación relacionada con la implementación de aplicaciones móviles híbridas en el ámbito de la salud y la veterinaria era limitada. Dado que se trataba de una tecnología relativamente nueva, era fundamental que el trabajo de investigación demostrara la importancia de utilizar estas tecnologías innovadoras no solo en empresas u organizaciones ya establecidas, sino que también podían estar al alcance de cualquier persona interesada en aprovechar sus beneficios.

Se planteó que una aplicación móvil híbrida para el proceso de vigilancia sanitaria veterinaria requería de una conexión a Internet constante para garantizar el acceso en tiempo real a los datos. Para lograr esto, la organización era responsable de sincronizar los datos, lo que permitiría al personal acceder fácilmente a ellos desde cualquier ubicación en la ciudad y mejorar la accesibilidad a la información. La creación de esta aplicación era fundamental para demostrar que la organización PAE Riobamba podía beneficiarse del uso de tecnologías innovadoras que fueran familiares para los clientes, mostrando a otras organizaciones o veterinarios que también podían aprovechar estas tecnologías móviles para abrir nuevas oportunidades en una sociedad en constante avance tecnológico. El proyecto tenía como objetivo mejorar la administración de información de la organización, automatizando el proceso de vigilancia post-cirugía y proporcionando reportes de datos en tiempo real para apoyar al personal y brindar un servicio de calidad. Se utilizaron tecnologías que agilizaran el proceso, como una aplicación móvil híbrida que era compatible con diferentes plataformas, como Android, iOS y Windows Phone. La aplicación se basaba en el desarrollo

web utilizando HTML5, CSS y JavaScript, y se utilizó un framework para adaptarla a cualquier dispositivo.

El uso del framework de desarrollo Ionic, se acopló a la idea de cumplir con los criterios de funcionalidad necesarios para los clientes y ofrecerles una experiencia de usuario satisfactoria. Entre las principales ventajas de utilizar Ionic se encontraba la reducción de costos y tiempo de desarrollo, lo que era fundamental para proyectos pequeños o medianos que necesitaban ser implementados en un lapso corto o mediano de tiempo.

### <span id="page-21-0"></span>**1.3 OBJETIVOS**

#### <span id="page-21-1"></span>**1.3.1 OBJETIVO GENERAL**

• Desarrollar una aplicación móvil hibrida para la vigilancia sanitaria veterinaria del servicio post-cirugía en PAE Riobamba.

## <span id="page-21-2"></span>**1.3.2 OBJETIVO ESPECÍFICOS**

- Analizar la arquitectura y funcionalidad de las aplicaciones móviles hibridas para la vigilancia sanitaria veterinaria de PAE Riobamba.
- Desarrollar una aplicación móvil hibrida para la vigilancia sanitaria veterinaria del servicio post-cirugía de esterilización en PAE Riobamba.
- Evaluar la funcionalidad de la aplicación móvil hibrida para la vigilancia sanitaria veterinaria del servicio post-cirugía en PAE Riobamba, utilizando la norma ISO 25010

## **CAPÍTULO II. MARCO TEÓRICO.**

#### <span id="page-22-1"></span><span id="page-22-0"></span>**2.1.APLICACIONES HÍBRIDAS**

Una aplicación móvil híbrida es una opción de software que integra elementos de aplicaciones nativas y web. Estas aplicaciones son construidas en un lenguaje de programación web como HTML5, CSS o JavaScript, y utilizan frameworks que facilitan la adaptación de la interfaz web a cualquier dispositivo móvil. La principal ventaja de las aplicaciones híbridas radica en la posibilidad de crear una única aplicación que funcione en diferentes dispositivos móviles, sin necesidad de desarrollar una aplicación específica para cada uno de los sistemas operativos existentes (Deusto Formacion, 2021).

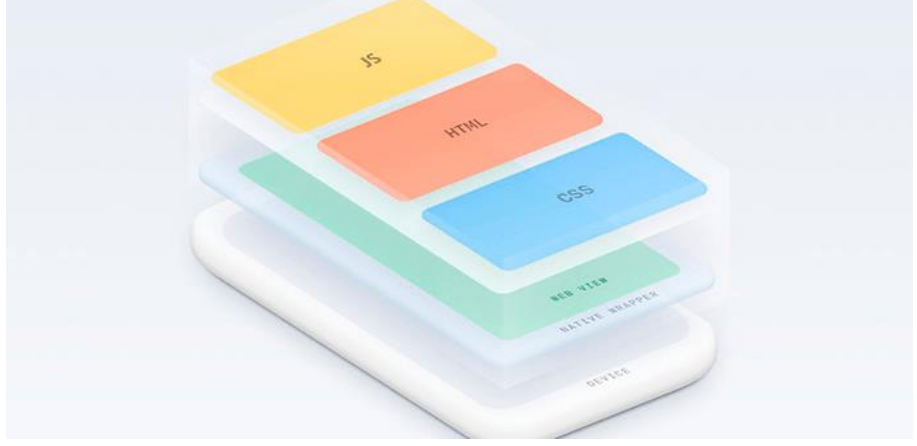

**Figura 1:** Aplicaciones hibridas (Calle, 2020)

<span id="page-22-2"></span>Cabe recalcar que Ionic se basa en el término Aplicación móvil web, es decir es una aplicación web tradicional, escrito en lenguajes de programación como HTML, CSS y JavaScript diseñada específicamente para el tamaño de una pantalla móvil o con un diseño web responsive para ofrecer una interfaz funcional tanto para un ordenador como un móvil (Krama, 2020).

## **VENTAJAS**

- Menor coste de desarrollo
- Las aplicaciones híbridas permiten el uso de lenguajes de programación utilizados frecuentemente por los desarrolladores web (HTML, JavaScript y CSS) que pueden así reutilizar sus conocimientos.
- El código se escribe una vez y se implementa en todas las plataformas móviles.
- Reducción del tiempo y los costos de desarrollo
- Actualizaciones constantes

#### **DESVENTAJAS**

- Las aplicaciones híbridas tienen un rendimiento inferior en comparación con las aplicaciones nativas.
- Las funcionalidades disponibles en las aplicaciones híbridas son limitadas en comparación con las aplicaciones nativas.
- La calidad de las imágenes en las aplicaciones híbridas depende de herramientas externas.

• El tiempo de ejecución en las aplicaciones híbridas es considerablemente mayor **DESARROLLO DE APLICACIONES MÓVILES HÍBRIDAS**

La figura 2 muestra el proceso al desarrollar aplicaciones móviles hibridas.

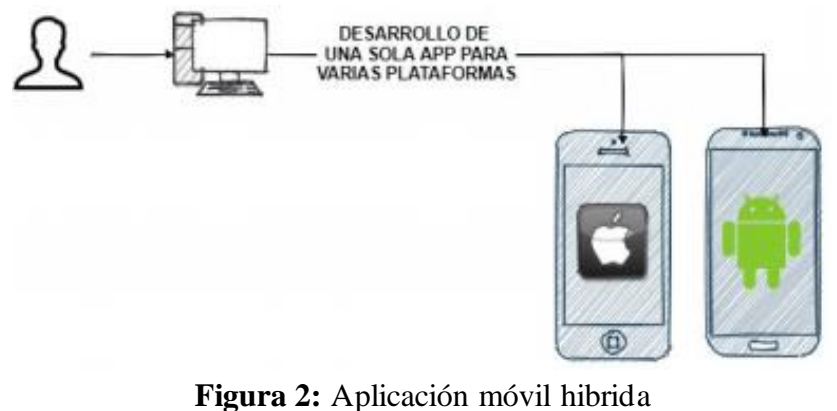

(González, 2021)

## <span id="page-23-1"></span><span id="page-23-0"></span>**2.1.1. APLICACIONES NATIVAS**

Una aplicación nativa se refiere a un software diseñado específicamente para ser utilizado en un sistema o dispositivo en particular. A diferencia de las aplicaciones web o las aplicaciones móviles en la nube, que son genéricas y pueden utilizarse en varios sistemas, las aplicaciones nativas pueden ofrecer un rendimiento optimizado y aprovechar tecnologías de última generación, como el GPS. Funcionan de manera más rápida y flexible en el sistema operativo del dispositivo, lo que las convierte en una opción preferida para muchos usuarios. Sin embargo, si la aplicación se va a utilizar en varios tipos de dispositivos, se necesitará una versión separada de la aplicación para cada dispositivo (Gillis, 2022).

<span id="page-23-2"></span>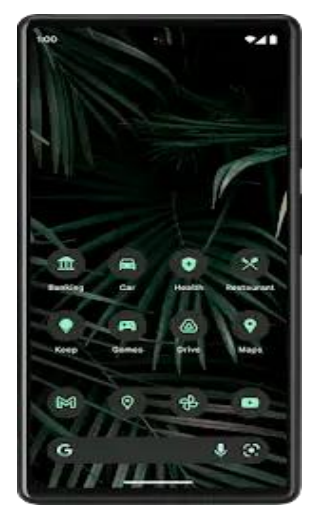

**Figura 3:** Aplicación nativa. (Android, 2022)

#### <span id="page-24-0"></span>**2.1.2. CARACTERISTICAS DE APLICACIONES HIBRIDAS Y NATIVAS**

<span id="page-24-3"></span>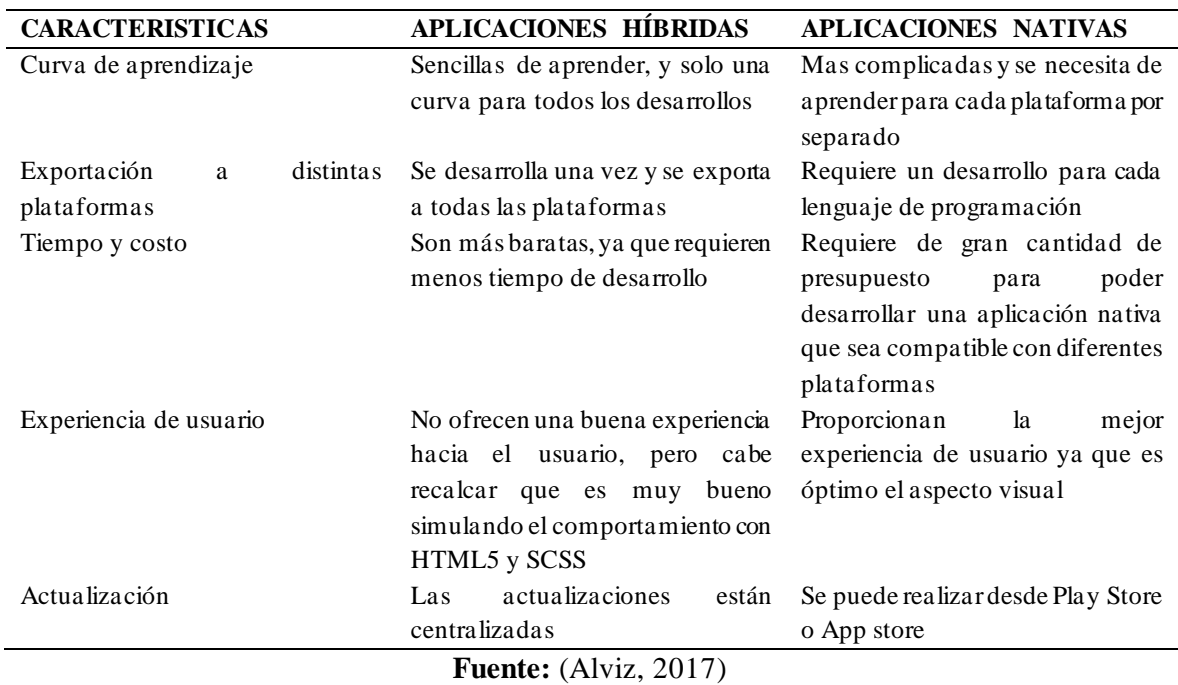

**Tabla 1:** Características de aplicaciones hibridas y nativas.

#### <span id="page-24-1"></span>**2.2. FRAMEWORKS DE DESARROLLO**

#### <span id="page-24-2"></span>**2.2.1. IONIC**

El mencionado framework permite desarrollar aplicaciones nativas para iOS y Android, así como aplicaciones web, todo desde una única base de código. Gracias a su compatibilidad y a la implementación de Cordova e Ionic Native, hace posible trabajar con componentes híbridos. Además, se integra fácilmente con los principales frameworks de frontend, como Angular, React y Vue, y es compatible con Vanilla JavaScript. Fue creado por DriftyCo en 2013 y, hasta la llegada de React Native, ha sido uno de los principales frameworks para el desarrollo de aplicaciones (Atmitim, 2021).

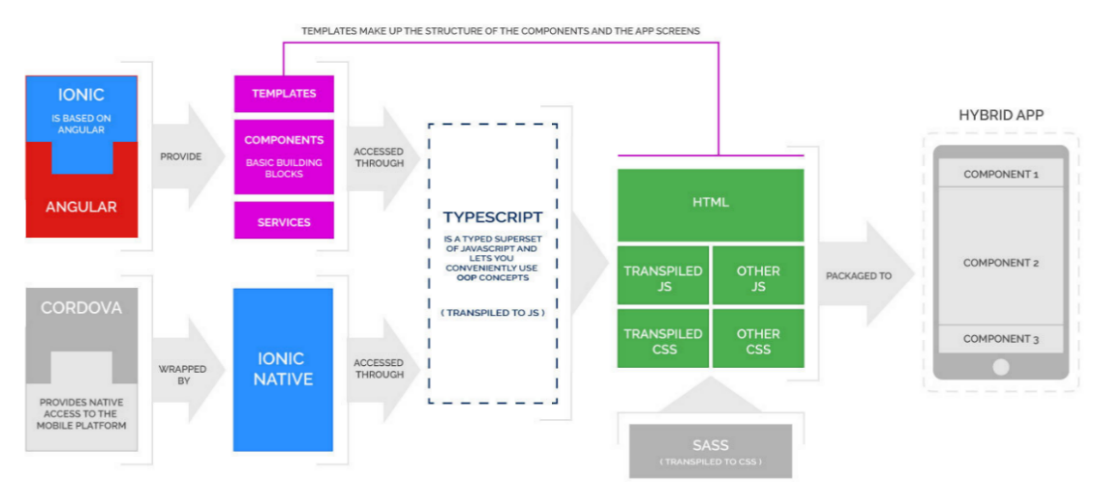

<span id="page-24-4"></span>**Figura 4:** Arquitectura de Ionic Fuente: (Utech Academy, 2019).

## **2.2.1.1. LENGUAJE DE PROGRAMACIÓN**

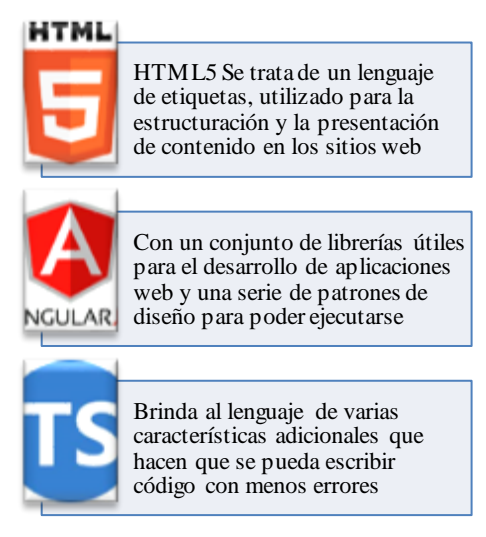

**Figura 5:** Lenguajes de programación en Ionic **Fuente:** (Bonilla & Villegas,2022)

#### <span id="page-25-2"></span><span id="page-25-0"></span>**2.2.2. FLUTTER**

Flutter es un potente framework de interfaz de usuario móvil de código abierto que fue desarrollado por Google y lanzado en mayo de 2017. Esta tecnología permite crear aplicaciones altamente creativas a través de su interfaz, y se caracteriza por su potencia y versatilidad. Además, es totalmente gratuito (App&Web Software Development, 2021).

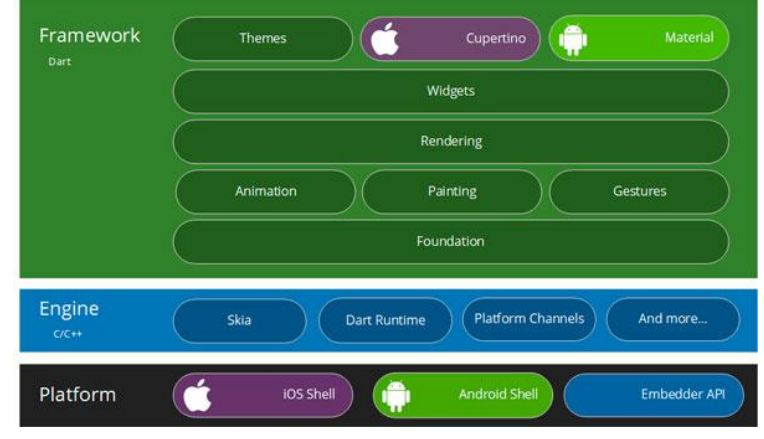

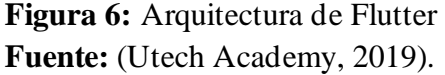

#### <span id="page-25-3"></span><span id="page-25-1"></span>**2.2.3. REACT NATIVE**

Se trata de un framework que posibilita a los desarrolladores de aplicaciones móviles crear aplicaciones con un alto rendimiento, en ciclos de desarrollo más cortos y con tiempos de implementación más rápidos. Este framework combina las ventajas de JavaScript y ReactJS, permitiendo a los desarrolladores escribir módulos en lenguajes como Objective-C, Swift o Java (App&Web Software Development, 2021).

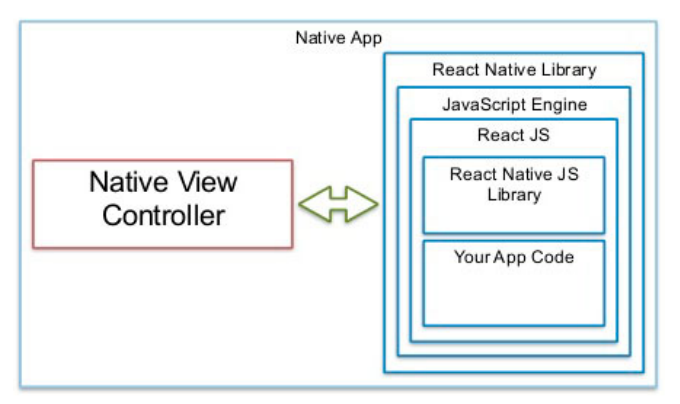

**Figura 7:** Arquitectura de React Native Fuente: (Utech Academy, 2019).

#### <span id="page-26-3"></span><span id="page-26-0"></span>**2.2.4. XAMARIN**

Xamarin es un conjunto de herramientas de desarrollo de aplicaciones que utiliza código en lenguaje C# para la lógica y XAML para las vistas, lo que permite compilar aplicaciones de forma nativa para múltiples plataformas, incluyendo iOS, Android, WP8, UWP y Mac. Existen diferentes entornos de desarrollo disponibles en Windows y Mac, pero se recomienda utilizar el que está integrado con Visual Studio, ya que los demás están siendo descontinuados gradualmente. Al trabajar con Xamarin, se tiene acceso a un entorno de desarrollo completamente integrado con Microsoft. (Gimenez, 2017).

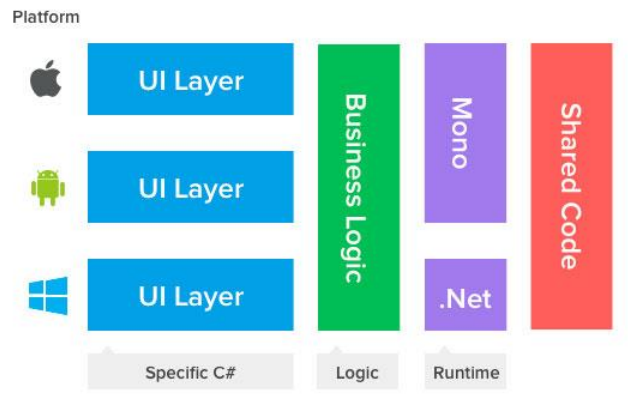

**Figura 8:** Arquitectura de Xamarin **Fuente:** (Utech Academy, 2019).

## <span id="page-26-4"></span><span id="page-26-2"></span><span id="page-26-1"></span>**2.2.5. CARACTERISTICAS DE LOS DIFERENTES FRAMEWORK DE DESARROLLO**

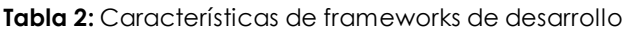

| <b>CARACTERISTICAS</b>  | <b>IONIC</b> | REACT<br><b>NATIVE</b> | XAMARIN | <b>FLUTTER</b> |
|-------------------------|--------------|------------------------|---------|----------------|
| Documentación           | X            | X                      | X       |                |
| Tiempo de desarrollo    | X            |                        |         |                |
| Interfaz                | X            | X                      |         | X              |
| Reusabilidad del código | X            | X                      |         | X              |
| Rendimiento             | X            | X                      | X       | X              |
| Comunidad               | X            | X                      |         |                |
| Costo                   |              |                        |         |                |

**Fuente: (**Bonilla & Villegas,2022)

#### <span id="page-27-0"></span>**2.3. BASE DE DATOS**

#### <span id="page-27-1"></span>**2.3.1. MYSQL**

Es un sistema de gestión de bases de datos relacionales que utiliza SQL, desarrollado y lanzado en el año de 1995. Fue uno de los primeros RDBMS de código abierto que se desarrolló y se lanzó. Diseñado y escrito en lenguajes de programación C y C++, es compatible con todos los sistemas operativos principales. Le permite manejar, almacenar, modificar y eliminar datos, brindando una mejor organización de los datos al ser almacenados (Ravikiran, 2022).

#### <span id="page-27-2"></span>**2.3.2. MARIA DB**

MariaDB, es un sistema de administración de base de datos relacional de código abierto, creada por desarrolladores originales de MySql. Es un sistema rápido, escalable y admite varios motores de almacenamiento, al igual que MySql, MariaDB admite complementos externos es decir que significa que puede ampliar la base de datos y aplicarla en más casos de uso como comercio electrónico, almacenamiento de datos y aplicaciones de registro. MariaDB es también una base de datos bien documentada. En caso de que tenga problemas o necesite resolver un problema en particular (Jalli, 2022).

## <span id="page-27-3"></span>**2.3.3. ORACLE**

Oracle es una herramienta líder en la gestión de bases de datos, especialmente popular entre las grandes empresas que necesitan controlar y administrar grandes cantidades de información desde una sola fuente. Su uso permite no solo reducir costos, sino también minimizar el riesgo de pérdida de información gracias a tecnologías avanzadas que aseguran un control de acceso seguro. Además, su interfaz es cómoda y fácil de usar, permitiendo una gestión segura y eficiente de los datos (Universitat Oberta de Catanya, 2019).

## <span id="page-27-6"></span><span id="page-27-4"></span>**2.3.4. CARACTERISTICAS DE BASE DE DATOS**

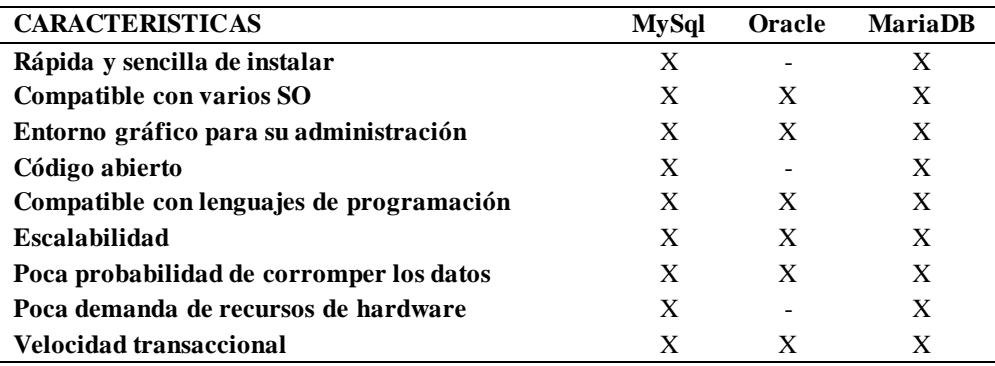

**Tabla 3:** Comparación Técnica - Base de datos

**Fuente: (**Bonilla & Villegas,2022)

## <span id="page-27-5"></span>**2.4. NORMA ISO/IEC 25010**

Se trata de una norma perteneciente a la familia ISO25000 que reúne en un único documento un conjunto de patrones o directrices para garantizar el uso y las propiedades óptimas del software empresarial. El modelo de calidad consta de ocho características que se relacionan con las propiedades estáticas del software y las propiedades dinámicas del sistema informático, y es aplicable tanto a los sistemas informáticos como a los productos de software (Nicolás, 2019).

- **Funcionalidad:** Básicamente es que el sistema haga lo queremos que haga, o, en otras palabras, es funcionalmente adecuado si cumple con todos los requisitos, los cubre correctamente y solo hace las cosas que son necesarias y adecuadas para completar las tareas.
- **Rendimiento:** Evaluación del comportamiento del sistema en ciertas situaciones con diferentes tamañas de carga es decir que cuente con un rendimiento de acuerdo con lo esperado como por ejemplo el comportamiento en el tiempo de carga, uso de recursos, eficiencia y capacidad.
- **Compatibilidad:** debe ser compatible con el hardware y software
- **Usabilidad:** Debe ser usable por nuestros usuarios objetivos y el sistema debe ser operativo y poseer protección contra errores de usuario.
- **Confiabilidad:** Sencillez para que el usuario pueda confiar en el sistema ante posibles caídas de sistema.
- **Seguridad:** La seguridad de proteger la información y los datos de los usuarios.
- **Mantenibilidad:** El sistema debe ser fácil de mantener, analizarlo, cambiarlo y probarlo

**Probabilidad:** Facilidad con la que un sistema se puede mover de un entorno a otro

#### **CAPÍTULO III. METODOLOGIA.**

<span id="page-29-0"></span>Para el desarrollo de la aplicación móvil híbrida para la vigilancia sanitaria veterinaria del servicio post-cirugía en PAE Riobamba, se utilizará la metodología XP (Extreme Programming). La metodología XP es la más adecuada para los requisitos funcionales y no funcionales de la aplicación, es ampliamente utilizada para el desarrollo de diversos softwares debido a la mínima tasa de error y fácil mantenimiento, lo que permite cambios sencillos y una programación estructurada y organizada. Además, la metodología XP involucra entrevistas frecuentes con el cliente, lo que garantiza un entendimiento satisfactorio al trabajar en el desarrollo del proyecto. En la figura 9 se muestra la estructura de la metodología XP.

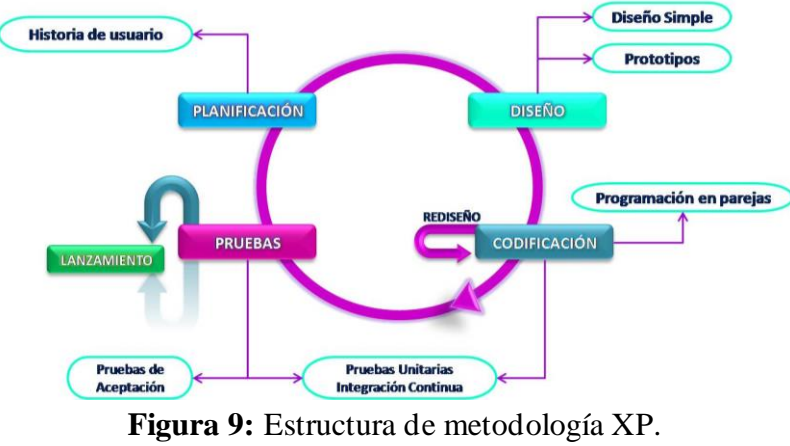

**Fuente:** (Muradas Yanina, 2018)

## <span id="page-29-4"></span><span id="page-29-1"></span>**3.1. TIPO Y DISEÑO DE INVESTIGACION**

Para el presente proyecto, se empleó una investigación aplicada para optimizar el desarrollo del software y solucionar el problema relacionado con la automatización de procesos en la organización PAE Riobamba. Para lograrlo, se optó por crear una aplicación móvil híbrida utilizando el framework Ionic. Una de las principales ventajas de trabajar con aplicaciones híbridas es simplificar el desarrollo de sistemas basados en código, lo que optimiza tanto el tiempo como el código durante las diferentes etapas del proceso de desarrollo.

#### <span id="page-29-2"></span>**3.2. TIPO DE INFERENCIA**

Para llevar a cabo la automatización de procesos en la organización PAE Riobamba, se implementó una investigación inductiva. Esto implicó actualizar el método de ingreso y almacenamiento de datos, así como resolver la compatibilidad del sistema con diferentes sistemas operativos.

#### <span id="page-29-3"></span>**3.3. TECNICAS Y RECOLECCION DE DATOS**

- La técnica bibliográfica es de gran utilidad debido a que su principal función se centra en los procedimientos que permiten el uso óptimo y racional de los documentos.
- La selección de la metodología XP implica la necesidad de fomentar la comunicación entre el cliente y el desarrollador mediante entrevistas, ya que esta es

una de las características clave de los requisitos necesarios para implementar dicha metodología.

## <span id="page-30-0"></span>**3.4. POBLACIÓN Y MUESTRA**

Para verificar la adecuación del objeto de estudio evaluado en la aplicación móvil híbrida, se consideró 2 grupos:

## **GRUPO 1: USUARIOS FINALES**

- **Funcionarios de PAE Riobamba:** conformados por 5 profesionales del área de salud veterinaria y voluntarios de la organización, con primer lugar.
- **Clientes de PAE Riobamba:** Conformados por 45 clientes que hacen uso de los servicios otorgados por la organización.

## **GRUPO 2: EXPERTOS INFORMATICOS**

• **Expertos informáticos:** Conformados por 10 profesionales en el área de informática con experiencia del desarrollo en aplicaciones hibridas

Para la presente investigación se considera la totalidad de la población es decir 5 empleados de PAE, 45 Clientes, y 10 Expertos Informáticos.

## <span id="page-30-1"></span>**3.5. IDENTIFICACION DE VARIABLES**

**Variable independiente:** La aplicación móvil hibrida

**Variable dependiente:** Funcionalidades del sistema la vigilancia sanitaria veterinaria del servicio post-cirugía en PAE Riobamba.

## **3.6. OPERACIONALIZACIÓN DE VARIABLES**

<span id="page-31-0"></span>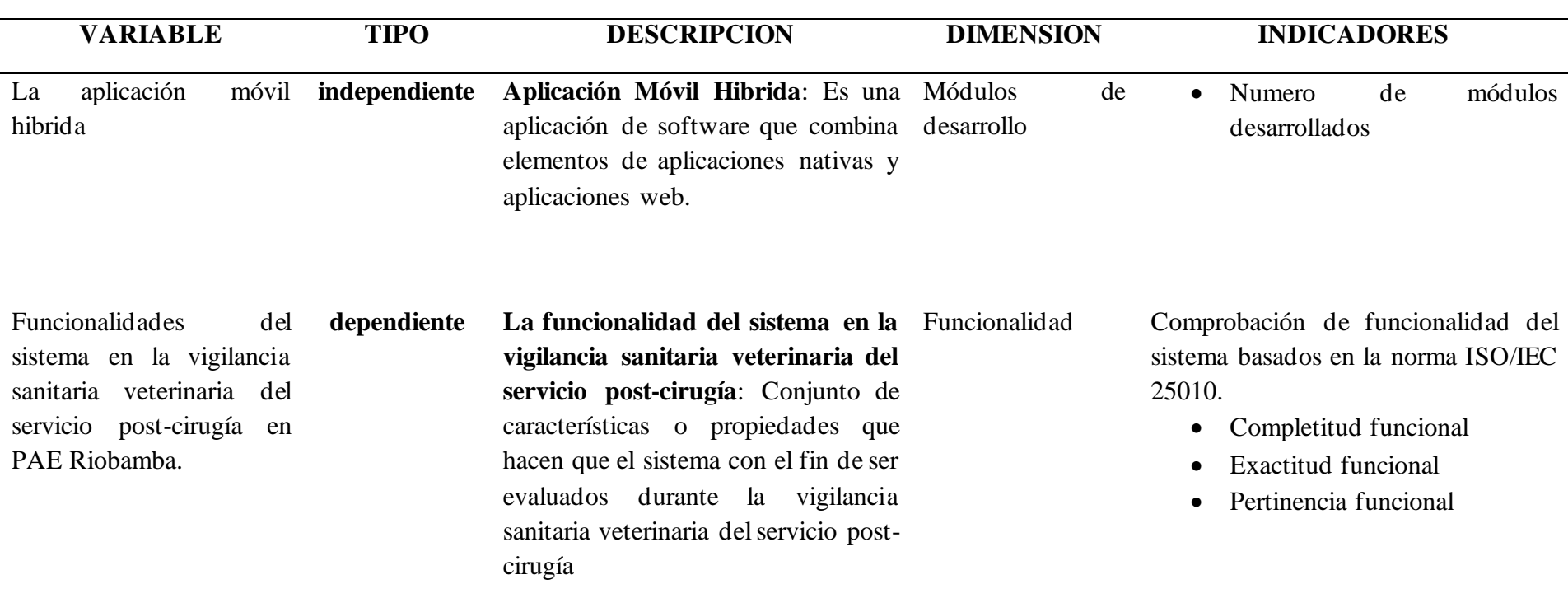

**Tabla 4:** Operacionalizacion de variables.

**Fuente: (**Bonilla & Villegas,2022)

#### <span id="page-32-0"></span>**3.7. PROCESAMIENTO Y ANÁLISIS**

## <span id="page-32-1"></span>**3.7.1. ANÁLISIS DE ARQUITECTURA Y FUNCIONALIDAD DE LAS APLICACIONES MÓVILES HÍBRIDAS**

Las aplicaciones móviles híbridas se caracterizan por combinar elementos de desarrollo nativo y web con el fin de crear aplicaciones que puedan ser utilizadas en diferentes plataformas, como iOS y Android, entre otras. Su popularidad se ha incrementado en los últimos años gracias a su eficiencia en costos y tiempos de desarrollo, así como por su capacidad para adaptarse de manera rápida y efectiva a nuevas tecnologías y actualizaciones de sistemas operativos. La tabla N°4 presenta una lista de ventajas y desventajas asociadas con el análisis de la arquitectura y funcionalidad de las aplicaciones móviles híbridas para la vigilancia sanitaria veterinaria de PAE Riobamba.

<span id="page-32-3"></span>**Tabla 5:** Ventajas y desventajas de la arquitectura y funcionalidad de las aplicaciones móviles hibridas.

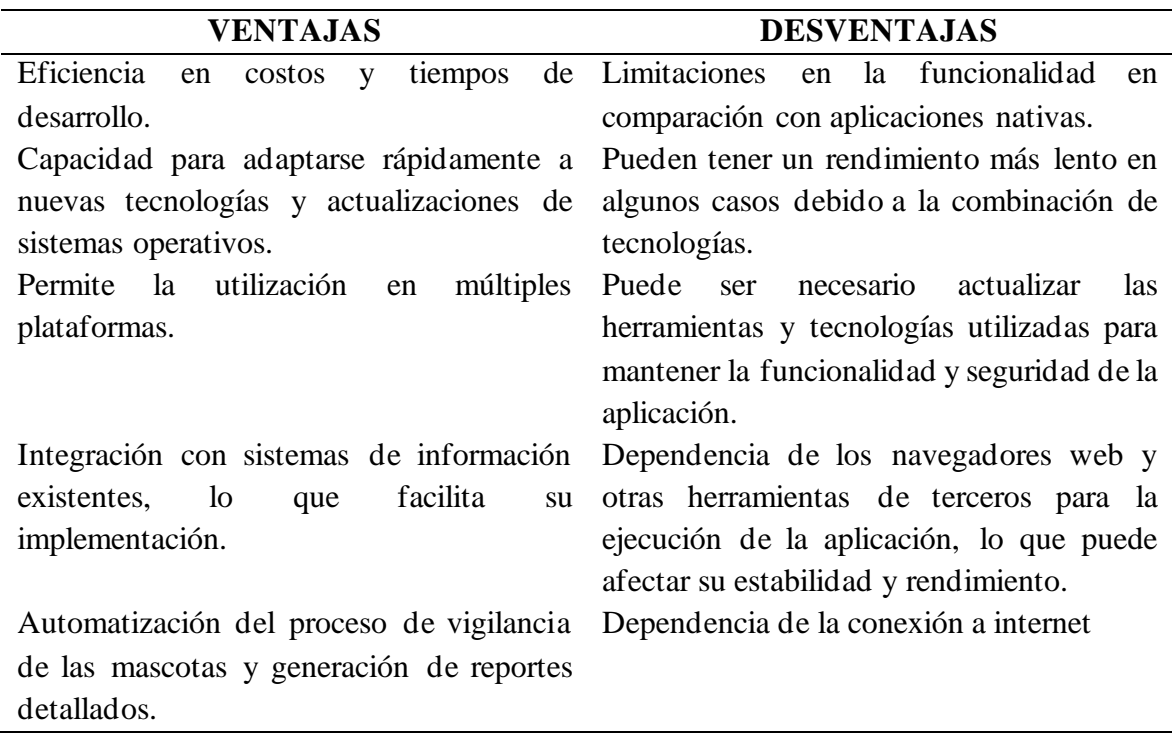

**Fuente: (**Bonilla & Villegas,2022)

#### <span id="page-32-2"></span>**3.7.2. DESARROLLO DEL SISTEMA**

Previo al desarrollo de la aplicación móvil híbrida, es importante establecer una comunicación eficaz entre el cliente y el desarrollador a través de entrevistas. Durante este proceso se recopila información sobre los diferentes roles que interactuarán con el sistema y las acciones que podrán llevar a cabo. Además, se identifican los requisitos funcionales y no funcionales, incluyendo cualquier restricción que deba aplicarse, según el nivel de acceso del usuario al sistema.

#### <span id="page-33-0"></span>**3.7.3. TIPOS DE ROLES**

Entre los integrantes que interactúen con el aplicativo, se consideró diversos tipos de usuarios que harán uso de la aplicación móvil hibrida con su correspondiente rol y las funciones que cumplen en el aplicativo:

<span id="page-33-1"></span>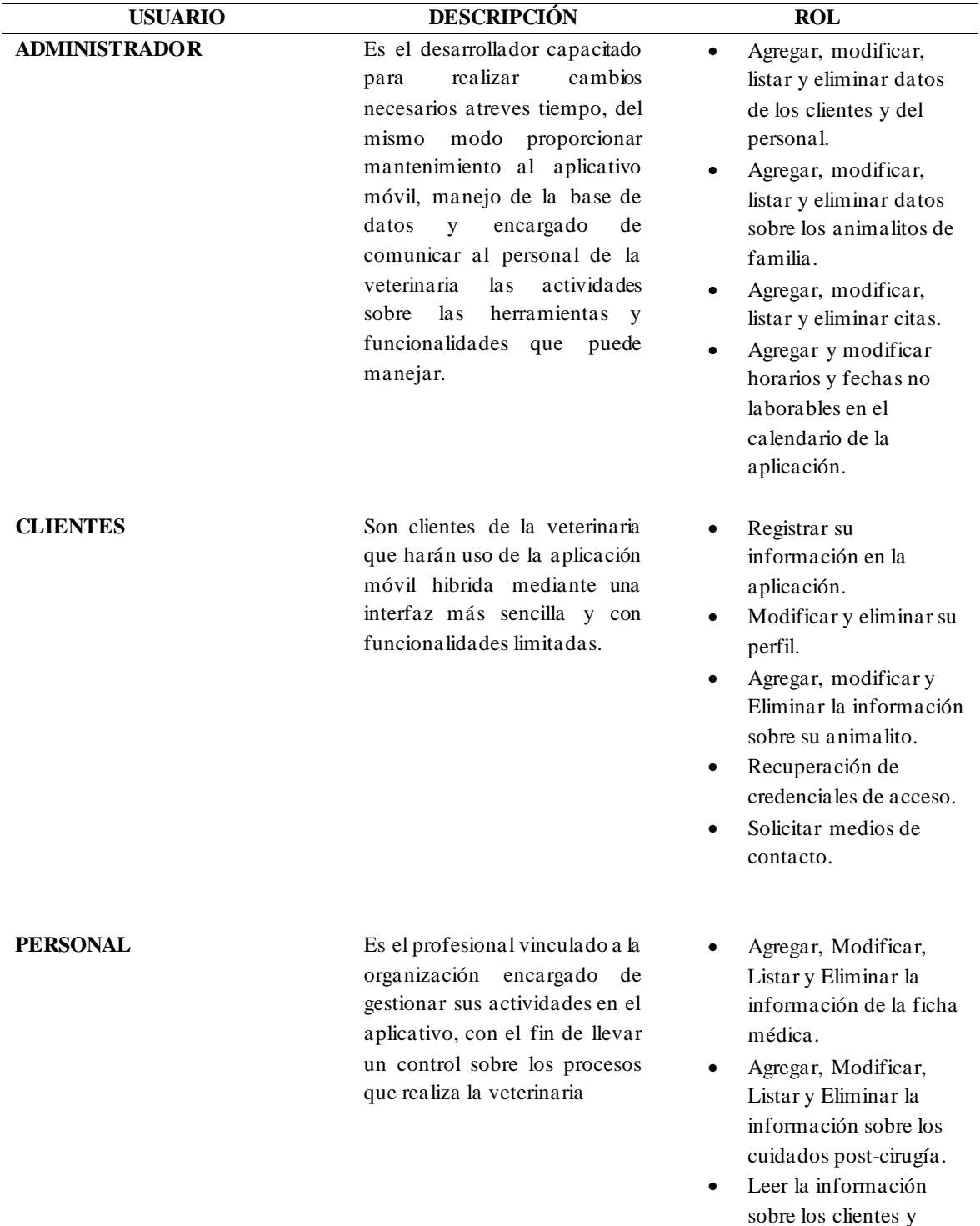

#### **Tabla 6:** Tipos de roles.

animalitos de familia.

Generar e imprimir reportes sobre todo el proceso post-cirugía.

**Fuente: (**Bonilla & Villegas,2022)

#### <span id="page-34-0"></span>**3.8. PLAN DE FASES DE METODOLOGÍA**

#### <span id="page-34-1"></span>**3.8.1. FASE DE PLANIFICACIÓN**

Durante la fase de planificación, se llevaron a cabo diversas reuniones con el objetivo de resolver los requerimientos del sistema y obtener la información necesaria para el inicio del proyecto. Como resultado, se logró comenzar con éxito el proyecto.

#### **3.8.1.1. REQUISITOS FUNCIONALES**

Debido a los requerimientos del proyecto se ha considerado dividirlo en 3 categorías de usuarios:

#### **a) Todos los roles de usuarios**

Para el actual sistema es necesario que todos los roles de usuarios inicien sesión en la aplicación.

<span id="page-34-2"></span>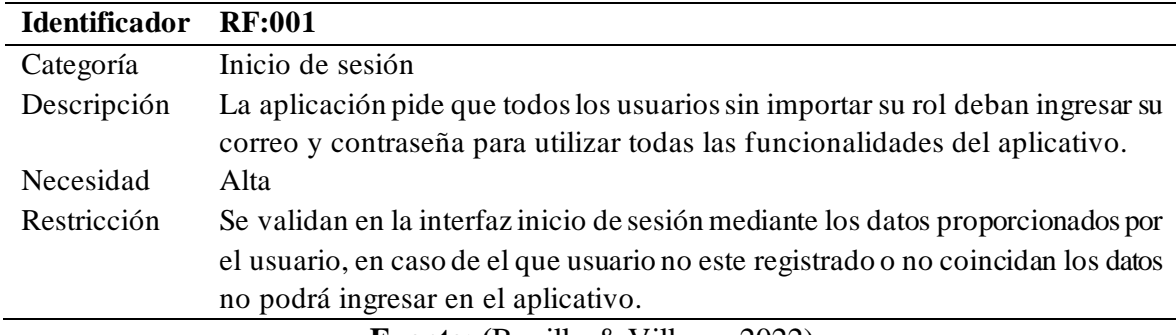

**Tabla 7:** Requerimiento funcional RF001.

#### **Fuente: (**Bonilla & Villegas,2022)

#### **b) Usuario Administrador**

Se ha seleccionado a un funcionario responsable de la organización PAE Riobamba que tenga conocimientos en el área tecnológica para desempeñar el perfil de administrador.

**Tabla 8:** Requerimiento funcional RF002.

<span id="page-34-4"></span><span id="page-34-3"></span>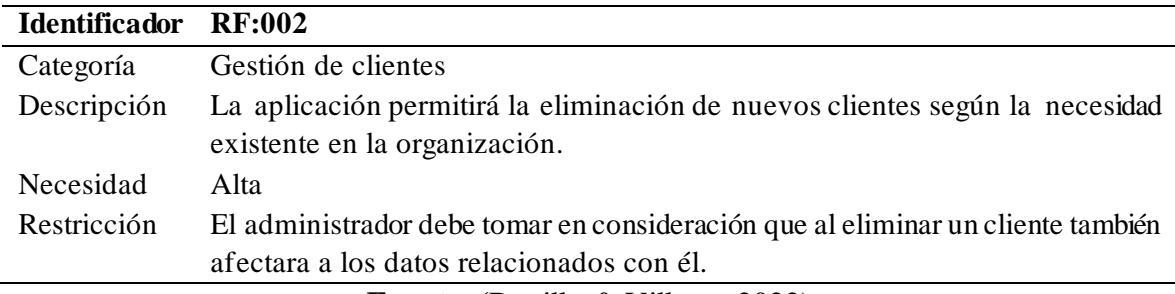

**Fuente: (**Bonilla & Villegas,2022)

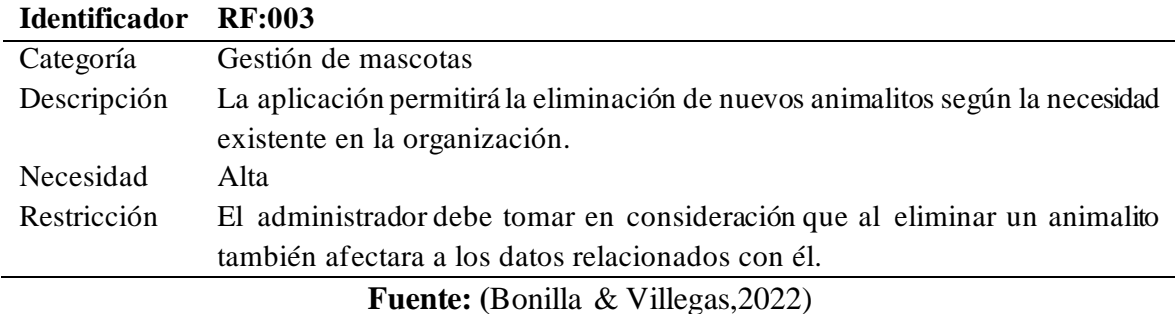

#### **Tabla 9:** Requerimiento funcional RF003.

**Tabla 10:** Requerimiento funcional RF004.

<span id="page-35-0"></span>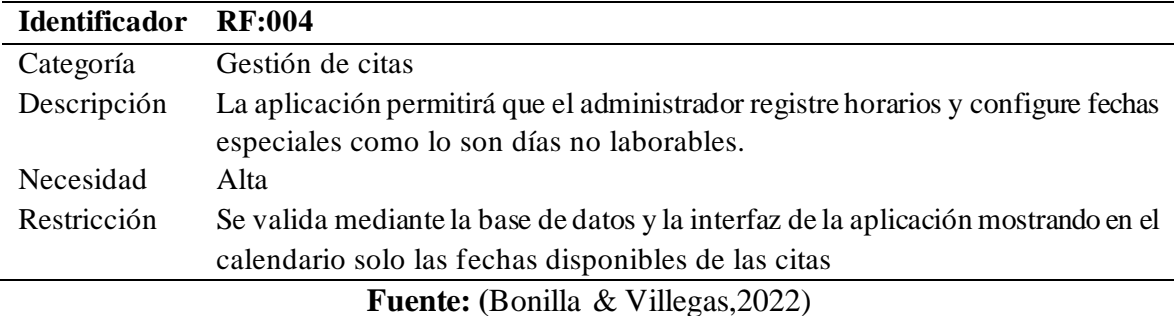

#### **c) Usuario Cliente**

El perfil de cliente se enfocará en todas las personas que necesiten de los servicios de la organización, sin importar si están o no relacionadas con la misma.

**Tabla 11:** Requerimiento funcional RF005.

<span id="page-35-1"></span>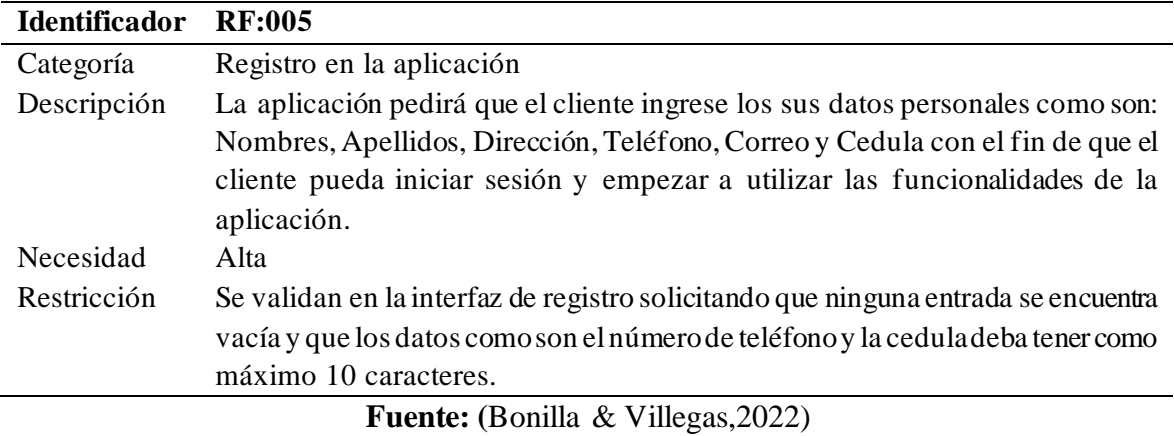

## **Tabla 12:** Requerimiento funcional RF006.

<span id="page-35-3"></span><span id="page-35-2"></span>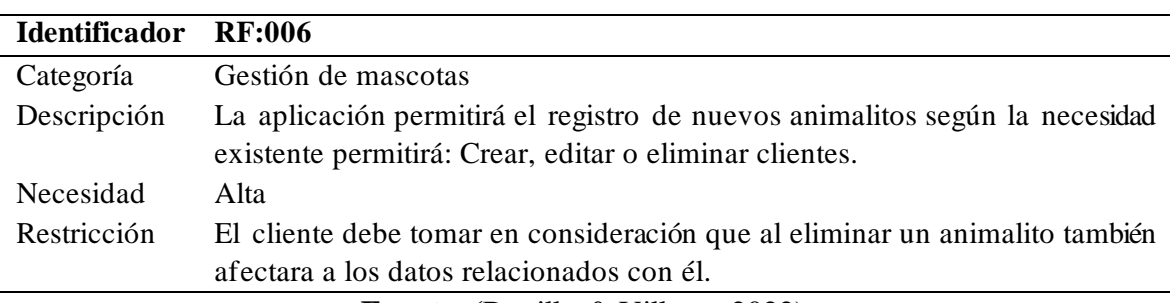

**Fuente: (**Bonilla & Villegas,2022).
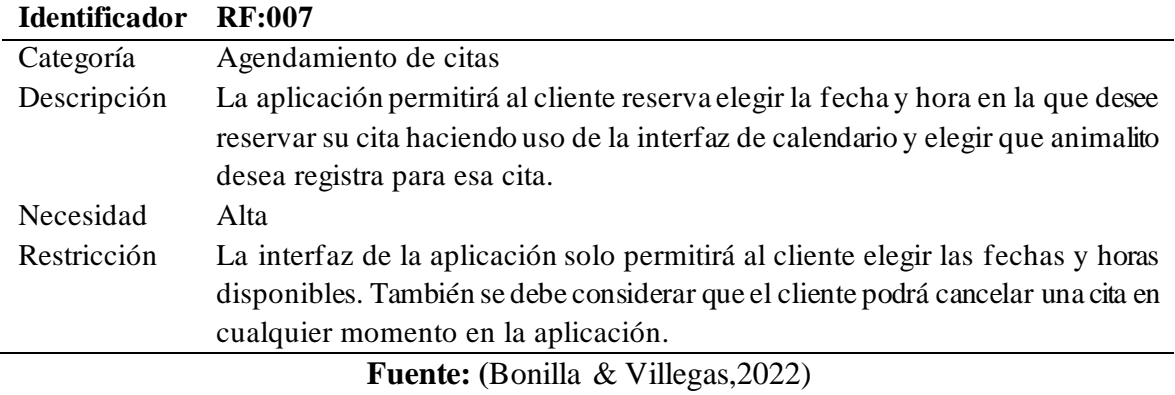

#### **Tabla 13:** Requerimiento funcional RF007.

#### **d) Usuario Personal**

El perfil personal se aplicará a todos los empleados relacionados con la organización PAE Riobamba.

| <b>Identificador</b> | <b>RF:008</b>                                                                                                    |
|----------------------|----------------------------------------------------------------------------------------------------|
| Categoría            | Gestión Personal                                                                                                    |
| Descripción          | El personal podrá acceder a la ficha medica del animalito y procederá a brindar<br>sus servicios dando a conocer el diagnóstico y tratamiento que deberá seguir para |
| Necesidad            | sus cuidados<br>Alta                                                                                                    |
| Restricción          | Se procederá mínimo a dar un diagnóstico y tratamiento por cada animalito que                                                                                        |
|                      | se realice la cirugía                                                                                                    |

**Tabla 14:** Requerimiento funcional RF008.

**Fuente: (**Bonilla & Villegas,2022)

#### **3.8.1.2. REQUISITOS NO FUNCIONALES**

Se procede a designar los requerimientos no funcionales del sistema en el cual se adjuntan las siguientes restricciones impuestas por el cliente PAE Riobamba hacia el sistema en desarrollo que define sus atributos de calidad, brindando así una garantía para la organización para satisfacer sus necesidades, ver tabla 14.

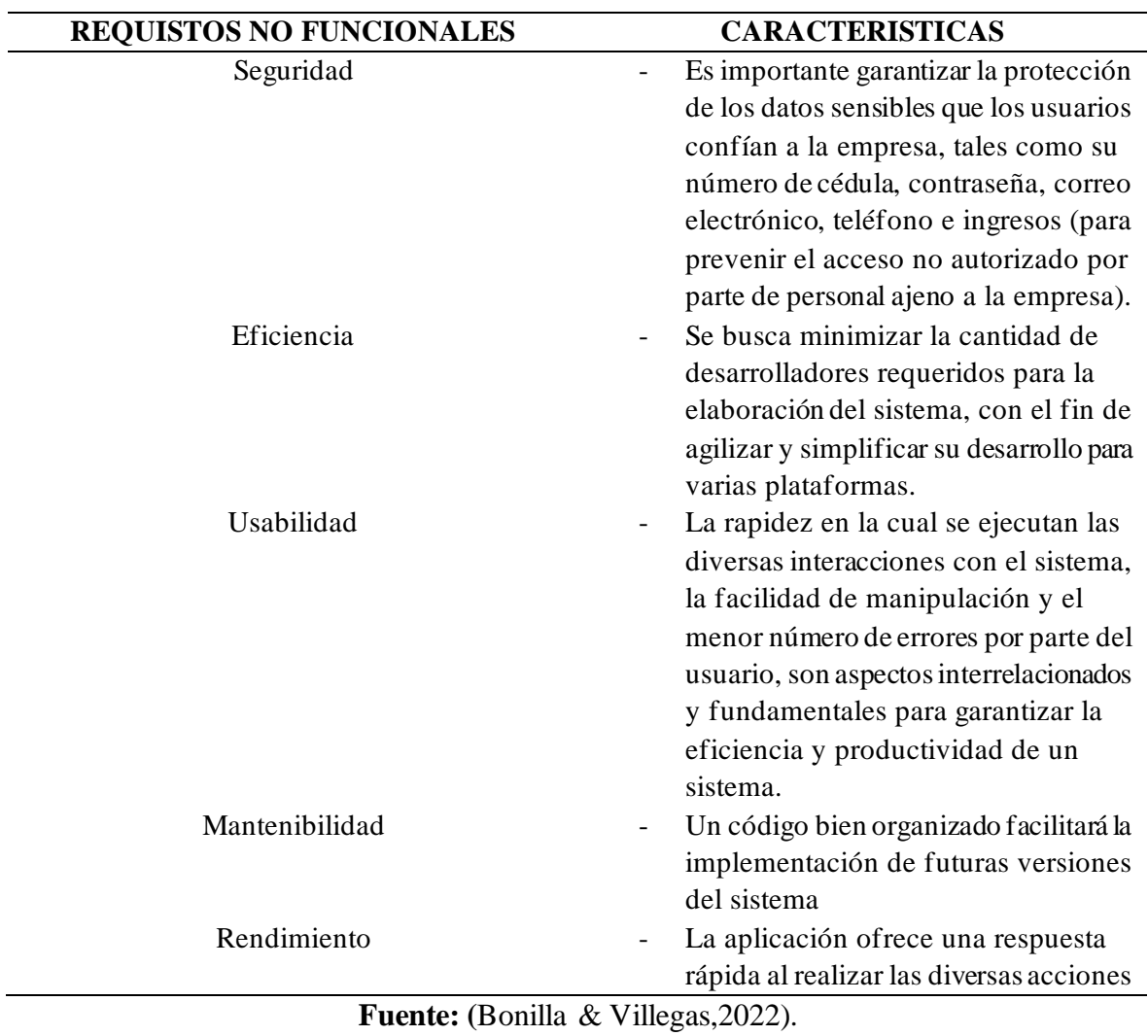

**Tabla 15:** Requisitos no funcionales.

#### **3.8.1.3. HISTORIAS DE USUARIO**

En la siguiente explicación informal, se describen las funciones del software desde las perspectivas de los diferentes niveles de usuarios que interactúan con el sistema, incluyendo clientes, administrador y personal. Cada uno de estos usuarios puede acceder a funcionalidades y herramientas específicas según su rol en el sistema, lo que permite una experiencia personalizada y más eficiente.

# **Tabla 16:** Historia de usuario 01.

# **HISTORIA DE USUARIO 01**

**Nombre Historia:** Registro de cliente **Prioridad: Alta Riesgo en desarrollo:** Media **Puntos estimados: 3 Interacción asignada:**

## **Código:** HU-01 **Usuarios: Cliente**

**Descripción:** Al momento de ingresar en la aplicación móvil hibrida se solicitará al usuario que ingrese sus datos correspondientes si tiene creado una cuenta, en caso de que no la tenga podrá registrar su correo y contraseña, permitiendo registrar al usuario para posteriormente poder interactuar con las diferentes funcionalidades que tiene la aplicación.

**Pruebas de aceptación:** Se visualizará el mensaje de registrado correctamente con el cual podrá iniciar sesión sin ningún inconveniente

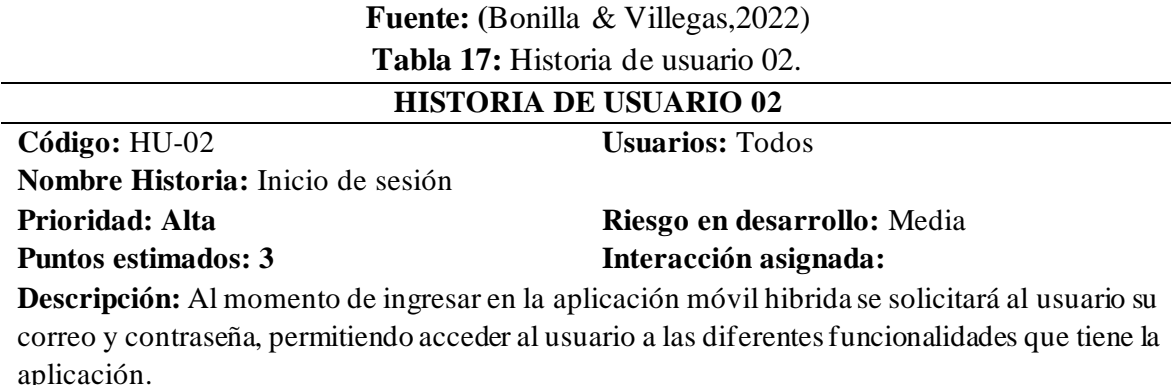

**Pruebas de aceptación:** Se visualizará la pantalla de bienvenida del aplicativo y podrá interactuar con el menú de opciones

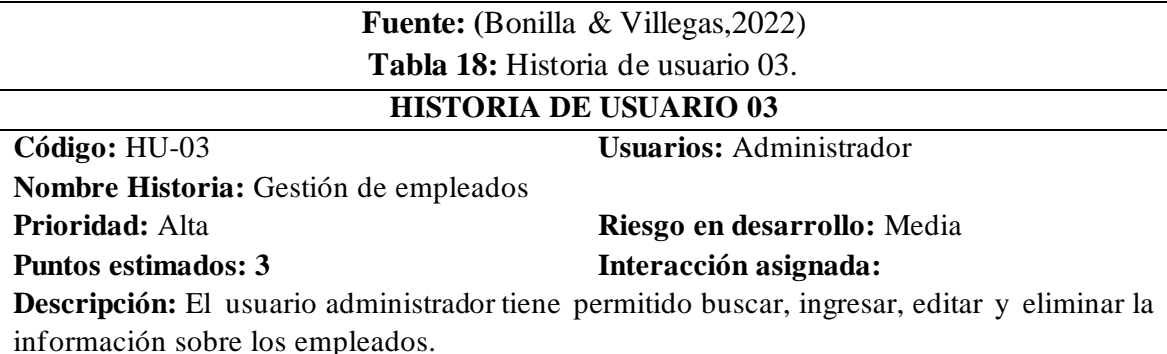

**Pruebas de aceptación:** Se muestra diferentes notificaciones en la pantalla que nos permitirán conocer si la gestión de empleados se está haciendo de manera correcta. A continuación, se muestran los siguientes mensajes: "empleado registrado correctamente", "empleado actualizado correctamente "y" empleado eliminado correctamente".

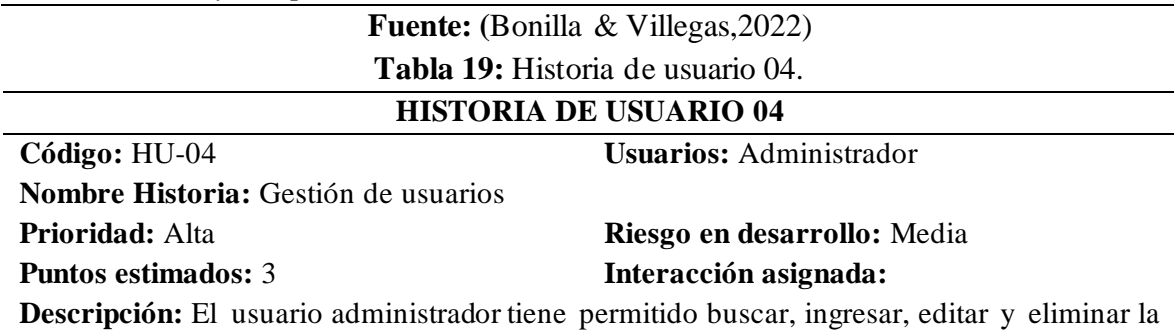

información sobre los clientes que iniciaron sesión en la aplicación móvil hibrida.

**Pruebas de aceptación:** Se muestra diferentes notificaciones en la pantalla que nos permitirán conocer si la gestión de usuarios se está haciendo de manera correcta. A continuación, se muestran los siguientes mensajes: "cliente registrado correctamente", "cliente actualizado correctamente "y" cliente eliminado correctamente".

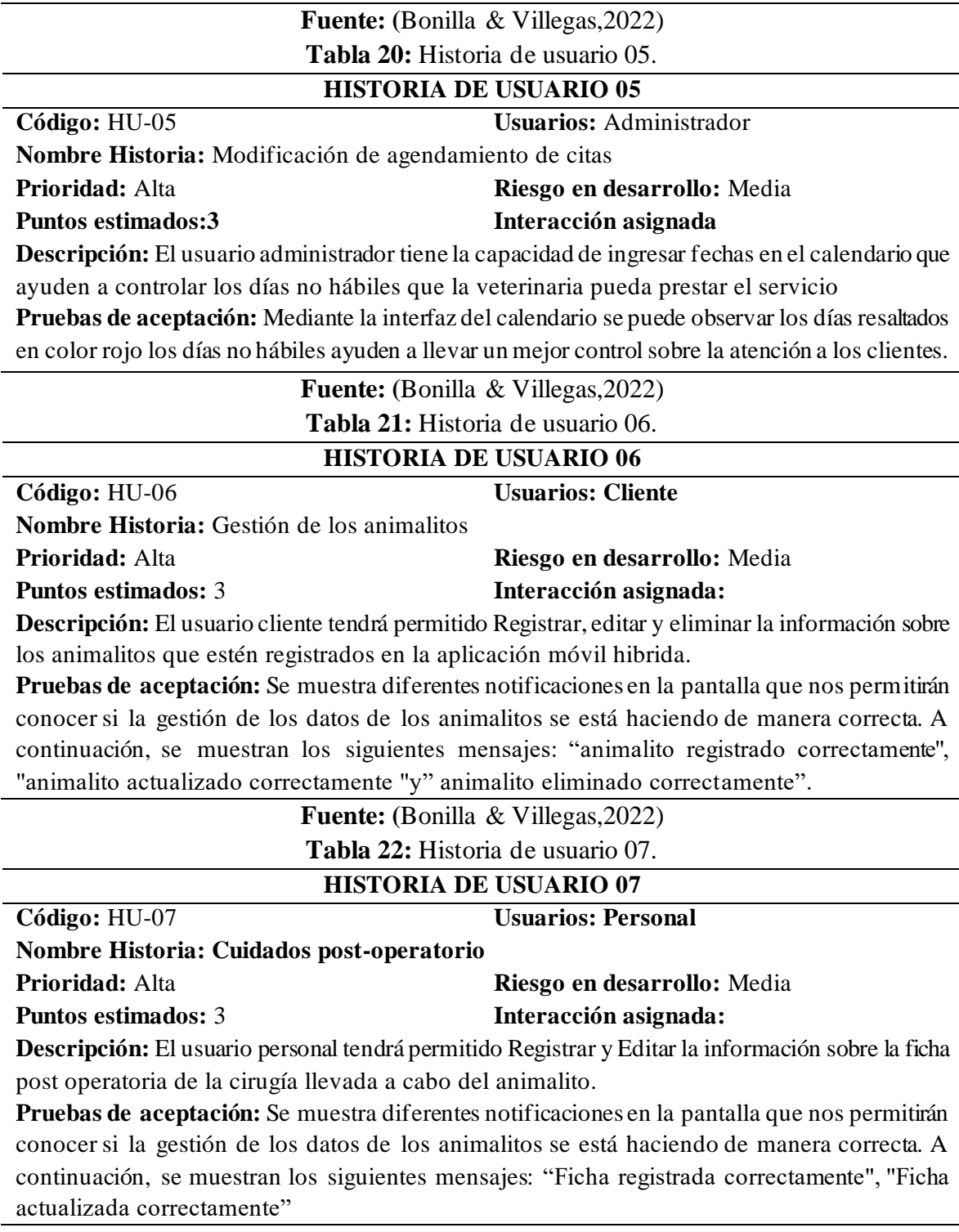

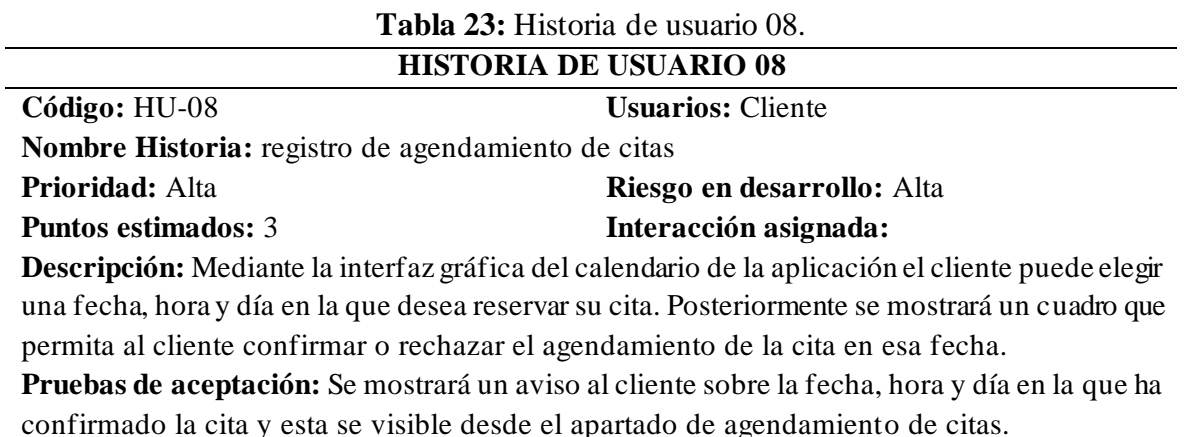

**Fuente: (**Bonilla & Villegas,2022)

# **3.8.2. FASE DE DISEÑO**

Durante la fase de diseño, se utilizó la metodología Lean UX y la herramienta Ninjamock para crear bocetos de las interfaces del sistema. Además, se elaboraron tarjetas CRC para cada clase u objeto del sistema, así como 3 diagramas de casos de uso, 9 diagramas de secuencia, 3 diagramas de paquetes y 3 diagramas de componentes. Estos elementos permitieron una previsualización del proyecto y facilitaron una implementación rápida y sencilla durante el desarrollo del sistema.

# **3.8.2.1. METODOLOGÍA LEAN UX**

Durante la fase de diseño se adoptó la metodología Lean UX, enfocada en los requerimientos de PAE Riobamba, con el propósito de crear prototipos y validarlos mediante pruebas. La finalidad principal de este enfoque fue reducir el tiempo y costo de desarrollo del proyecto. Proceso Lean Startup Proceso Iterativo

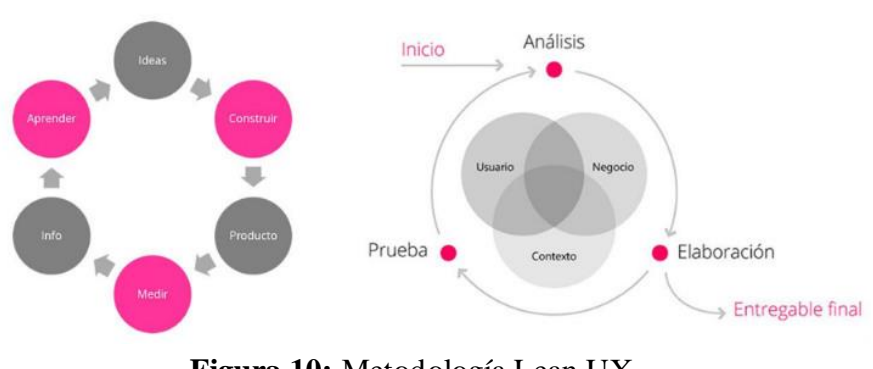

**Figura 10:** Metodología Lean UX. **Fuente:** Bonilla & Villegas,2022

# **3.8.2.1.1. ESTRUCTURA GRÁFICA DE PROTOTIPO DE MODULOS**

Se realizó un diseño de prototipo para generar rápidamente ideas de la versión del software, basado en los requisitos proporcionados por la organización y recopilando la información necesaria. Véase Anexo 2.

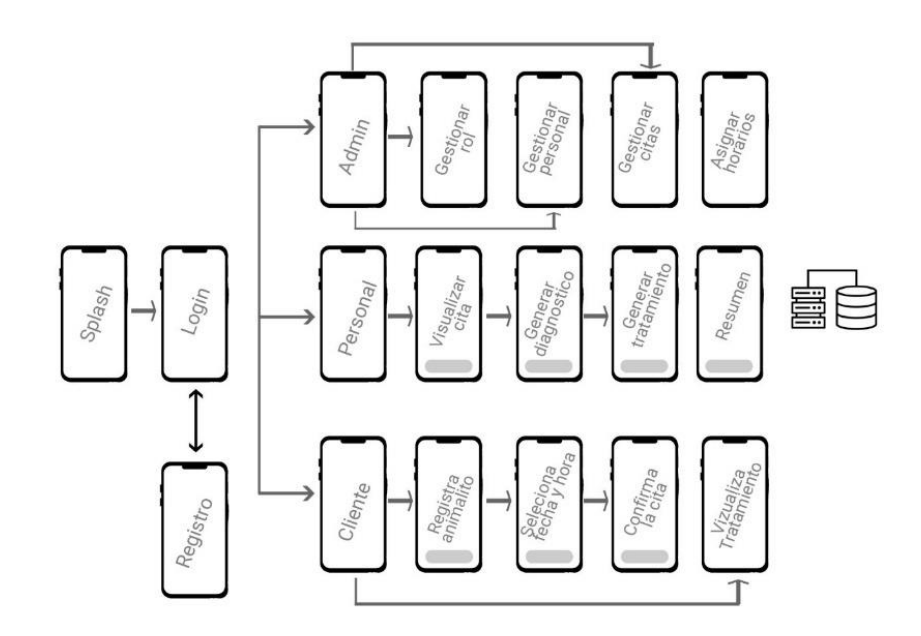

**Figura 11:** Estructura grafica de módulos. **Fuente:** Bonilla & Villegas, 2023.

## **3.8.2.1.2. TARJETAS CRC**

La técnica de "Clase, Responsabilidad y Colaboración" se emplea en el análisis y diseño orientado a objetos. Esta técnica implica la elaboración de tarjetas a partir de un inventario de clases necesarias para implementar el sistema, donde se definen de manera clara las responsabilidades y la colaboración entre ellas:

**En la parte superior:** se indica el nombre de la clase a la que corresponde.

**En el lado izquierdo:** se muestra las responsabilidades.

**En el lado derecho:** se muestra las clases que colaboran para cumplir las responsabilidades.

| Tabla 24: Tarjeta CRC Cliente.           |                      |  |
|------------------------------------------|----------------------|--|
| <b>Tarjeta CRC Cliente</b>               |                      |  |
| <b>Responsabilidades</b>                 | <b>Colaboradores</b> |  |
| <b>Registrar Cliente</b>                 |                      |  |
| Actualizar Cliente                       |                      |  |
| Eliminar Cliente                         |                      |  |
| Mostrar información de cliente           |                      |  |
| <b>Fuente:</b> Bonilla & Villegas, 2023. |                      |  |
| Tabla 25: Tarjeta CRC Animalito.         |                      |  |
| <b>Tarjeta CRC Animalito</b>             |                      |  |
| <b>Responsabilidades</b>                 | <b>Colaboradores</b> |  |
| Registrar Animalito                      | Cliente              |  |
| Actualizar Animalito                     |                      |  |
| Eliminar Animalito                       |                      |  |
| Listar Animalito                         |                      |  |
| $111 \tO T111$                           | $\sim$ $\sim$ $\sim$ |  |

**Fuente:** Bonilla & Villegas, 2023.

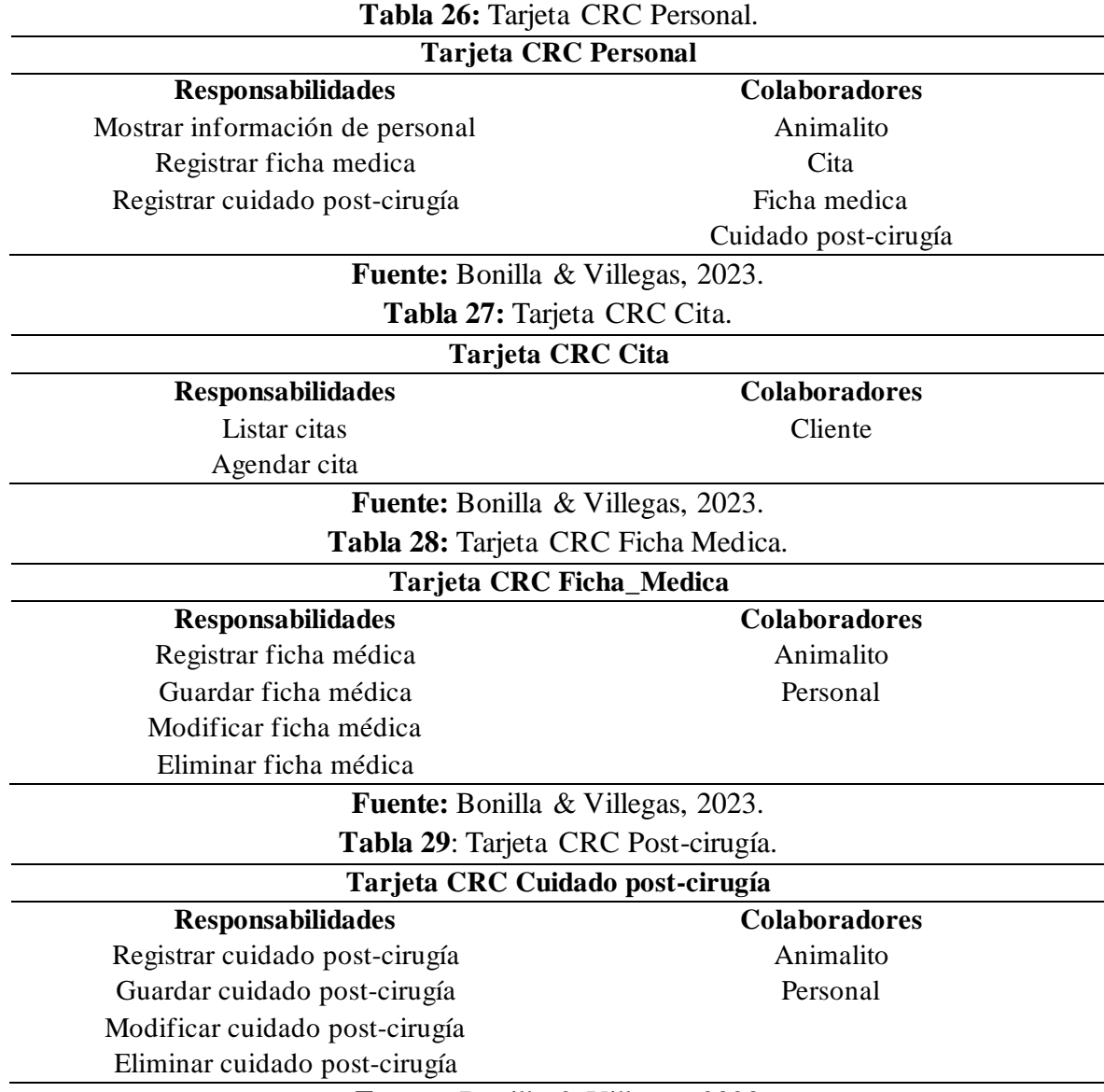

**Fuente:** Bonilla & Villegas, 2023.

#### **3.8.2.1.3. DIAGRAMAS DE CASOS DE USO**

Se emplearon diagramas de casos de uso para recopilar los requisitos de uso del sistema, identificando las funciones y los roles que interactúan con ellas. De esta manera, se logró una mejor comprensión de los factores internos y externos del sistema, teniendo en cuenta que éste está diseñado para ser utilizado por tres niveles de usuarios diferentes.

## **CLIENTE:**

Caso de uso en el nivel de usuario cliente con sus respectivos roles a ejecutar

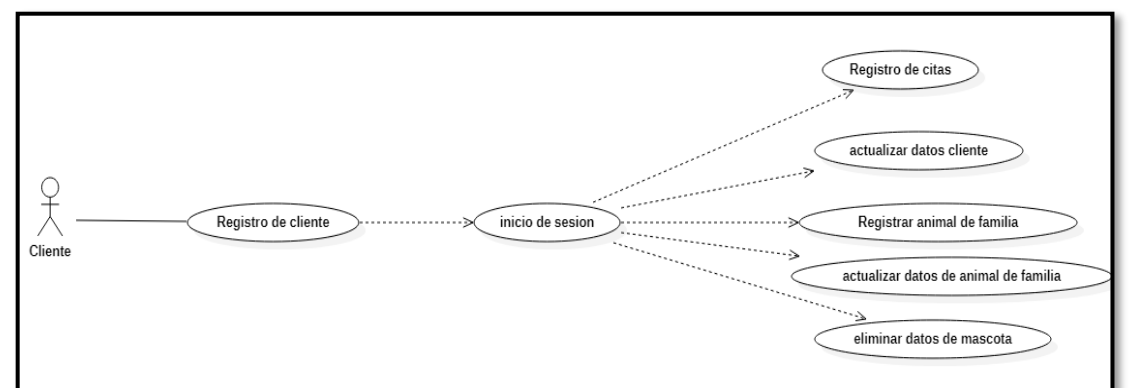

**Figura 12:** Caso de uso Cliente. **Fuente:** Bonilla & Villegas, 2023.

## **PERSONAL:**

Caso de uso en el nivel de personal cliente con sus respectivos roles a ejecutar.

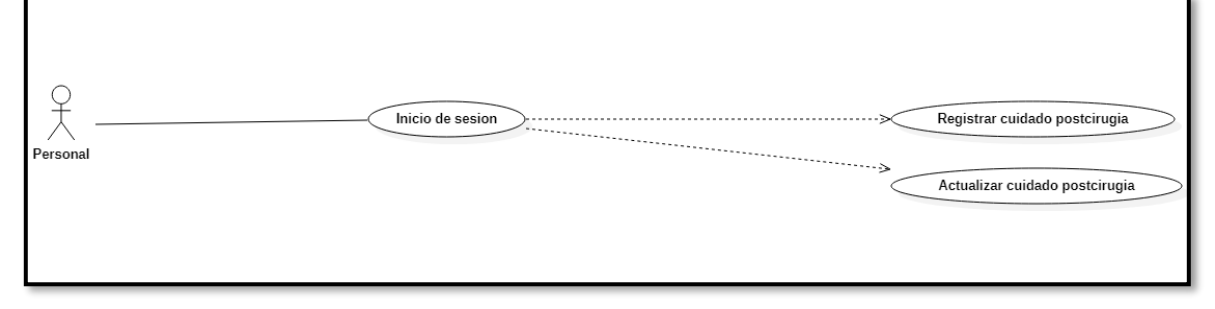

**Figura 13:** Caso de uso Personal. **Fuente:** Bonilla & Villegas, 2022.

#### **ADMINISTRADOR**

Caso de uso en el nivel de usuario cliente con sus respectivos roles a ejecutar.

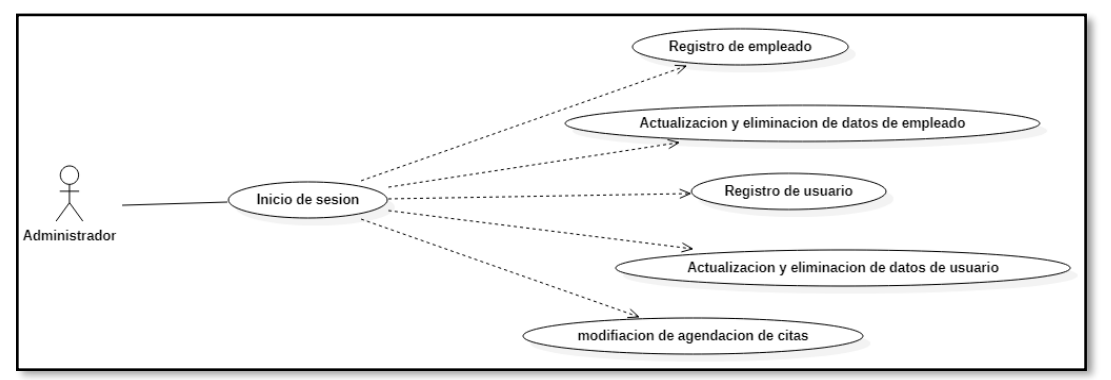

**Figura 14:** Caso de uso Administrador **Fuente:** Bonilla & Villegas, 2022.

## **3.8.2.1.4. DIAGRAMA DE COMPONENTES**

Se presenta una visión general del sistema y se documenta la estructura de los componentes del software y sus relaciones en base a cada nivel de usuario. Se establecen las dependencias de cada interfaz de la aplicación con sus respectivas clases y llamados a datos en los tres niveles de usuario (Administrador, Cliente y Personal), lo que permite una mejor comprensión de los factores internos y externos del sistema.

# **ADMINISTRADOR**

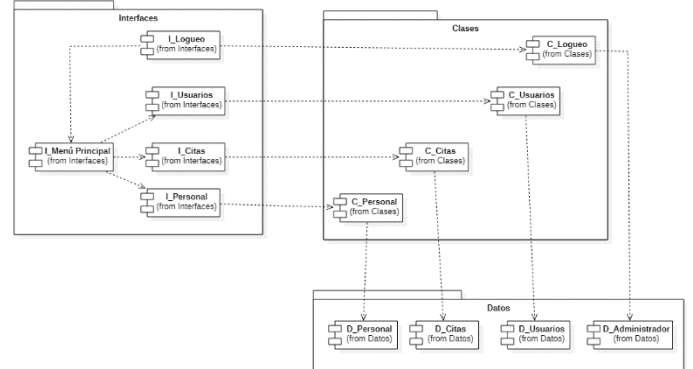

**Figura 15:** Diagrama de componentes Administrador **Fuente:** Bonilla & Villegas, 2022.

**CLIENTE**

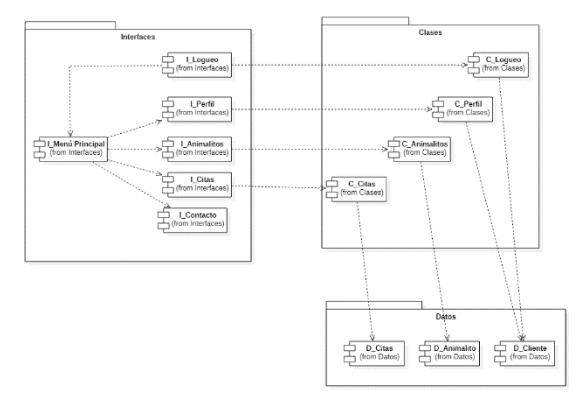

**Figura 16:** Diagrama de componentes Cliente **Fuente:** Bonilla & Villegas, 2022.

**PERSONAL**

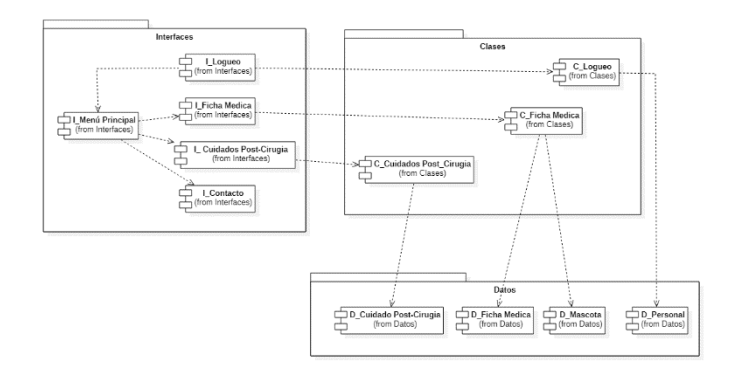

**Figura 17:** Diagrama de componentes Personal. **Fuente:** Bonilla & Villegas, 2022.

#### **3.8.2.1.5. DIAGRAMA DE PAQUETES**

Se describe la división del sistema en sus agrupaciones lógicas y las posibles dependencias entre ellas para obtener una visualización simplificada de los componentes y paquetes que interactúan en la aplicación en los diferentes niveles de usuario. Esto permite una mejor comprensión de las dependencias y relaciones entre los distintos módulos y su interacción en el sistema.

#### **Administrador**

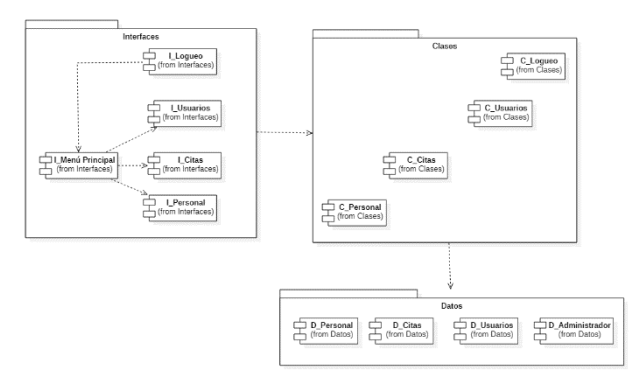

**Figura 18:** Diagrama de paquetes Administrador. **Fuente:** Bonilla & Villegas, 2022.

#### **Cliente**

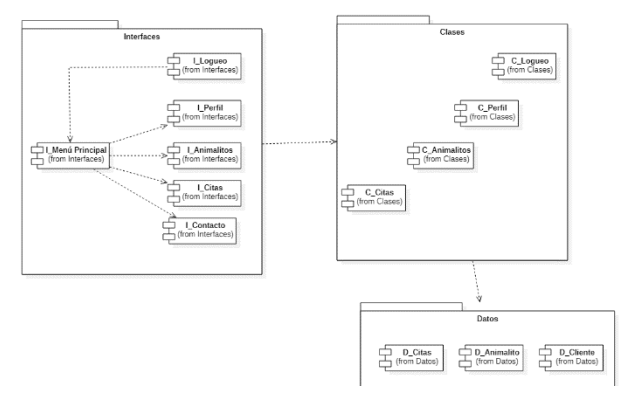

**Figura 19:** Diagrama de paquetes Cliente. **Fuente:** Bonilla & Villegas, 2022.

**Personal**

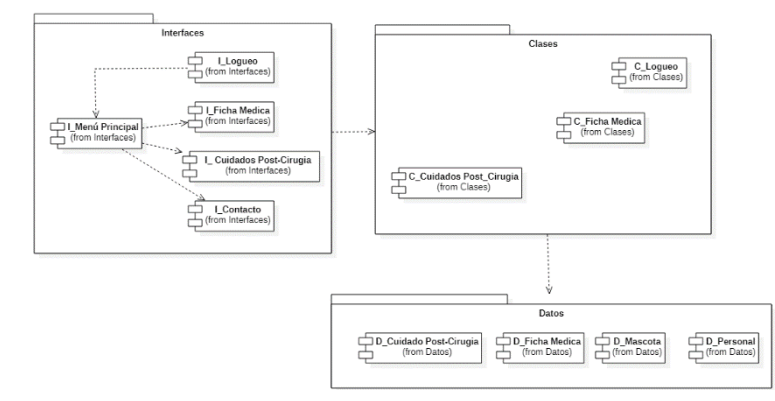

**Figura 20:** Diagrama de paquetes Personal. **Fuente:** Bonilla & Villegas, 2022.

#### **3.8.2.1.6. DIAGRAMA DE SECUENCIA**

Diagrama de secuencia se utilizó para poder visualizar el comportamiento del sistema, especificando cada una de las acciones que puede realizar. Se realizaron los diagramas de secuencia en base a cada nivel de usuario.

## **ADMINISTRADOR**

#### **Iniciar sesión**

**Objetivo:** Se validan los datos con los cuales debe ingresar el administrador para poder acceder al sistema

#### **Secuencia:**

- Usuario administrador realiza la petición al sistema para poder ser validados los datos del administrador.
- Se validan los datos.
- Identidad validada.
- Se muestra la interfaz menú principal.

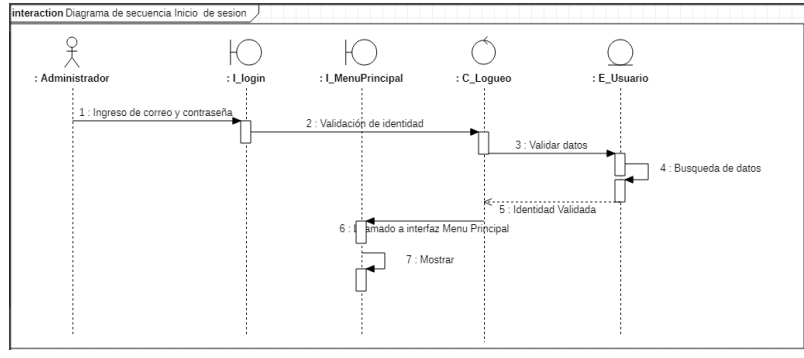

**Figura 21:** Diagrama de secuencia Inicio de sesión Administrador **Fuente:** Bonilla & Villegas, 2022.

#### **Registro de personal**

**Objetivo:** Se registran los datos del personal que trabaja en la organización PAE Riobamba encargada de realizar sus servicios en la veterinaria

#### **Secuencia:**

- Usuario administrador ingresa los datos al sistema del personal cualificada para poder realizar los servicios en la veterinaria.
- Información validada.
- Se muestra un mensaje de personal agregado.
- Muestra interfaz de personal.

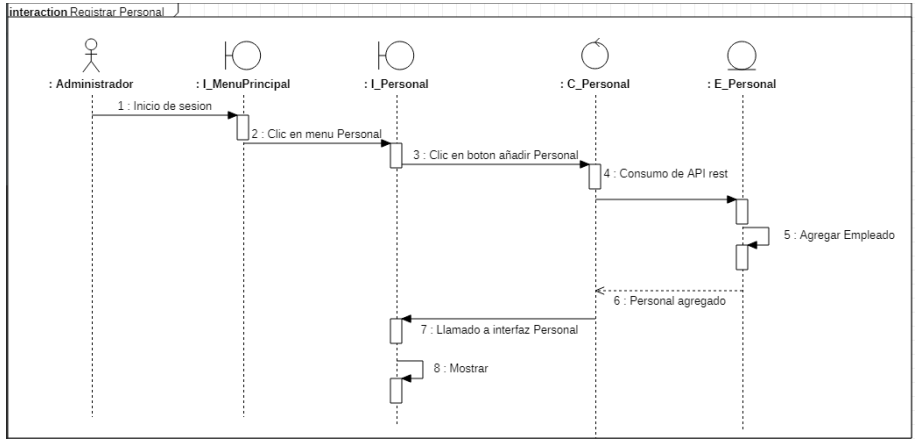

**Figura 22:** Registro Personal. **Fuente:** Bonilla & Villegas, 2022.

## **Modificación de horario de atención**

**Objetivo:** Capacidad de poder añadir días específicos en un mes en el cual se contará con servicios de cirugía para que puedan agendar los usuarios citas sin ningún problema. **Secuencia:** 

- Usuario administrador realiza la acción de añadir días al calendario para poder realizar los servicios de cirugía.
- Se validan los cambios en el horario.
- Mensaje de calendario actualizado.
- Se muestra la interfaz citas.

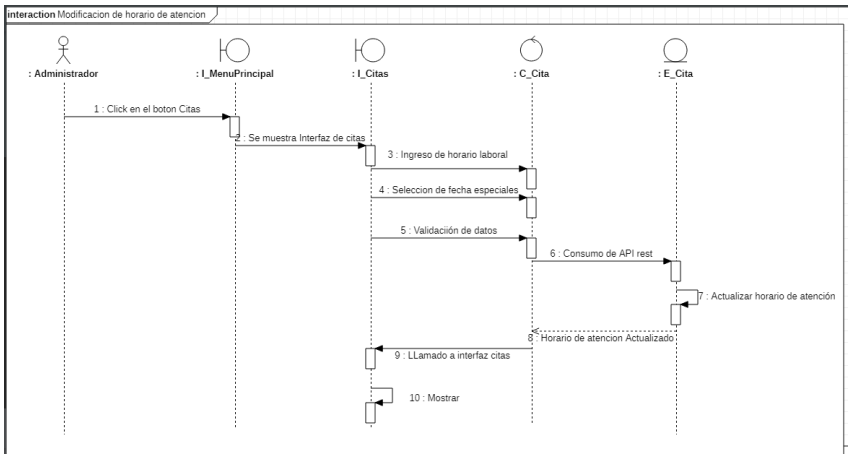

**Figura 24:** Modificación de horario de atención. **Fuente:** Bonilla & Villegas, 2022.

# **CLIENTE**

# **Inicio de sesión cliente.**

**Objetivo:** Se validan los datos con los cuales debe ingresar el cliente para poder acceder al sistema.

**Secuencia:** 

- Usuario cliente realiza la petición al sistema para poder ser validados los datos del cliente.
- Se validan los datos.
- Identidad validada.
- Se muestra la interfaz menú principal.

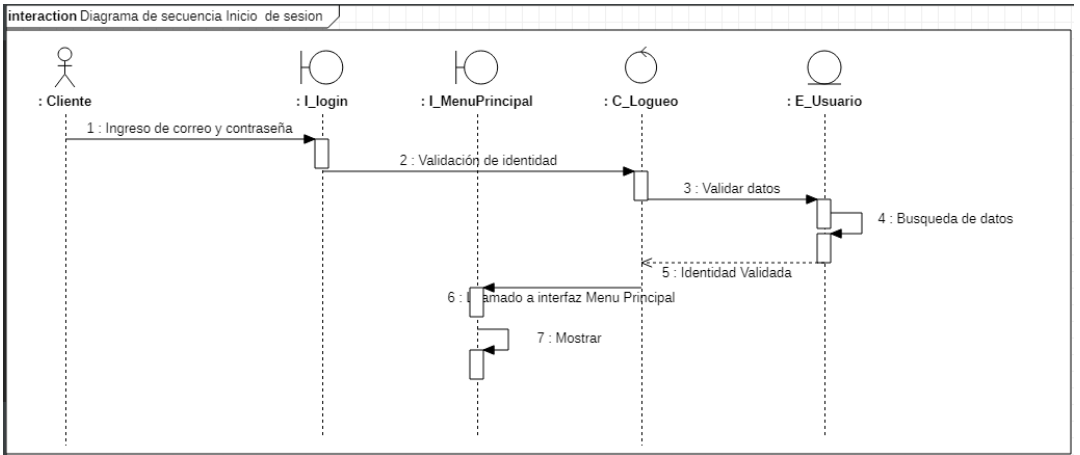

**Figura 24:** Inicio de sesión de Cliente.

#### **Fuente:** Bonilla & Villegas, 2022.

#### **Registro de cliente**

**Objetivo:** Se realiza el registro de un cliente con sus datos para poder acceder al sistema. **Secuencia:** 

- Usuario cliente añade los datos al sistema con su información personal y su validación de usuario.
- Se validan los datos.
- Datos correctamente validada.
- Se muestra la interfaz Login.

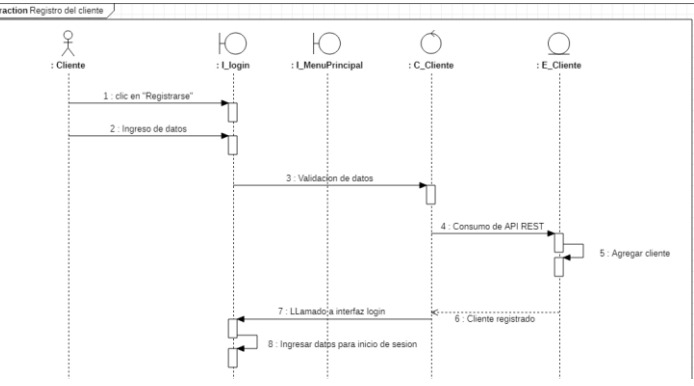

**Figura 25:** Registro de cliente. **Fuente:** Bonilla & Villegas, 2022.

#### **Registro de animales**

**Objetivo:** Se ingresan los datos de los animales de familia al cual requieres solicitar los servicios a la veterinaria PAE Riobamba para poder guardar en la base de datos.

#### **Secuencia:**

- Usuario cliente realiza el ingreso de los datos del animalito para poder guardar sus datos en la base de datos.
- Se validan los datos.
- Mensaje datos ingresados correctamente.
- Se muestra la interfaz animalitos.

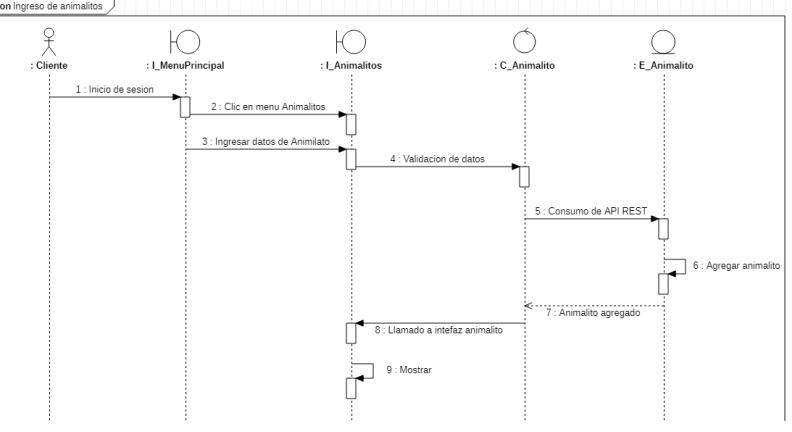

**Figura 26: Registro de Animalitos.** 

**Fuente:** Bonilla & Villegas, 2022.

#### **Agendamiento de citas**

**Objetivo:** Se solicita al sistema conociendo los cupos que tiene el día para poder realizar las respectivas cirugías.

#### **Secuencia:**

- Usuario cliente realiza el agendamiento de la cita en la cual requiere hacer una cirugía al animalito.
- Se muestra un mensaje verificando que la cita es correctamente seleccionada y se agenda la cita.
- Mensaje con las políticas de la veterinaria PAE Riobamba.
- Se muestra mensaje de agendamiento realizado con éxito.
- Muestra interfaz de menú principal.

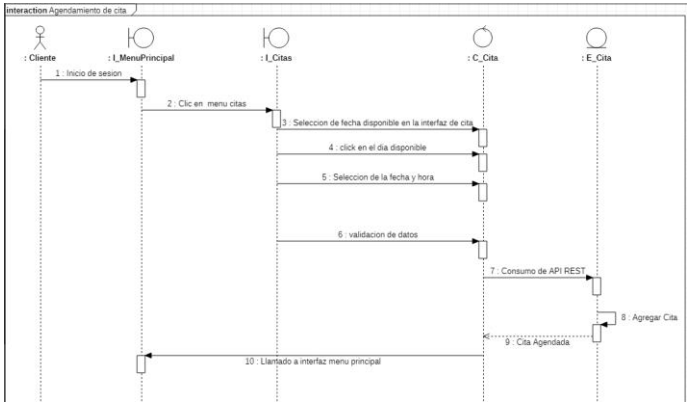

**Figura 27:** Agendamiento de Cita. **Fuente:** Bonilla & Villegas, 2022.

## **PERSONAL**

## **Inicio de sesión**

**Objetivo:** Se cumple con los requisitos para iniciar sesión como personal y se accede al sistema

#### **Secuencia:**

- Usuario personal ingresa sus datos para inicio de sesión registrados por el administrador.
- Se validan los datos.
- Verificación de identidad correcta.
- Se muestra la interfaz menú principal.

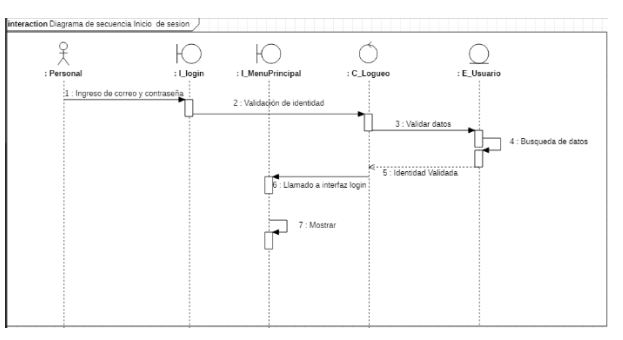

**Figura 28:** Inicio de sesión de Personal. **Fuente:** Bonilla & Villegas, 2022.

## **Generación de ficha médica y cuidado post-cirugia**

**Objetivo:** Se genera la ficha médica y se genera el cuidado postcirugía del animalito para poder dar un seguimiento a su historial clínico

#### **Secuencia:**

- Usuario personal selecciona el paciente con el cual podrá realizar la ficha medica e ingresa los datos correspondientes a ficha médica y posteriormente con su tratamiento y diagnostico que requiera el paciente.
- Se validan los datos ingresados.
- Datos agregados correctamente.
- Se muestra la interfaz menú principal.

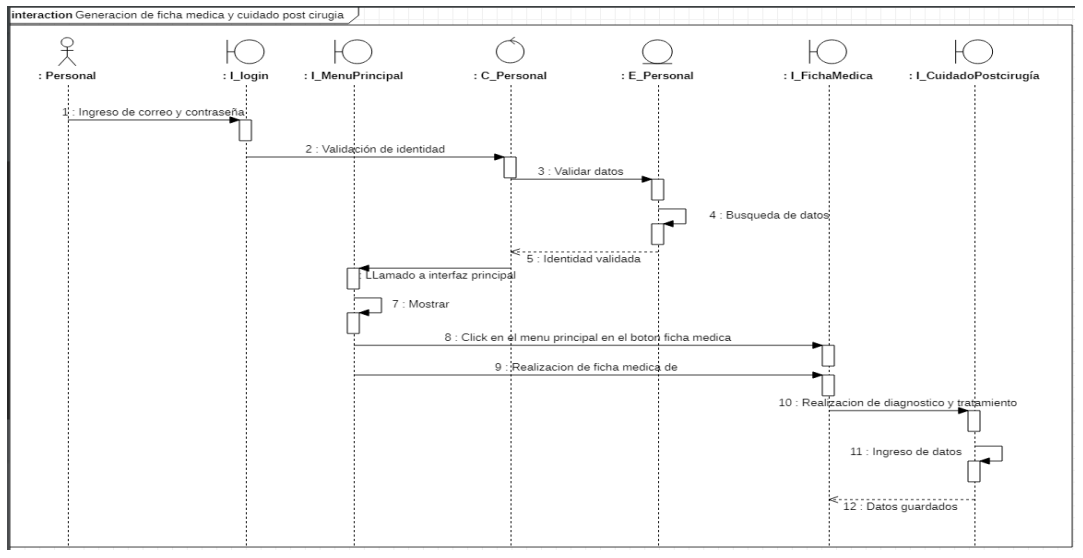

**Figura 29:** Ficha médica y cuidado post-cirugía. **Fuente:** Bonilla & Villegas, 2022.

## **3.8.3. FASE DE CODIFICACIÓN**

Durante el proceso de codificación, se emplean interacciones que cuentan con una fecha de inicio y una fecha de fin. Estas interacciones están relacionadas con el desarrollo de diferentes módulos, basados en los requisitos funcionales y no funcionales otorgados por la organización. A continuación, se presenta una tabla detallando todas las interacciones llevadas a cabo.

| Iteración | Historias de |    | Fecha de inicio Fecha de fin |            | Duración |
|-----------|--------------|----|------------------------------|------------|----------|
|           | usuario      |    |                              |            |          |
|           | Gestión      | de | 07/11/2022                   | 26/11/2022 | 20 días  |
|           | usuario      |    |                              |            |          |
| 2         | Gestión      | de | 28/11/2022                   | 18/12/2022 | 20 días  |
|           | cliente      |    |                              |            |          |
| 3         | Gestión      | de | 19/12/2022                   | 01/08/2023 | 20 días  |
|           | personal     |    |                              |            |          |
|           | Gestión      | de | 09/01/2023                   | 8/02/2023  | 30 días  |
|           | vigilancia   |    |                              |            |          |
|           | sanitaria    |    |                              |            |          |

**Tabla 30:** Desarrollo de sistema en Iteracciones

#### **3.8.3.1. ITERACIÓN 1- Gestión de usuario**

**REGISTRO DE CLIENTE:** Para poder registrarse en el sistema, los usuarios deben proveer información personal básica como su nombre, apellido, número de cédula, contraseña, correo electrónico y número telefónico. El sistema verificará la información suministrada y, en caso de que los datos sean correctos, finaliza el proceso de registro.

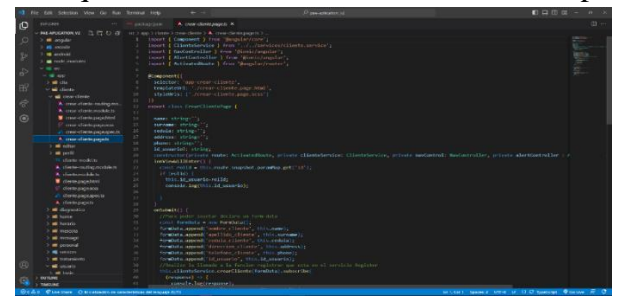

**Figura 30:** Registro de cliente.

**Fuente:** Bonilla & Villegas, 2022.

#### **ROLES DE USUARIO**

Para acceder al sistema, se requerirán las credenciales correspondientes, y es importante tener en cuenta que el sistema cuenta con tres roles predeterminados: administrador, personal y cliente. Estos roles se crearán al momento de configurar la base de datos del sistema.

| + Opciones                   |  |                                                       |                     |  |               |  |  |
|------------------------------|--|-------------------------------------------------------|---------------------|--|---------------|--|--|
| $\leftarrow$ T $\rightarrow$ |  |                                                       | ▼ id_rol_nombre_rol |  |               |  |  |
|                              |  | □ <b><i>A</i></b> Editar <b>3</b> Copiar ● Borrar 1   |                     |  | Administrador |  |  |
|                              |  | □ <b><i>A</i></b> Editar <b>3</b> i Copiar ● Borrar 2 |                     |  | Personal      |  |  |
|                              |  | □ <b>C</b> Editar <b>Fi</b> Copiar ● Borrar 3         |                     |  | Cliente       |  |  |

**Figura 31:** Roles de usuario.

**Fuente:** Bonilla & Villegas, 2022.

## **INICIO DE SESIÓN.**

Los usuarios registrados en la aplicación móvil híbrida acceden al sistema a través de un proceso de inicio de sesión. Durante este proceso, los usuarios ingresan y validan sus credenciales de autenticación, lo que les permite acceder a los diferentes módulos del sistema de acuerdo con el rol que les haya sido asignado.

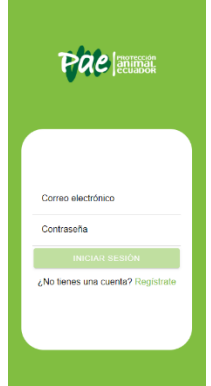

**Figura 32:** Inicio de sesión de sistema.

## **3.8.3.2. ITERACIÓN 2- Gestión de cliente**

## **CLIENTE**

La interfaz de cliente muestra la información personal del usuario y también permite la edición de dicha información en caso de ser necesario realizar cambios.

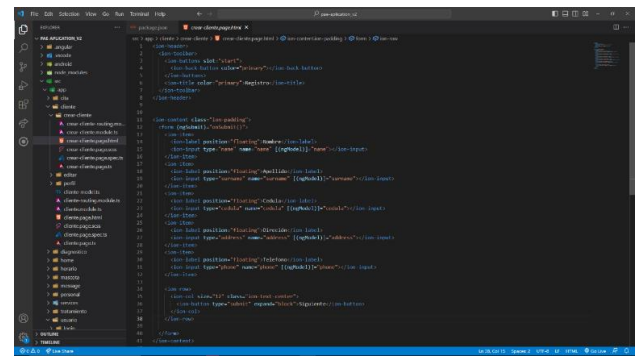

**Figura 33:** Modulo Cliente.

**Fuente:** Bonilla & Villegas, 2022.

## **MASCOTAS**

En el siguiente proceso, es necesario que un cliente añada una mascota para poder acceder a los servicios de PAE Riobamba. Para ingresar una mascota, se requiere proporcionar la siguiente información: nombre, especie, raza, sexo, peso, tamaño y observaciones.

| ΙO             | <b>EXPLORER</b>                   | package.joon            | A. creat masculational fit. N                                                                                                    | $\Box$ |
|----------------|-----------------------------------|-------------------------|----------------------------------------------------------------------------------------------------|--------|
|                | 0.500<br>- MA APUCATION 12        |                         | and I appel I recovered a 3 communication 3 (A) communications and in 3                                                                     |        |
| $\circ$        | <b>College Street</b>             |                         | inport { Composent, OnImit, Output } from "Bungalar/core";                                                                                  |        |
|                | > all idea                        |                         | import ( AlertController, NavController ) from "Micric/angular";                                                                            |        |
|                | 3.00 minute                       |                         | inport [ Mascotafervice ] from "sco/app/services/mascota.service";                                                                          |        |
| P              | 2. Mill and trade                 |                         | innet [ Footbaltter ] from "circum";                                                                                                    |        |
|                |                                   |                         | constantes enter consumption of the controller ) from 'distinguistic',                                                                      |        |
| 습              | <b>Contractor</b>                 |                         | mort { Mescota } from '/hescote-model';                                                                                                    |        |
|                | $-4.4$                            |                         | innert { AuthService } (com "sec/anniservices/auth_service";                                                                                | 2010年  |
| B <sup>2</sup> | $-$ 100 App                       |                         |                                                                                                    |        |
|                | $2.40 - 0.04$                     | <b>Konsonert (1)</b>    |                                                                                                    |        |
|                | $\rightarrow$ 40 classes          | $\mathbb{R}^2$<br>11    | selector: "approvemmescota";<br>templateDrl: "Worcan-mascota.como.html";                                                                    |        |
| $\mathcal{Q}$  | <b>1 di capazioni</b>             | 12                      | steletels: ("Licrear-masocia.page.scss");                                                                                                   |        |
|                | <b>State Service</b>              | 1.1<br>33               |                                                                                                    |        |
| $\odot$        | <b>Call Toyota</b>                | 1.1                     |                                                                                                    |        |
|                | <b>Hill manager</b>               | 15                      | export class CrearMascotaPage implements OxInit C                                                                                           |        |
|                | $ \blacksquare$ concentrate.      | ×                       |                                                                                                    |        |
|                | A may execute materials           | 17                      | mombre: string:'';                                                                                                    |        |
|                | A cave exercits module to         | 18                      | expected strings??;                                                                                                    |        |
|                | <b>U</b> once management bank     | 11                      | reason string (1)                                                                                                    |        |
|                |                                   | $\mathcal{M}$           | seate styles: "To                                                                                                    |        |
|                | 17 стат телого зависила           | 22                      | pesot: number;                                                                                                    |        |
|                | all more execute, separates,      | 22                      | <b>Research Location C</b>                                                                                                    |        |
|                | <b>A</b> concernancing against    | 21<br>24                | fectually infected in the few 221.                                                                                                    |        |
|                | > all details                     | 25                      | observaciones: string-");<br>1d.clicate: anni                                                                                               |        |
|                | and scale masons.                 | $26 -$                  | fechaditani - now Datel) tel909trical);                                                                                                    |        |
|                | 3 MI INTO                         | 22                      | constructor(arizate movembriary) manufateryine, prieste multieryine: Adhiavyine, prieste anditel: Hadontroller, prisone picker(tel) Picker( |        |
|                | TO require the recently for       | nethetrit (1) {<br>28   |                                                                                                    |        |
|                | A macro-matromaticity             | 24                      | this authorsicalablener18().thee((value) => {                                                                                               |        |
|                | <b>B.</b> mayorita would lain.    | $^{16}$                 | commande, log('51 valor de id.cliente et:', walor);                                                                                         |        |
|                | T NEODEL Regulated                | 34.                     |                                                                                                    |        |
|                | 9 meters separate                 | 3.2                     | this authorsiss autiliserates (educ) seleccied(class-second of (                                                                            |        |
|                | all, mascula page special         | 11                      | if Occas interactiliants/crash to clientate as leasth > 0) {                                                                                |        |
|                | A majoria search                  | 3.8                     | const cliente - clienteArrow[0];<br>this id clients - clients of clients:                                                                   |        |
|                | $\rightarrow$ 60 means of         | $\mathcal{N}$<br>$\sim$ |                                                                                                    |        |
|                |                                   | 12                      | commode, log('5) unlos de id. cliente en: ' this id. cliente);<br>console.log(this.id.cliente);                                             |        |
| ⊛              | > = personal<br>3. Mill constrate | $^{12}$                 | <b>Belief</b>                                                                                                    |        |
|                | 3. All researchers                | $^{24}$                 | console, log('re hav' this id cliente):                                                                                                    |        |
|                | 3.0973,000                        | $\sim$                  |                                                                                                    |        |
| G              | 1. TRAFFICKE                      | 43                      |                                                                                                    |        |
|                |                                   |                         |                                                                                                    |        |

**Figura 34:** Registro de mascotas.

**Fuente:** Bonilla & Villegas, 2022.

## **AGENDAMIENTO DE CITAS**

Para agendar una cita, se deberá seleccionar un día y horario disponible en el calendario que permita llevar a cabo el servicio que se requiera para la mascota.

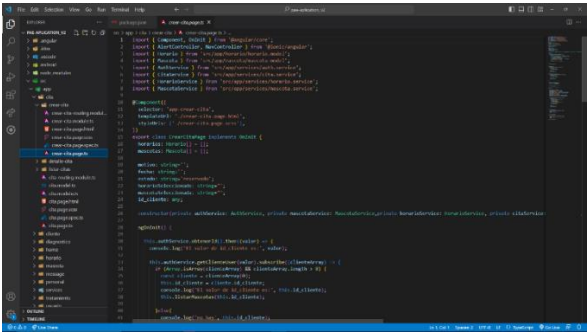

**Figura 35:** Agendamiento de citas.

## **3.8.3.3. ITERACIÓN 3- Gestión de personal**

En la interfaz personal del sistema, se mostrará exclusivamente la información necesaria para el empleado de la organización que haya iniciado sesión. El registro y la modificación de información personal estarán disponibles solo para el administrador del sistema.

## **PERSONAL**

|                                                                                    | XI Fie Edit Selection View Go Run Terminal Help-                                                                                                    |                                                                                                    | die on                                                                                                    | C percentages of                                               | <b>旧日田郎-</b>                                                                                                    |              |
|------------------------------------------------------------------------------------|----------------------------------------------------------------------------------------------------|----------------------------------------------------------------------------------------------------|----------------------------------------------------------------------------------------------------|----------------------------------------------------------------|----------------------------------------------------------------------------------------------------|--------------|
| ſQ                                                                                 | <b>CYBICODE</b>                                                                                                    | package joon.                                                                                                    | A. creat-accumulationals X                                                                                                    |                                                                |                                                                                                    | $\mathbf{m}$ |
| $\circ$<br>$\frac{\alpha}{\alpha}$<br>$\Rightarrow$<br>B <sup>2</sup><br>$\vec{C}$ | D.17.0.02<br>$~\vee$ PAE-APLICATION V2<br>> III anoular<br>> all idea<br>$> 10$ and $\alpha$<br>2. Illi anche id<br>$>$ $\blacksquare$ mode modules<br>$\vee$ of $ac$<br>$\sim$ 02 app<br>$> 0$ du<br>> all direto<br>$> 1$ displaced<br>5. Illi home.                                                                                                    | up 3 app 3 percent 3 more percental 3 A more percental page to 3<br><b>IKomponent (C</b><br>s<br>10<br>11<br>$\mathcal{V}$<br>12 <sup>2</sup><br>export class CrearPersonalPage {                                                                                                    | import ( Component ) from "@angular/core";<br>import [ NawController ] from 'Bionic/angular':<br>import [ AlertController ] from "@ionic/angular":<br>import { ActivatedRoute } from "Sengolar/router";<br>selector: "app-crear-personal",<br>templateUrl: './crear-personal.cape.html'.<br>styleUrls: ['./crear-personal.page.scss'] | import { PersonalService } from "//services/personal.service"; |                                                                                                    | halli bili   |
| $\odot$                                                                            | $> 10$ hearing<br>$> 10$ masonial<br>$> 10$ message<br><b>Call proons</b><br>- El crear-personal<br>A man-personal couting<br>A crear personal module ts<br><b>U</b> creat-personal page/strnl<br>Я поседательный разработ<br>А стект-регропа раселаес<br>R crear personal page to<br>A personal routing module to<br><b>K</b> procedured data<br><b>D</b> personal page html | 12<br>14<br>name string.""<br>15<br>surname: string "".<br>16<br>cango: string "";<br>17<br>phone: string ";<br>18<br>id usuarial: string;<br>10 <sub>1</sub><br>20 <sup>2</sup><br>email: string:";<br>maximumd: string "";<br>21<br>22<br>23.<br>ionViewWillEnter() {<br>24<br>25<br>if (rolld) (<br>26<br>22<br>28<br>29 | const rolld - this route snapshot paramMap get('id');<br>this id usuarinarelld:<br>console.log(this.id usuario);                                                                                                    |                                                                | constructor(private route: ActivateRoute, private personalService: PersonalService, private navControl; NavController, private alertController ; |              |
| $^{\circledR}$                                                                     | P personal page acss<br>A personal page spects<br>A personal page is<br>> all centers<br>> all commission<br>$> 10$ unario<br>$> 10$ when message<br>& admin.guardits<br><b>C</b> announcement and<br><b>OUTLINE</b><br>TIMEUNE<br><b>Citizen Charge</b>                                                                                                    | 30<br>31<br>onSummit (1)<br>32<br>33<br>38<br>35.<br>$\mathcal{U}(\mathcal{E})$<br>32<br>38 <sup>1</sup><br>39<br>40.<br>41                                                                                                    | //Para order inseter declaro un form-deta<br>const formPersonal = now formData();<br>const formUser = new FormOata();<br>formUser.append('email escario', this.email);<br>formUser.append('password_usuario', this.password);<br>formther append("id.rol", "2" };                                                                     |                                                                | indicate Game 2 diffuse of the boardings @ Calling @ C                                                                                           |              |

**Figura 36:** Modulo de personal.

**Fuente:** Bonilla & Villegas, 2022.

#### **3.8.3.4. ITERACIÓN 4- Gestión de vigilancia sanitaria**

# **PROCESO DE VIGILANCIA (EJECUCIÓN DE TRATAMIENTO Y DIAGNOSTICO PARA MASCOTA).**

Después de realizar el servicio post-cirugía en la mascota, el personal correspondiente ingresa la información necesaria y requerida, proporcionando un diagnóstico detallado y un plan de tratamiento para el cuidado posterior de la mascota. De esta manera, se asegura que el propietario tenga toda la información relevante y necesaria para garantizar una recuperación exitosa de su mascota.

**Figura 37:** Modulo de servicio de vigilancia post-cirugía.

## **SUPERVISIÓN DE LOS DATOS OBTENIDOS A TRAVÉS DE LA INFORMACIÓN DEL SERVICIO OFRECIDO.**

Se realiza una vigilancia continua y sistemática de la información relacionada con el tratamiento y diagnóstico de una mascota, se generan reportes del servicio realizado. Estos informes detallados proporcionan una valiosa información sobre el progreso de la salud de la mascota la generación de reportes es esencial para garantizar una atención médica de alta calidad.

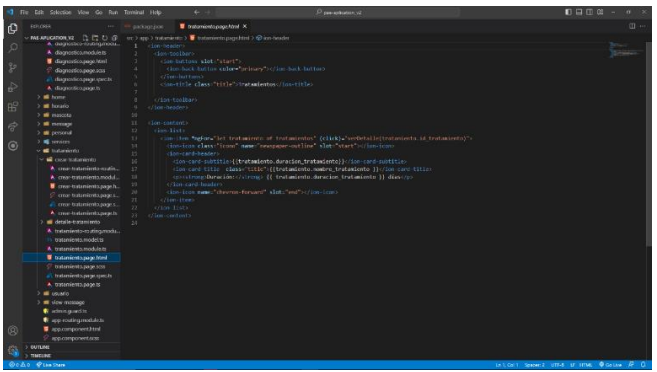

**Figura 38:** Vigilancia Post-Cirugía.

**Fuente:** Bonilla & Villegas, 2022.

## **3.8.3.5.FASE DE PRUEBAS**

La fase de pruebas es esencial para llevar a cabo las comprobaciones necesarias y verificar la funcionalidad del sistema que se integrará en la organización PAE Riobamba. Según la metodología XP, se requieren diferentes tipos de pruebas, las cuales fueron ejecutadas en el proyecto.

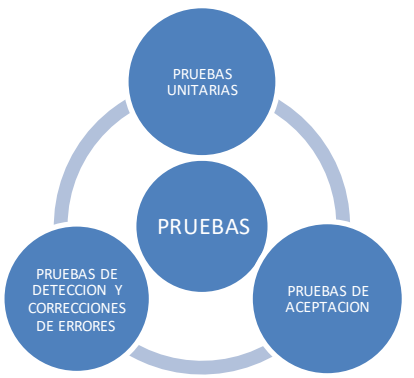

**Figura 39:** Estructura de pruebas en metodología XP.

#### **1.3.2.1 PRUEBAS CON METODOLOGIA XP (EXTREME PROGRAMMING)**

**Pruebas Unitarias:** Durante el desarrollo del sistema, tanto los desarrolladores como los responsables de la organización PAE Riobamba llevaron a cabo conjuntamente las pruebas unitarias.

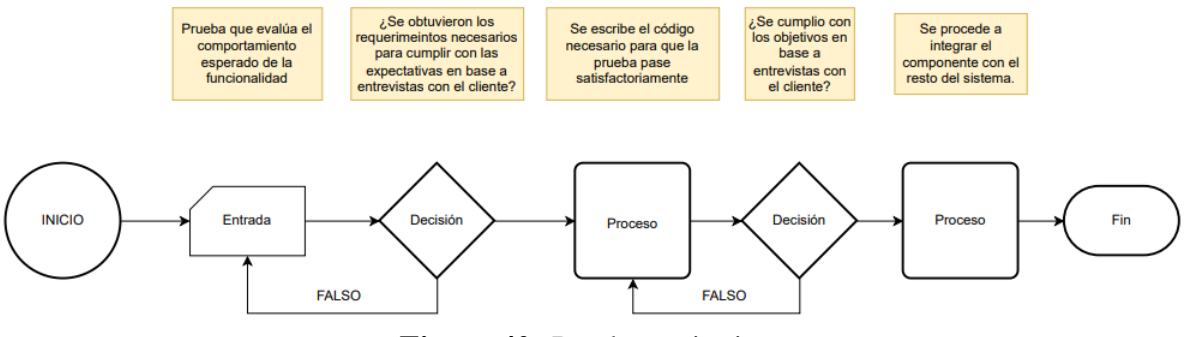

**Figura 40:** Pruebas unitarias.

#### **Fuente:** Bonilla & Villegas, 2022.

**Pruebas de detección y corrección de errores:** Para detectar y corregir errores en el código desarrollado, se realizaron pruebas específicas con una fórmula de corrección que utiliza los siguientes parámetros: A = número de fallas corregidas y B = número de fallas detectadas en las pruebas.

$$
X = \frac{A}{B}
$$

Estas pruebas fueron realizadas exclusivamente por los desarrolladores. Los resultados de las pruebas se presentan en la sección Resultados, donde se detallan los errores encontrados que requirieron correcciones.

**Pruebas de aceptación:** Se llevaron a cabo pruebas de aceptación basadas en los requerimientos funcionales, no funcionales y casos de uso del sistema. Estas pruebas se realizaron mediante encuestas con los responsables de la organización final después de probar la aplicación. Los resultados de estas pruebas se incluyen en resultados.

# **CAPÍTULO IV. RESULTADOS Y DISCUSIÓN**

#### **4.1. DETECCION DE ERRORES**

Se procede a detectar fallas en el sistema a través de pruebas de testeo. **Tabla 31:** Fallas detectadas en el sistema en las pruebas.

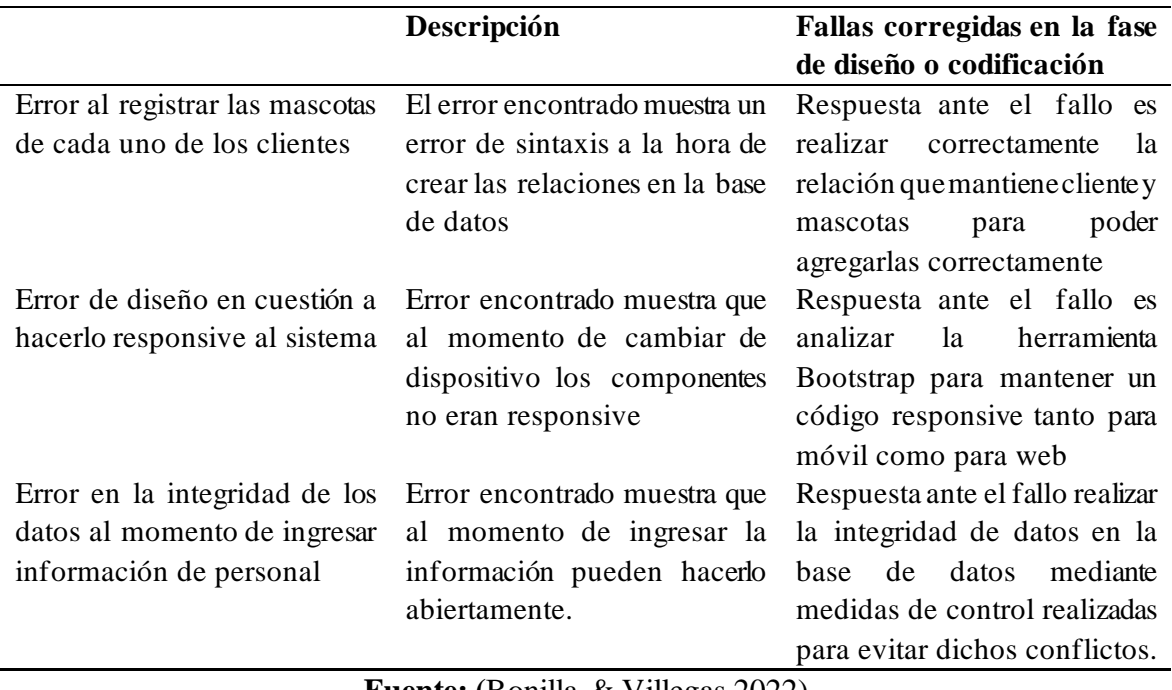

**Fuente:** (Bonilla & Villegas, 2022)

Para poder analizar y evaluar el resultado de errores en diseño y codificación se aplica la fórmula que elimina los fallos que se muestran en la tabla 32.

**Tabla 32:** Formula para eliminación de fallos.

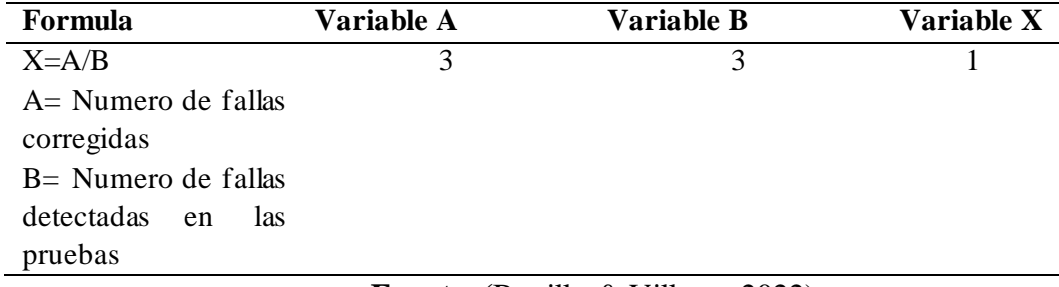

**Fuente: (**Bonilla & Villegas,2022)

El valor esperado requiere que se acerque lo más posible a 1 es un resultado bueno.

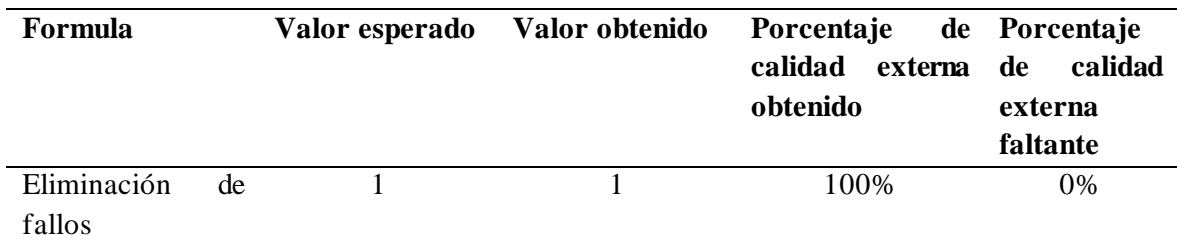

**Tabla 33:** Porcentaje de calidad externa obtenido.

De acuerdo con el valor final obtenido en la métrica, se obtuvo el valor esperado realizado por la corrección de fallo durante el desarrollo del sistema.

## **4.2.PRUEBAS DE ACEPTACION EN BASE A LA NORMA ISO 25010**

El presente apartado se demuestran los resultados de la valoración de las funcionalidades de la aplicación móvil hibrida haciendo uso de los criterios de completitud funcional, exactitud y pertinencia funcionales establecidos en la norma ISO/IEC 25010.

A continuación, la siguiente tabla muestra la escala de ponderación empleada para la encuesta dirigida a los usuarios finales y expertos en desarrollo.

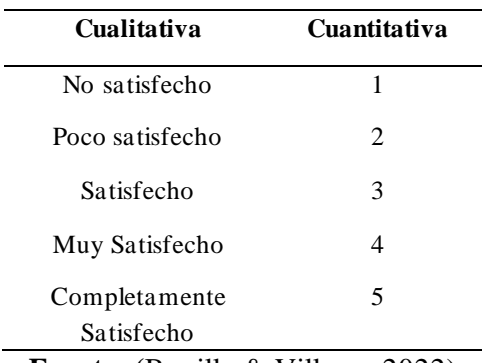

**Tabla 34:** Tabla de calificaciones.

**Fuente: (**Bonilla & Villegas,2022)

# **4.2.1. EVALUACIÓN A LA APLICACIÓN MOVIL HÍBRIDA POR PARTE DE LOS USUARIOS FINALES**

Para la evaluación se consideró utilizar una encuesta dividida en 12 preguntas juntamente con la participación del grupo usuarios finales que consta de clientes y empleados de PAE Riobamba. En la siguiente tabla se visualiza un resumen sobre el proceso de evaluación realizado.

# **ENCUESTA**

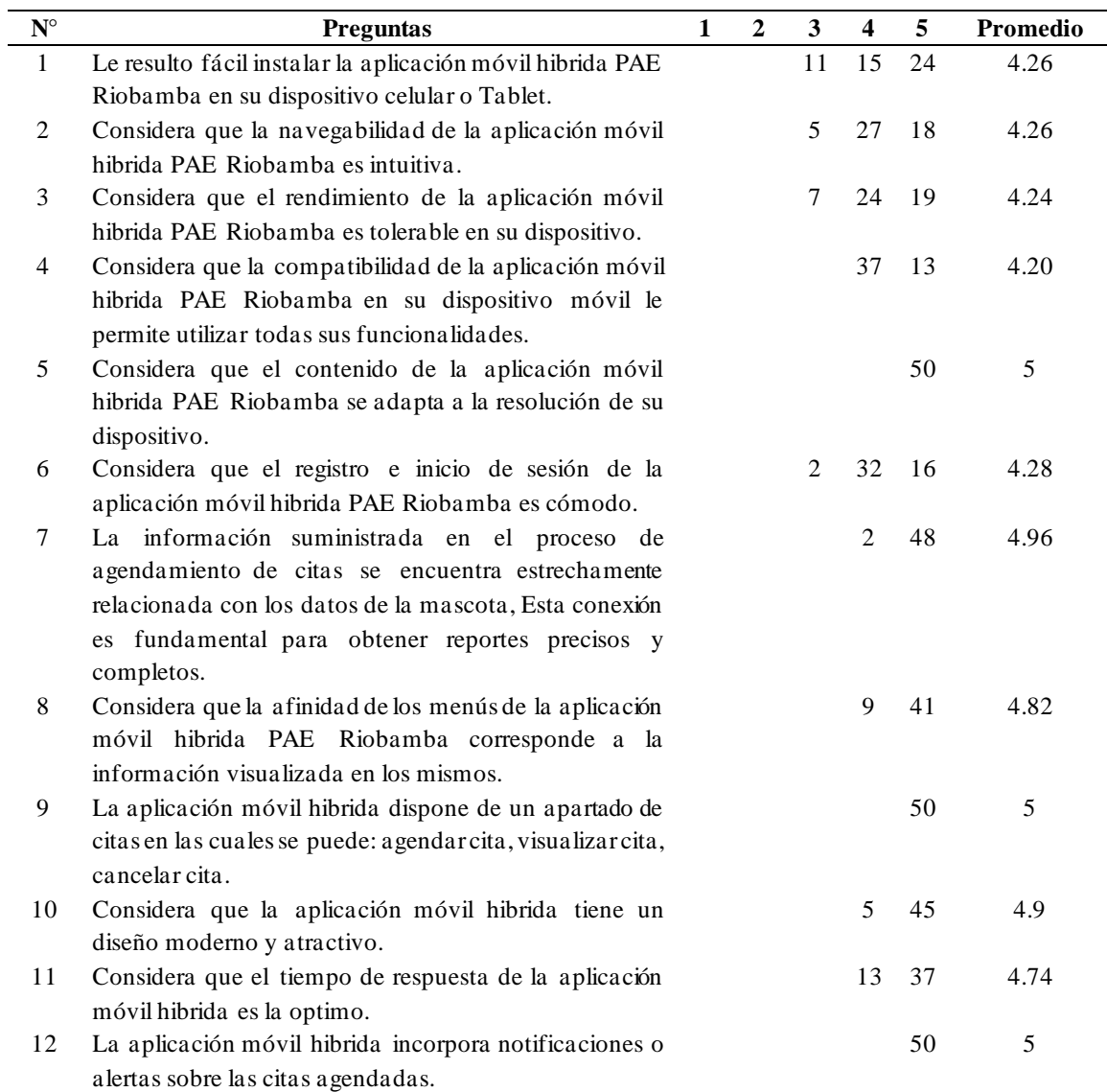

**A continuación, se presentará un análisis detallado de cada pregunta, clasificándolas según respectiva categoría.** 

**Completitud funcional**

**1) Le resulto fácil instalar la aplicación móvil hibrida PAE Riobamba en su dispositivo celular o Tablet.**

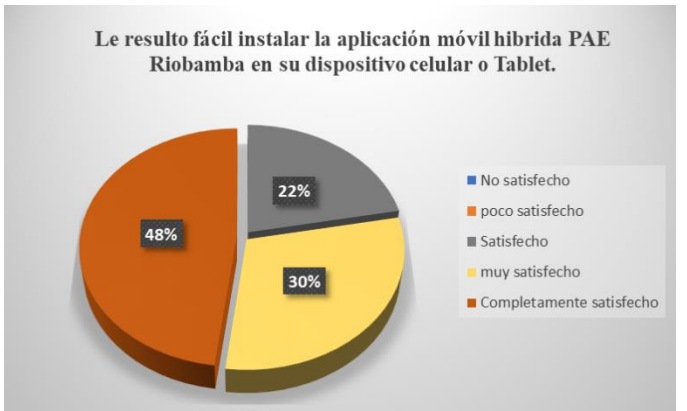

**Figura 41:** Le resulto fácil instalar la aplicación móvil hibrida PAE Riobamba en su dispositivo celular o Tablet.

**Análisis e interpretación:** De los 50 usuarios que fueron entrevistados, el 48% de ellos, equivalentes a 24 usuarios, afirmaron sentirse completamente satisfechos con la instalación de la aplicación en sus dispositivos. Por otro lado, el 30% (15 usuarios) se sienten muy satisfechos. Mientras que el 22% (11 usuarios) expresaron sentirse satisfechos con respecto a la facilidad de instalación de la aplicación.

Es importante destacar que la mayoría de los usuarios finales encuentra fácil la instalación de la aplicación en sus diferentes dispositivos, lo que sugiere que estos usuarios tienen conocimientos y habilidades en el uso de las TIC.

**2) Considera que la navegabilidad de la aplicación móvil hibrida PAE Riobamba es intuitiva.**

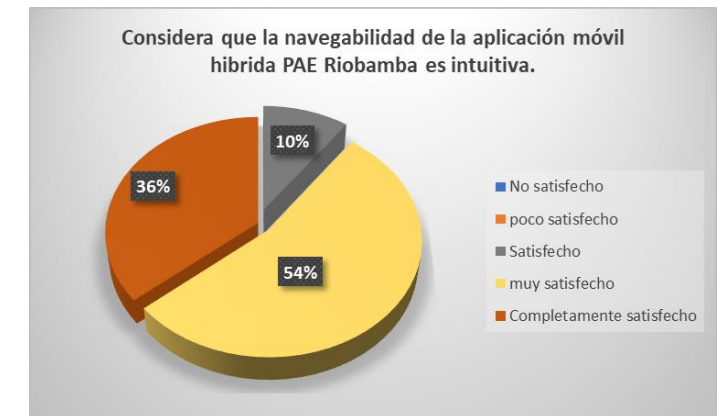

**Figura 42:** Considera que la navegabilidad de la aplicación móvil hibrida PAE Riobamba es intuitiva.

**Análisis e interpretación:** De los 50 usuarios que fueron entrevistados, el 36% de ellos, equivalentes a 18 usuarios, afirmaron sentirse completamente satisfechos. Por otro lado, el 54% (27 usuarios) se sienten muy satisfechos. Mientras que el 10% (5 usuarios) expresaron sentirse satisfechos con su experiencia al navegar por la aplicación.

La totalidad de los usuarios están satisfechos con la forma en que pueden navegar en la aplicación móvil híbrida, puesto que encuentran de manera sencilla todas las funcionalidades y elementos que requieren. En resumen, el 100% de los usuarios se sienten cómodos mientras navegan en la aplicación.

**3) Considera que el rendimiento de la aplicación móvil hibrida PAE Riobamba es tolerable en su dispositivo.**

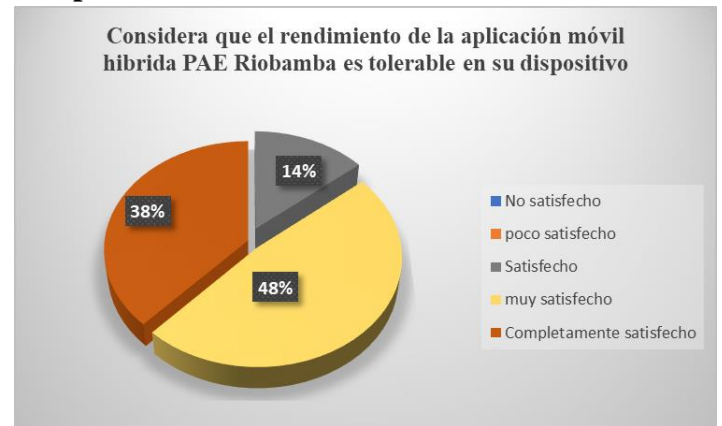

**Figura 43:** Considera que el rendimiento de la aplicación móvil hibrida PAE Riobamba es tolerable en su dispositivo.

**Análisis e interpretación:** De los 50 usuarios que fueron entrevistados, el 38% de ellos, equivalentes a 19 usuarios, afirmaron sentirse completamente satisfechos. Por otro lado, el 48% (24 usuarios) se sienten muy satisfechos. Mientras que el 14% (7 usuarios) expresaron sentirse satisfechos con el rendimiento de la aplicación móvil hibrida en sus dispositivos.

Todos los usuarios se sienten satisfechos con el rendimiento de la aplicación móvil hibrida, ya que no han observado congelamiento o cierres inesperados de la aplicación. Es decir, el 100% de los usuarios se sienten cómodos con la fluidez que presenta en la aplicación.

**4) Considera que la compatibilidad de la aplicación móvil hibrida PAE Riobamba en su dispositivo móvil le permite utilizar todas sus funcionalidades.**

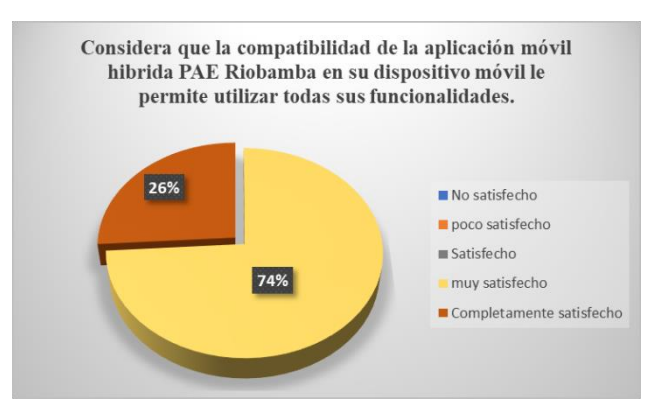

**Figura 44:** Considera que la compatibilidad de la aplicación móvil hibrida PAE Riobamba en su dispositivo móvil le permite utilizar todas sus funcionalidades.

**Análisis e interpretación:** De los 50 usuarios que fueron entrevistados, el 28% de ellos, equivalentes a 13 usuarios, afirmaron sentirse completamente satisfechos. Por otro lado, el 74% (37 usuarios) se sienten muy satisfechos expresando sentirse satisfechos con la compatibilidad de la aplicación móvil hibrida en sus dispositivos.

Los usuarios están de acuerdo en que la aplicación no presenta limitaciones al utilizar las funcionalidades independientemente del dispositivo que utilizaran. Es decir, todos los usuarios están conformes que tienen un correcto funcionamiento de la aplicación en sus respectivos dispositivos.

**5) Considera que el contenido de la aplicación móvil hibrida PAE Riobamba se adapta a la resolución de su dispositivo.**

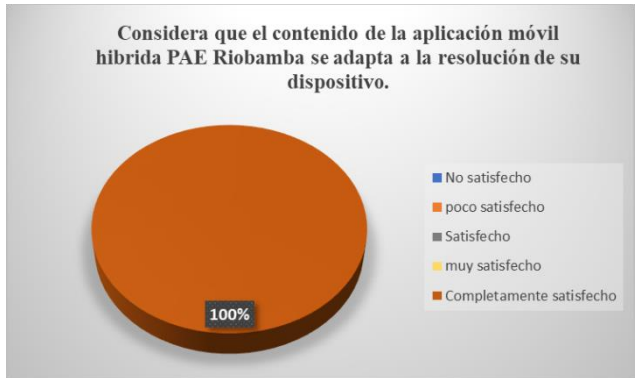

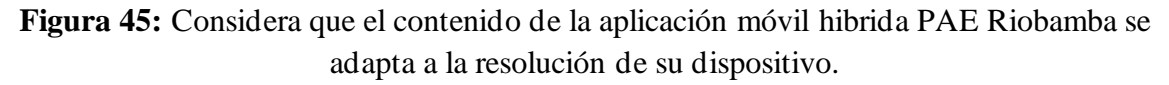

**Análisis e interpretación:** De los 50 usuarios que fueron entrevistados, el 100% afirmaron sentirse completamente satisfechos con la adaptabilidad de la aplicación móvil hibrida en sus dispositivos.

Los usuarios están de acuerdo que la aplicación móvil híbrida muestra correctamente el contenido en sus dispositivos. Es decir, todos los usuarios están conformes con la correcta visualización del contenido de la aplicación en sus diferentes dispositivos.

#### **Exactitud funcional**

**6) Considera que el registro e inicio de sesión de la aplicación móvil hibrida PAE Riobamba es cómodo.**

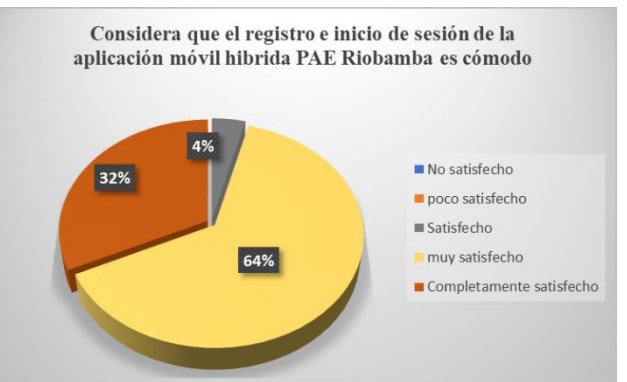

**Figura 46:** Considera que el registro e inicio de sesión de la aplicación móvil hibrida PAE Riobamba es cómodo.

**Análisis e interpretación:** De los 50 usuarios que fueron entrevistados, el 32% de ellos, equivalentes a 16 usuarios, afirmaron sentirse completamente satisfechos con la instalación de la aplicación en sus dispositivos. Por otro lado, el 64% (32 usuarios) se sienten muy satisfechos. Mientras que el 4% (2 usuarios) expresaron sentirse satisfechos con respecto a la facilidad para registra e iniciar sesión en aplicación.

Todos los usuarios coincidieron que el registro en la aplicación fue fácil mostrando un formulario muy sencillo y no necesitaron ayuda para registrar sus datos.

**7) La información suministrada en el proceso de agendamiento de citas se encuentra estrechamente relacionada con los datos de la mascota, esta conexión es fundamental para obtener reportes precisos y completos.**

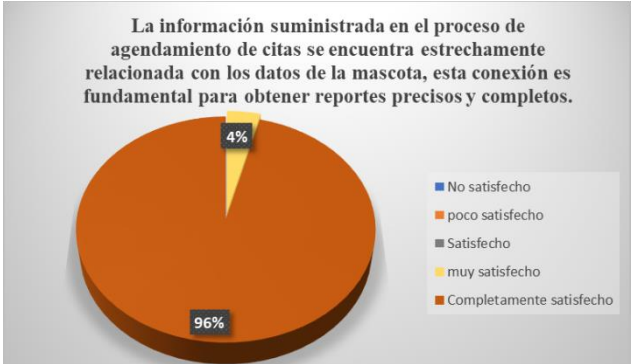

**Figura 47:** La información suministrada en el proceso de agendamiento de citas se encuentra estrechamente relacionada con los datos de la mascota, esta conexión es fundamental para obtener reportes precisos y completos.

**Análisis e interpretación:** De los 50 usuarios que fueron entrevistados, el 96% de ellos, equivalentes a 48 usuarios. Por otro lado, el 4% (2 usuarios) se sienten muy satisfechos con respecto a la correspondencia de la información mostrada en el agendamiento de citas. Todos los usuarios coincidieron que la aplicación muestra de manera correcta y completa sobre la información de la cita que agendaron para su mascota.

**8) Considera que la afinidad de los menús de la aplicación móvil hibrida PAE Riobamba corresponde a la información visualizada en los mismos.**

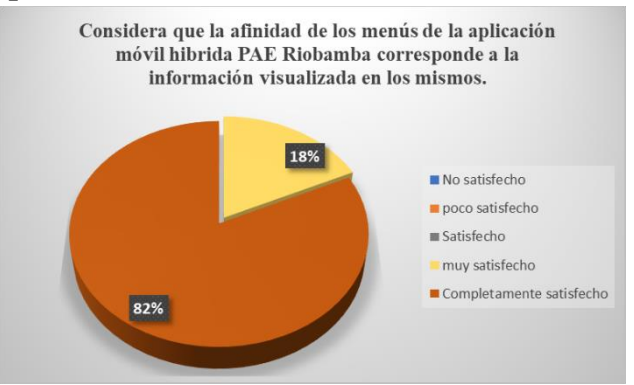

**Figura 48:** Considera que la afinidad de los menús de la aplicación móvil hibrida PAE Riobamba corresponde a la información visualizada en los mismos.

**Análisis e interpretación:** De los 50 usuarios que fueron entrevistados, el 82% de ellos, equivalentes a 41 usuarios. Por otro lado, el 18% (9 usuarios) se sienten muy satisfechos con respecto a la afinidad de la información mostrada en los menús de la aplicación.

Todos los usuarios coincidieron que la aplicación muestra de manera intuitiva todas las opciones que puede realizar en la aplicación y siendo fácil navegar entre sus distintas opciones.

**9) La aplicación móvil hibrida dispone de un apartado de citas en las cuales se puede: agendar cita, visualizar cita, cancelar cita.**

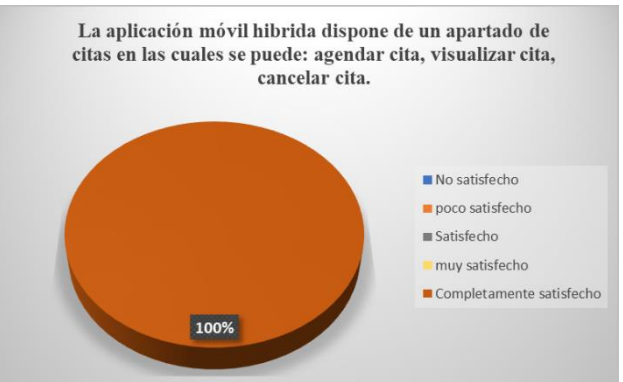

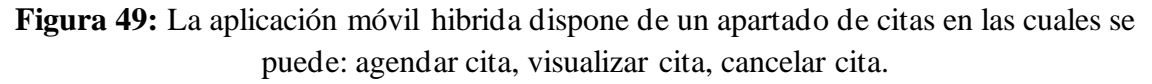

**Análisis e interpretación:** De los 50 usuarios que fueron entrevistados, el 100% afirmaron sentirse completamente satisfechos con accesibilidad a la información de su mascota en la aplicación móvil hibrida.

Todos los usuarios coincidieron que la aplicación móvil híbrida muestra de manera detallada la información de sus mascotas y así facilitar agendar una cita de manera más rápida.

#### **Pertinencia funcional**

**10) Considera que la aplicación móvil hibrida tiene un diseño moderno y atractivo.**

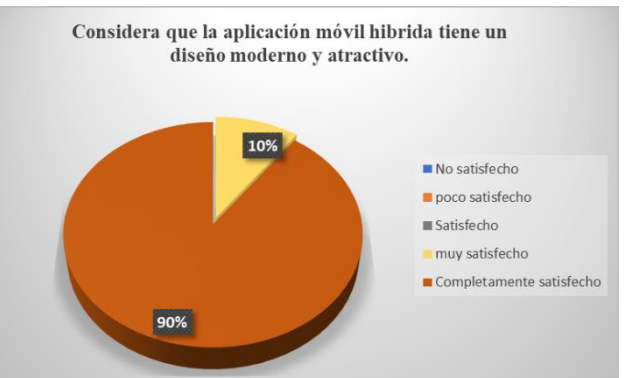

**Figura 50:** Considera que la aplicación móvil hibrida tiene un diseño moderno y atractivo.

**Análisis e interpretación:** De los 50 usuarios que fueron entrevistados, el 90% afirmaron que están completamente satisfechos y el 10 % están muy satisfechos con el diseño moderno y atractivo que ofrece el sistema,

Los usuarios están de acuerdo que la aplicación móvil híbrida muestra una serie de interfaces modernas y acordes con la población con la que se evaluó dichas características

**11) Considera que el tiempo de respuesta de la aplicación móvil hibrida es la optimo.**

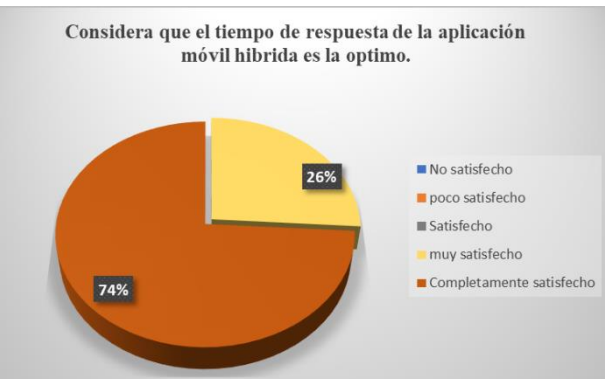

**Figura 51:** Considera que el tiempo de respuesta de la aplicación móvil hibrida es la optimo.

**Análisis e interpretación:** Después de entrevistar a 50 usuarios, se descubrió que el 26% de ellos (equivalentes a 13 usuarios) se sienten muy satisfechos con la aplicación móvil híbrida. Además, el 74% (37 usuarios) afirmaron sentirse completamente satisfechos con el tiempo de respuesta óptimo de la aplicación en sus dispositivos. Todos los usuarios están de acuerdo en que la aplicación no tiene limitaciones de tiempo y funciona con rapidez en sus respectivos dispositivos, lo que les ha dejado satisfechos.

**12) La aplicación móvil hibrida incorpora notificaciones o alertas sobre las citas agendadas.**

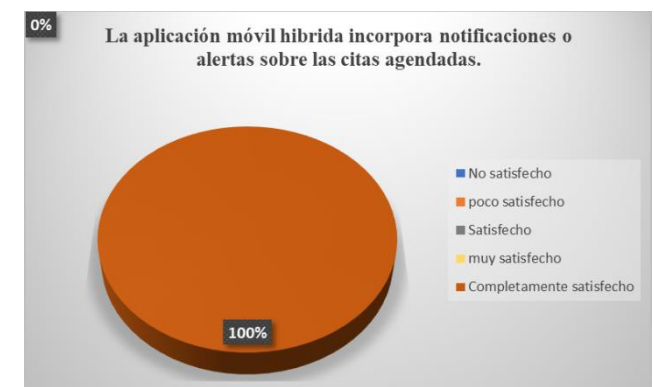

**Figura 52:** Considera que el tiempo de respuesta de la aplicación móvil hibrida es la optimo.

**Análisis e interpretación:** De los 50 usuarios que fueron entrevistados, el 100% afirmaron que el sistema incorpora notificaciones esenciales para poder revisar de citas que están por atender.

Los usuarios están de acuerdo que la aplicación móvil híbrida muestra correctamente el contenido de notificaciones en sus dispositivos. Es decir, todos los usuarios están conformes con los avisos de la aplicación en sus diferentes dispositivos.

# **4.2.2. EVALUACIÓN A LA APLICACIÓN MÓVIL HÍBRIDA POR PARTE DE EXPERTOS DE DESARROLLO DE SOFTWARE**

Para la evaluación se consideró utilizar una encuesta dividida en 12 preguntas juntamente con la participación de 10 expertos en el desarrollo de software. En la siguiente tabla se visualiza un resumen sobre el proceso de evaluación realizado.

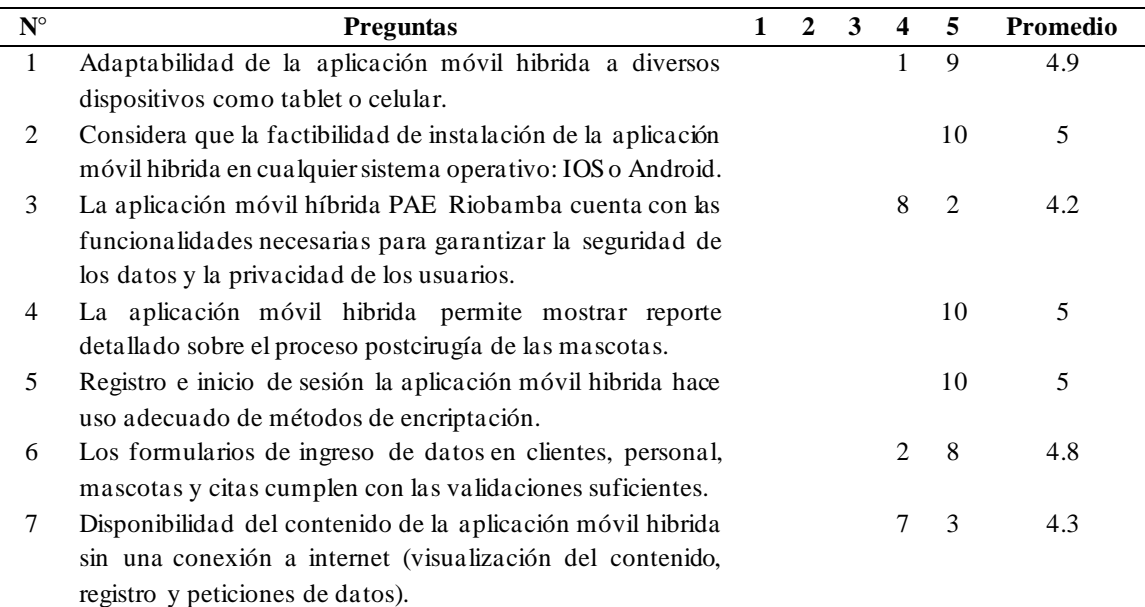

#### **ENCUESTA**

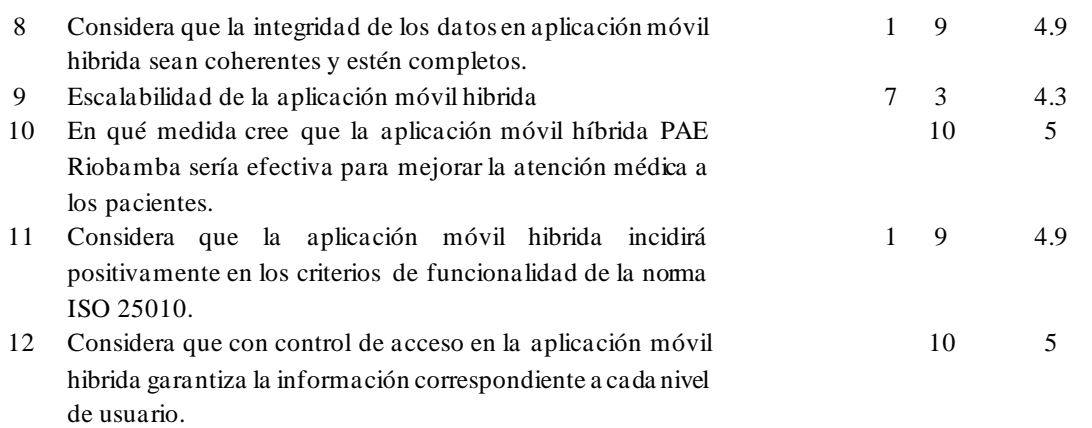

A continuación, se presentará un análisis detallado de cada pregunta, clasificándolas según respectiva categoría.

#### **Completitud funcional**

**1) Adaptabilidad de la aplicación móvil hibrida a diversos dispositivos como Tablet o celular.**

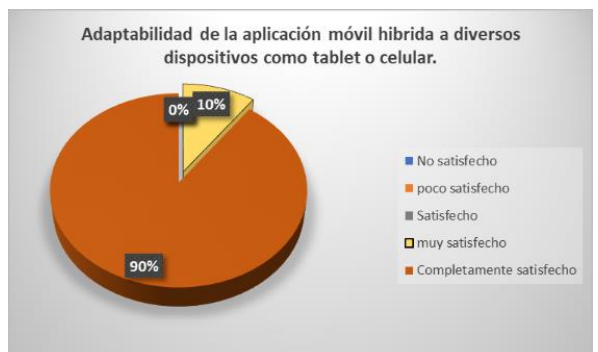

**Figura 53:** Adaptabilidad de la aplicación móvil hibrida a diversos dispositivos como Tablet o celular.

**Análisis e interpretación:** De los 10 expertos en desarrollo de software entrevistados, 1 persona se siente muy satisfecho equivalente al 10% y 9 personas se sienten completamente satisfechas equivalente al 90% con respecto a la adaptabilidad del sistema en distintos dispositivos. Es una aplicación móvil hibrida desarrollada para ser compatible con diferentes dispositivos y sistemas operativos.

**2) Considera que la factibilidad de instalación de la aplicación móvil hibrida en cualquier sistema operativo: IOS o Android.**

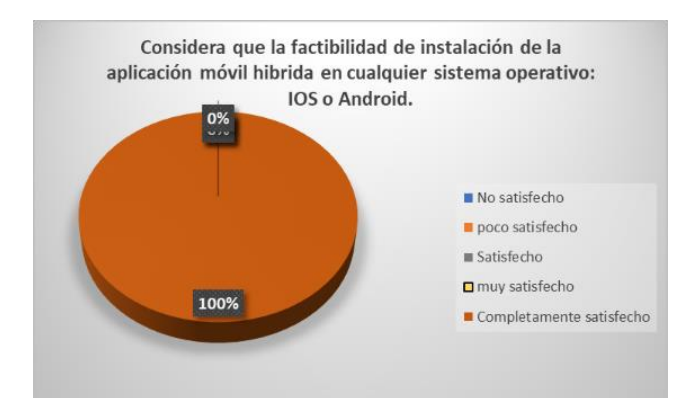

**Figura 54:** Considera que la factibilidad de instalación de la aplicación móvil hibrida en cualquier sistema operativo: IOS o Android.

**Análisis e interpretación:** Tras entrevistar a los 10 expertos en desarrollo de software, se pudo observar que todos ellos (equivalente al 100%) se mostraron completamente satisfechos con la instalación del software en diferentes sistemas operativos. Esta conclusión se basó en las pruebas realizadas, las cuales resultaron satisfactorias en todos los casos.

**3) La aplicación móvil híbrida PAE Riobamba cuenta con las funcionalidades necesarias para garantizar la seguridad de los datos y la privacidad de los usuarios.**

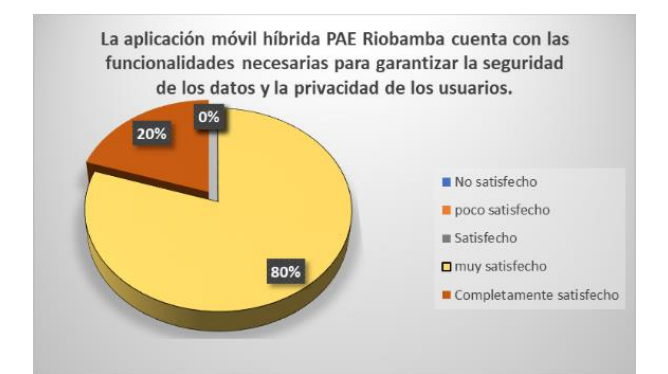

**Figura 55:** La aplicación móvil híbrida PAE Riobamba cuenta con las funcionalidades necesarias para garantizar la seguridad de los datos y la privacidad de los usuarios.

**Análisis e interpretación:** Después de entrevistar a 10 expertos en desarrollo de software, se pudo observar que el 80% de ellos, es decir, 8 personas, se sienten muy satisfechas con la aplicación. Por otro lado, el 20% restante, es decir, 2 personas, afirmaron estar completamente satisfechas con la misma. Cabe destacar que la aplicación cuenta con una encriptación de contraseñas HASH, lo que garantiza la seguridad de los datos.

**4) La aplicación móvil hibrida permite mostrar reporte detallado sobre el proceso postcirugía de las mascotas.**

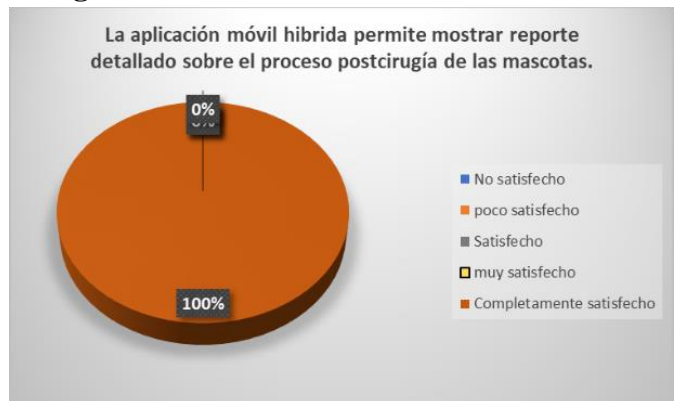

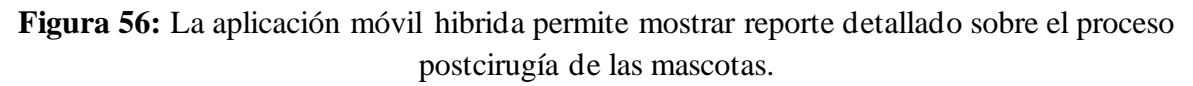

**Análisis e interpretación:** Después de entrevistar a 10 expertos en desarrollo de software, se pudo observar que el 100%, es decir, 10 personas, afirmaron estar completamente satisfechas. Cabe destacar que la aplicación muestra reportes claros sobre el proceso postcirugía de las mascotas

## **Exactitud Funcional**

**5) Registro e inicio de sesión la aplicación móvil hibrida hace uso adecuado de métodos de encriptación.**

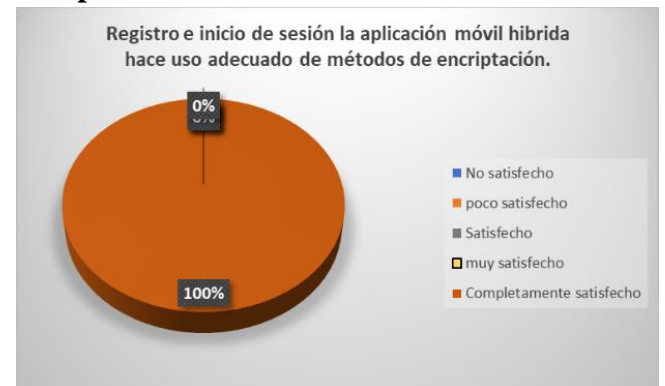

**Figura 57:** Registro e inicio de sesión la aplicación móvil hibrida hace uso adecuado de métodos de encriptación.

**Análisis e interpretación:** Después de entrevistar a 10 expertos en desarrollo de software, se pudo observar que el 100% de ellos, es decir, las 10 personas entrevistadas, afirmaron estar completamente satisfechas con la aplicación. Es importante destacar que la aplicación cuenta con un método de encriptación para iniciar sesión, lo que garantiza la seguridad de la información del usuario.

**6) Los formularios de ingreso de datos en clientes, personal, mascotas y citas cumplen con las validaciones suficientes.**

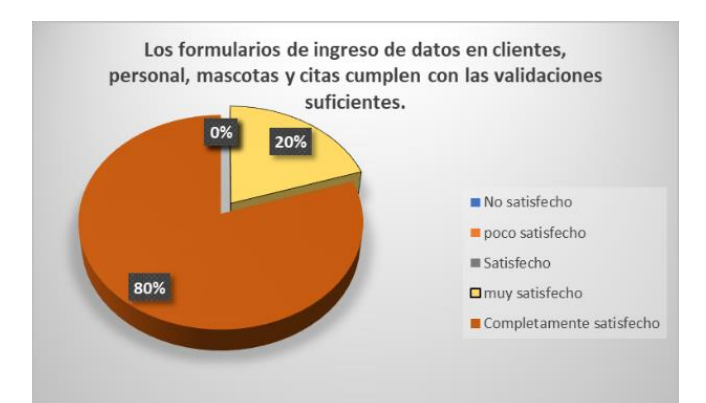

**Figura 58:** Los formularios de ingreso de datos en clientes, personal, mascotas y citas cumplen con las validaciones suficientes.

**Análisis e interpretación:** Después de entrevistar a 10 expertos en desarrollo de software, se pudo observar que el 20% de ellos, es decir, 2 personas, se sienten muy satisfechas con la aplicación. Por otro lado, el 80% restante, es decir, 8 personas, afirmaron estar completamente satisfechas con la misma. Es importante destacar que la aplicación cuenta con integridad de datos a la hora de ingresar información a la base de datos, lo que evita errores y asegura la calidad de la información almacenada.

**7) Disponibilidad del contenido de la aplicación móvil hibrida sin una conexión a internet (visualización del contenido, registro y peticiones de datos).**

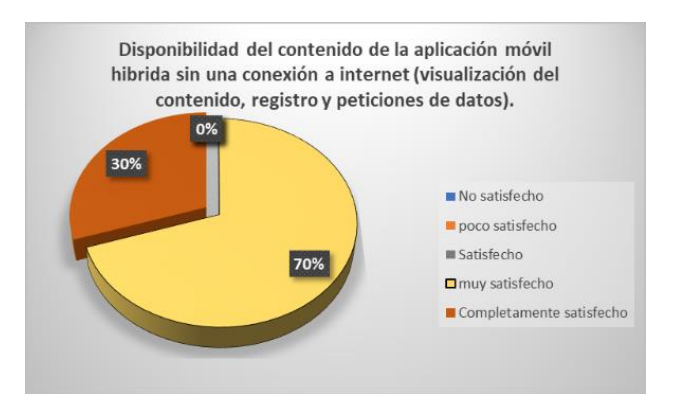

**Figura 59:** Disponibilidad del contenido de la aplicación móvil hibrida sin una conexión a internet (visualización del contenido, registro y peticiones de datos).

**Análisis e interpretación:** Después de entrevistar a 10 expertos en desarrollo de software, se pudo observar que el 70% de ellos, es decir, 7 personas, se sienten muy satisfechas con la aplicación. Por otro lado, el 30% restante, es decir, 3 personas, afirmaron estar completamente satisfechas con la misma. Vale la pena destacar que la aplicación muestra la información cargada hasta el último estado de conexión a internet, lo que garantiza una experiencia sin interrupciones en el uso de la aplicación.

**8) Considera que la integridad de los datos en aplicación móvil hibrida sean coherentes y estén completos.**

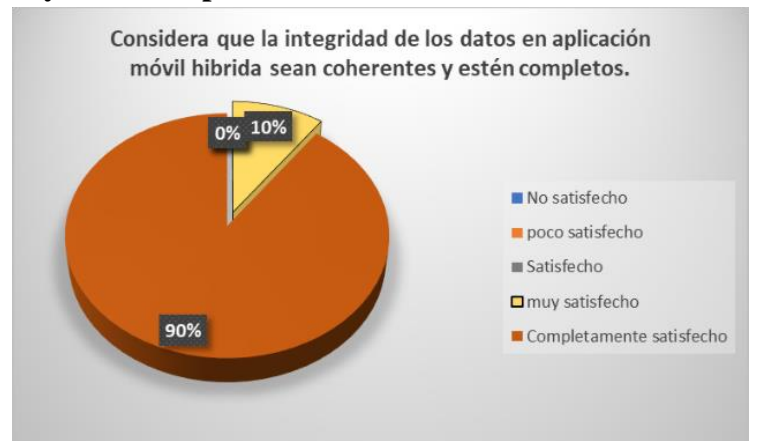

**Figura 60:** Considera que la integridad de los datos en aplicación móvil hibrida sean coherentes y estén completos.

**Análisis e interpretación:** Después de entrevistar a 10 expertos en desarrollo de software, se pudo observar que el 10% de ellos, es decir, 1 personas, se sienten muy satisfechas con la aplicación. Por otro lado, el 90% restante, es decir, 9 personas, afirmaron estar completamente satisfechas con la misma. Vale la pena destacar que la aplicación muestra la información cargada hasta el último estado de conexión a internet, lo que garantiza una experiencia sin interrupciones en el uso de la aplicación.

## **Pertinencia Funcional**

## **9) Escalabilidad de la aplicación móvil hibrida**

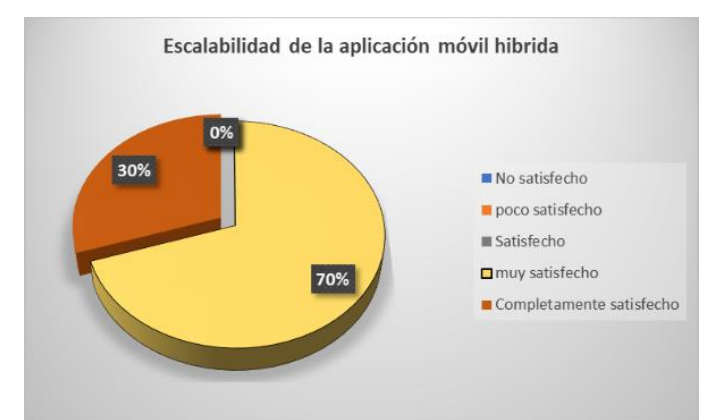

**Figura 61:** Escalabilidad de la aplicación móvil hibrida

**Análisis e interpretación:** Después de entrevistar a 10 expertos en desarrollo de software, se pudo observar que el 70% de ellos, es decir, 7 personas, se sienten muy satisfechas con la aplicación. Por otro lado, el 30% restante, es decir, 3 personas, afirmaron estar completamente satisfechas con la misma. Es importante destacar que la aplicación cuenta con un rango aceptable de escalabilidad, lo que significa que puede adaptarse y crecer para satisfacer la demanda y el aumento de la carga de trabajo sin afectar el rendimiento y la funcionalidad del software.

**10) En qué medida cree que la aplicación móvil híbrida PAE Riobamba sería efectiva para mejorar la atención médica a los pacientes.**

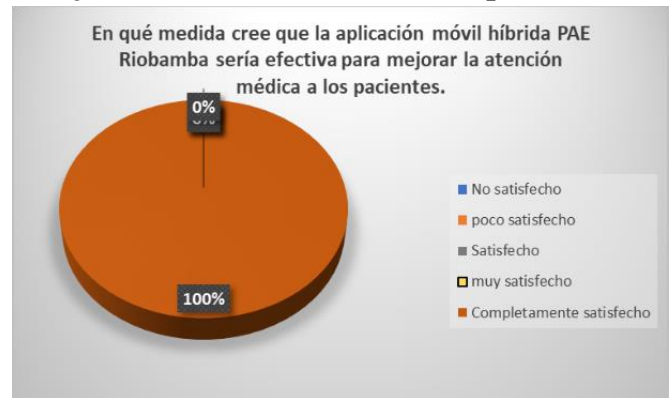

**Figura 62:** En qué medida cree que la aplicación móvil híbrida PAE Riobamba sería efectiva para mejorar la atención médica a los pacientes.

**Análisis e interpretación:** Después de entrevistar a 10 expertos en desarrollo de software, se pudo observar que el 100% de ellos, es decir, 10 personas, se sienten completamente satisfechas con la aplicación. Es importante destacar que esta aplicación está diseñada para mejorar los procesos de agendar citas en la organización, mediante la automatización de dichos procesos.

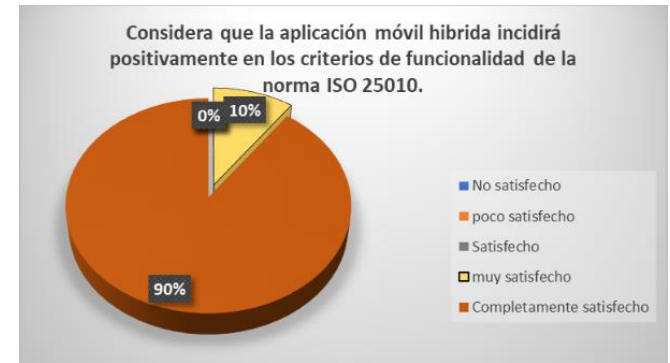

**11) Considera que la aplicación móvil hibrida incidirá positivamente en los criterios de funcionalidad de la norma ISO 25010.**

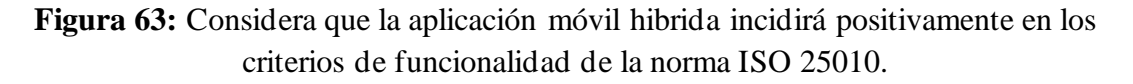

**Análisis e interpretación:** 10 expertos en desarrollo de software, se pudo observar que un 10% de ellos (es decir, 1 persona) se siente muy satisfecho con la aplicación. Por otro lado, el 90% restante (9 personas) afirmó estar completamente satisfecho con la misma. Cabe destacar que la aplicación cumple con los criterios de funcionalidad establecidos en la norma ISO 25010, los cuales se centran en la completitud, corrección y pertinencia funcional.
### **12) Considera que con control de acceso en la aplicación móvil hibrida garantiza la información correspondiente a cada nivel de usuario.**

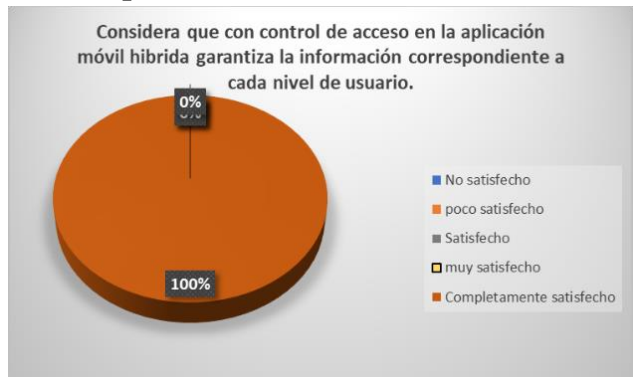

**Figura 64:** Considera que con control de acceso en la aplicación móvil hibrida garantiza la información correspondiente a cada nivel de usuario.

**Análisis e interpretación:** Después de entrevistar a 10 expertos en desarrollo de software, se pudo observar que todos ellos (es decir, el 100% de los encuestados) afirmaron estar completamente satisfechos con la aplicación. Cabe destacar que la aplicación cuenta con diferentes roles, lo que significa que la experiencia de uso varía según el rol con el que se acceda.

# **4.2.3. DISCUSION**

La aplicación móvil híbrida desarrollada en la investigación utiliza tecnologías web para desarrollar aplicaciones móviles compatibles con diversos sistemas operativos. Esto permite una rápida implementación de la aplicación móvil hibrida, especialmente al utilizar la metodología ágil XP, que facilitan la integración continua del código, lo que resulta en la detección de errores de manera más fácil. Además, el diseño simple y flexible del software permite su adaptación y evolución a lo largo del tiempo. La aplicación también brinda una mayor eficiencia al automatizar los procesos en los servicios de PAE Riobamba, al integrarse con los sistemas de información existentes como la gestión de citas, usuarios, personal, el seguimiento de la vigilancia sanitaria post-cirugìa de las mascotas mediante reportes y la captura de datos con criterios de integridad que se aplican para garantizar su exactitud, coherencia y validez. La implementación de esta solución ofrece múltiples beneficios, como reducir los tiempos de espera, realizar tareas repetitivas de manera más rápida y eficiente, reducir errores en el análisis e ingreso de información y mejorar la toma de decisiones basadas en datos en tiempo real para brindar una atención médica de calidad hacia las mascotas. Para el desarrollo del sistema informático se estableció los requerimientos del software en base a la metodología XP, algunos de los instrumentos utilizados fueron: Encuestas se llevó a cabo el análisis de la información recopilada a través de entrevistas, con el fin de establecer los requerimientos específicos de la organización. Como resultado, se diseñaron varios módulos, entre los cuales se detallan:

• Módulo de gestión de usuarios se encarga de asignar permisos a los diferentes roles que acceden al sistema, como administradores, personal y clientes.

- Módulo de gestión de personal incluye funcionalidades como la verificación de citas pendientes, la generación de informes sobre las mascotas evaluadas y la gestión de la vigilancia sanitaria enfocada a la salud de la mascota.
- Módulo de gestión de clientes permite a los usuarios ingresar información sobre sus mascotas para generar citas por un servicio ofrecido por PAE y visualizar reportes sobre los diagnósticos y tratamientos que ofrece el personal para el cuidado de las mascotas después de realizar el servicio.
- Módulo de gestión de vigilancia sanitaria se enfoca en el proceso de tratamiento y diagnóstico ofrecido por el personal hacia las mascotas de los clientes, brindando información detallada y reportes para un seguimiento adecuado.

Ionic es el framework de desarrollo seleccionado para crear el sistema debido a su documentación completa y una comunidad informada en la resolución de problemas comunes, como el posicionamiento de componentes y los errores de sintaxis. Se basa en lenguajes de programación ampliamente conocidos, como HTML, CSS y JavaScript, lo que permite una fácil integración de los componentes y elementos de interfaz de usuario mediante etiquetas HTML. Además, la relación con Ionic permite mejorar la experiencia de codificación mediante la creación de componentes personalizados para diseñar una interfaz de usuario más amigable y fácil de usar, en la encuesta realizada se observó que el 90% de personas mencionaron estar completamente satisfechos con una interfaz moderna y fácil de usar. Para almacenar la información, se utilizó una base de datos MYSQL, para su conexión a la BD se utilizaron APIs mediante métodos comunes para enviar solicitudes HTTP a un servidor web que son GET y POST. Los resultados ofrecidos por los encuestados muestran que la aplicación móvil hibrida cuenta con un rango de aceptabilidad en la integridad de los datos con un 90%, obteniendo un alto nivel de aceptación. Después de integrar la base de datos, se realizaron pruebas unitarias y pruebas de detección de errores en cada una de las iteraciones ejecutando el código juntamente con PAE Riobamba, lo que permitió una mejor organización en la detección de errores y una respuesta más rápida en las soluciones.

Se utilizaron los criterios de completitud funcional, exactitud y pertinencia establecidos en la norma ISO/IEC 25010 para evaluar la funcionalidad de la aplicación móvil híbrida PAE Riobamba. La evaluación se llevó a cabo mediante una encuesta aplicada a dos grupos de usuarios: compuesto por usuarios finales (compuesto por 5 personal de la organización y 45 clientes potenciales) y expertos en desarrollo de software (10 en total). Los participantes utilizaron una tabla de calificación que incluía las siguientes opciones: completamente satisfecho, muy satisfecho, satisfecho, poco satisfecho y no satisfecho. Los resultados de la encuesta indican que la funcionalidad del sistema es satisfactoria para ambos grupos, ya que la aplicación puede llevar a cabo las operaciones y tareas requeridas sin errores significativos. Durante el desarrollo del sistema, se realizaron pruebas unitarias y se corrigieron errores para garantizar su funcionamiento. Además, la aplicación cuenta con encriptación de contraseñas HASH para garantizar la seguridad de los datos de registro. En general, los resultados de la encuesta demostraron que la aplicación cumplió con un 90% de los criterios establecidos por la norma ISO 25010, lo que indica que su desempeño es satisfactorio y cumple con altos estándares de calidad.

#### **CAPÍTULO V. CONCLUSIONES y RECOMENDACIONES**

#### **CONCLUSIONES**

Al utilizar criterios como la compatibilidad con múltiples plataformas (Android e iOS), el uso eficiente de los recursos informáticos, la seguridad de los datos (método de encriptación HASH), la disponibilidad de datos sin conexión a Internet y el rendimiento, se ha demostrado que la aplicación tiene una tasa de funcionalidad superior al 90%, lo cual demuestra que la aplicación es altamente funcional con la gran mayoría de los dispositivos móviles. Además, la metodología ágil XP ha permitido la creación de prototipos funcionales, que se han integrado con el software final para corregir errores en la fase temprana y tomar decisiones acerca de los módulos con mayor prioridad para su desarrollo.

Se determinó que el framework Ionic, está ubicado entre los 4 frameworks de desarrollo más utilizados según una encuesta realizada en 2021 por la compañía de análisis de datos Statista, siendo una de las opciones más apropiadas para este proyecto. Mediante el uso de la metodología de desarrollo ágil XP, permitió una implementación eficiente y rápida de la aplicación, haciendo uso de interacciones propuestas por la metodología se dividió la aplicación en los siguientes módulos: gestión usuarios, gestión clientes, gestión personal y vigilancia sanitaria. El uso de una base de datos relacional MYSQL junto con el uso de encriptación HASH, garantizo la seguridad y protección de los datos almacenados de los usuarios como son: cedula, correo, contraseña, dirección, teléfono.

La evaluación de la funcionalidad considera criterios de completitud funcional, pertinencia funcional, exactitud funcional establecidos en la norma ISO/IEC 25010 el cumplimiento de estos criterios permitirá garantizar la entrega de un software de calidad. Luego de realizar la evaluación de la aplicación móvil hibrida utilizando la metodología Delphi en la cual participaron expertos en desarrollo en software, se procedió a realizar la encuesta a 50 usuarios finales divididos en 2 grupos personal y clientes PAE. Para el proceso de evaluación a los empleados y clientes se consideró una encuesta compuesta por 12 preguntas utilizando la escala Likert con los siguientes criterios: 1 (No satisfecho), 2 (Poco satisfecho), 3 (Satisfecho),4 (Muy satisfecho), 5 (Completamente satisfecho).Obteniendo los siguiente resultados: Un 70% de los usuarios están muy satisfechos con la escalabilidad de la aplicación, mientras que el 80% de usuarios coincidieron estar satisfechos con la interfaz de la aplicación empleando las validaciones necesarias que garanticen la exactitud y fiabilidad de los datos almacenados. Además, el 90 % de los usuarios califican a la aplicación con una escala de muy satisfechos a la capacidad de detalle visualizada en los reportes del proceso post-cirugía de las mascotas que permitan ayudar a los clientes en toma de decisiones.

#### **RECOMENDACIONES**

**.**

**-**

Como recomendación para mejorar la funcionalidad de la aplicación móvil híbrida para la vigilancia sanitaria veterinaria del servicio post-cirugía en PAE Riobamba, se sugiere implementar un proceso de almacenamiento y sincronización de información. Esto permitiría a los usuarios ingresar datos en la aplicación incluso cuando no dispongan de una conexión a Internet, y posteriormente se sincronicen una vez dispongan de una conexión estable.

Es fundamental mantener actualizada la versión de Node.js en proyectos de Ionic, debido a que esta plataforma de software permite la ejecución de código JavaScript. Node.js es utilizado en Ionic para compilar, construir y ejecutar aplicaciones híbridas. Al actualizar Node.js se pueden evitar conflictos de adaptabilidad y se garantiza el aprovechamiento máximo de las características y funcionalidades de la última versión de Ionic, incluyendo sus componentes. Es por ello que se recomienda mantener actualizadas todas las dependencias del proyecto, lo que permitirá una mejor estabilidad, rendimiento y compatibilidad con las nuevas versiones de Ionic.

#### **BIBLIOGRAFIA**

- Alviz, J. (15 de Marzo de 2017). *Renacen*. Obtenido de https://www.renacen.com/blog/diferencias-entre-aplicaciones-hibridas-y-nativas/
- App&Web Software Development. (5 de Febrero de 2021). *App and web*. Obtenido de https://www.appandweb.es/blog/frameworks-aplicaciones-moviles-hibridas/
- Atmitim, J. M. (22 de Febrero de 2021). *Profile*. Obtenido de https://profile.es/blog/que-esionic/
- Calle, J. (26 de Noviembre de 2020). *If geeek then*. Obtenido de https://ifgeekthen.nttdata.com/es/ionic-5-por-que-tu-proxima-app-deberia-serhibrida
- Deusto Formacion. (9 de Septiembre de 2021). *Deusto Formacion*. Obtenido de https://www.deustoformacion.com/blog/apps-moviles/todo-sobre-aplicacioneshibridas
- Gillis, A. S. (26 de Mayo de 2022). *Tech target*. Obtenido de https://www.techtarget.com/searchsoftwarequality/definition/native-applicationnative-app
- Gimenez, A. (4 de Agosto de 2017). *Hiberus blog*. Obtenido de https://www.hiberus.com/crecemos-contigo/xamarin-desarrollo-multiplataformanativo/
- González, D. B. (27 de Abril de 2021). *Profike*. Obtenido de https://profile.es/blog/tiposaplicaciones-moviles-ventajas-ejemplos/
- Jalli, A. (11 de Noviembre de 2022). *Builtin*. Obtenido de https://builtin.com/learn/mariadb
- Krama. (29 de Abril de 2020). *Krama*. Obtenido de https://www.krama.es/blog-20-04-29 que-es-ionic.html
- Nicolás, O. R. (2019 de Mayo de 2019). *Normeno medium*. Obtenido de https://normeno.medium.com/iso-25010-y-el-desarrollo-de-software-112393a4b341
- Ravikiran. (18 de Noviembre de 2022). *Simpli Learn*. Obtenido de https://www.simplilearn.com/tutorials/sql-tutorial/difference-between-sql-andmysql
- Universitat Oberta de Catanya. (21 de Octubre de 2019). *Jesuites Educació Formacion Profesional*. Obtenido de https://fp.uoc.fje.edu/blog/que-es-oracle-por-queimportante-para-empresas/

#### **ANEXOS**

# **Anexo 1: DISEÑO DE LA BASE DE DATOS**

En el presente proyecto se ha utilizado el servicio BaaS (Backend as a Service) con MySQL para almacenar y extraer datos, lo que permite a los usuarios visualizar las operaciones de la aplicación en tiempo real.

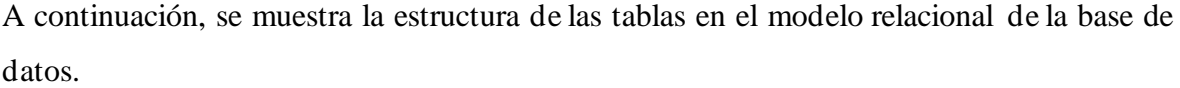

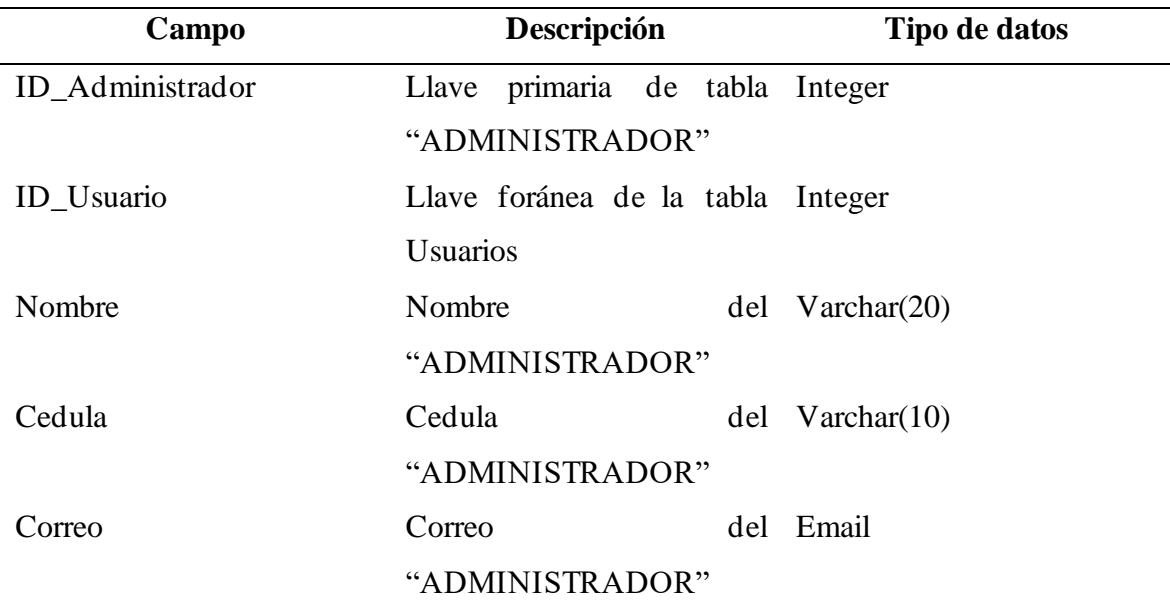

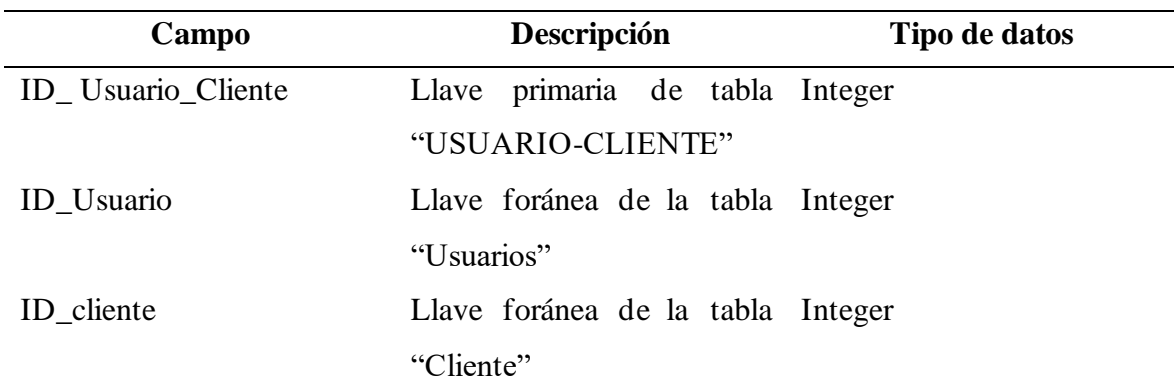

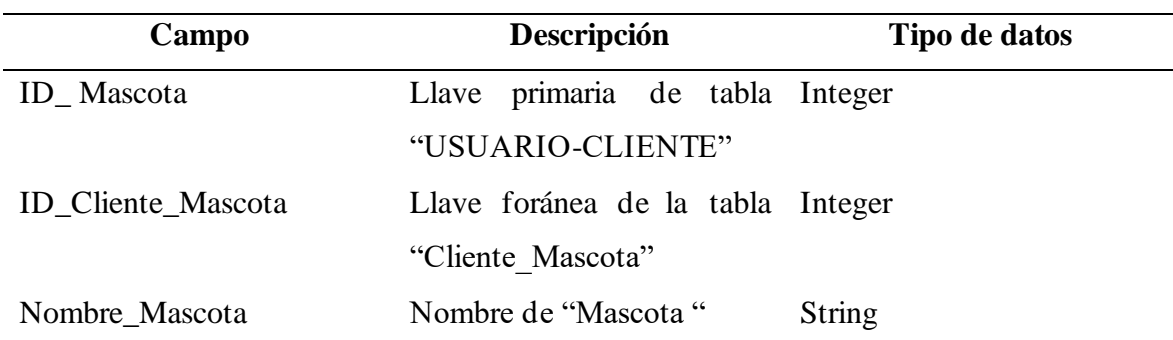

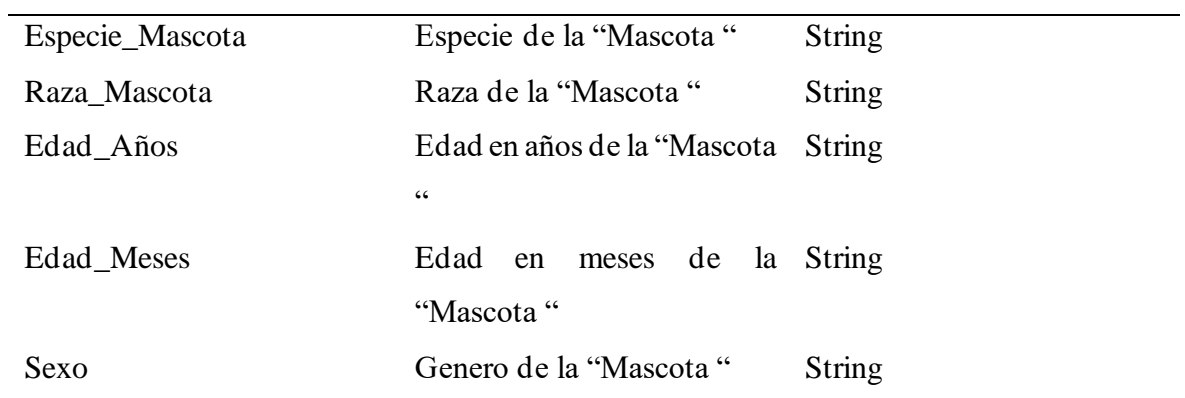

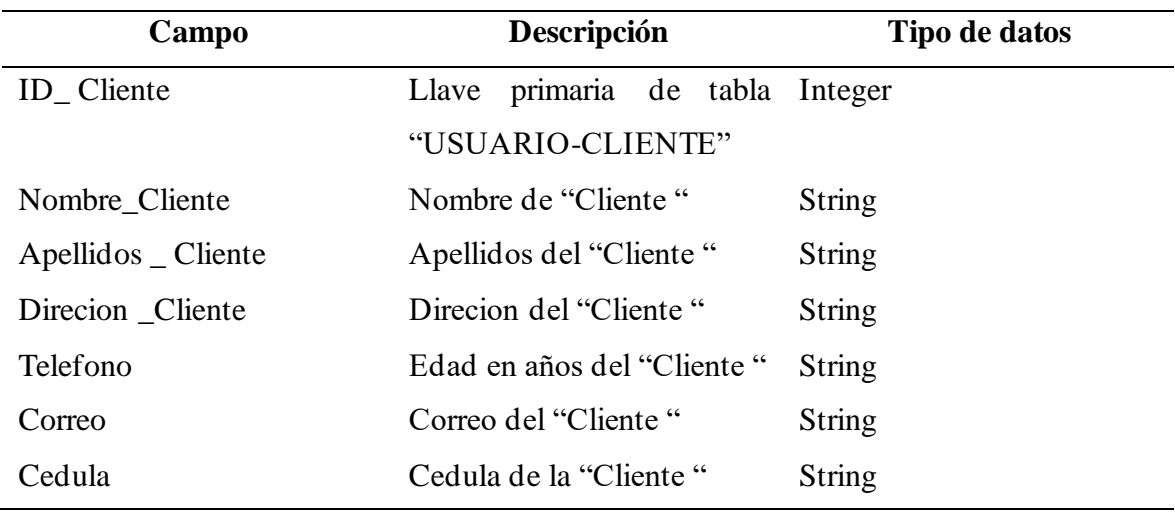

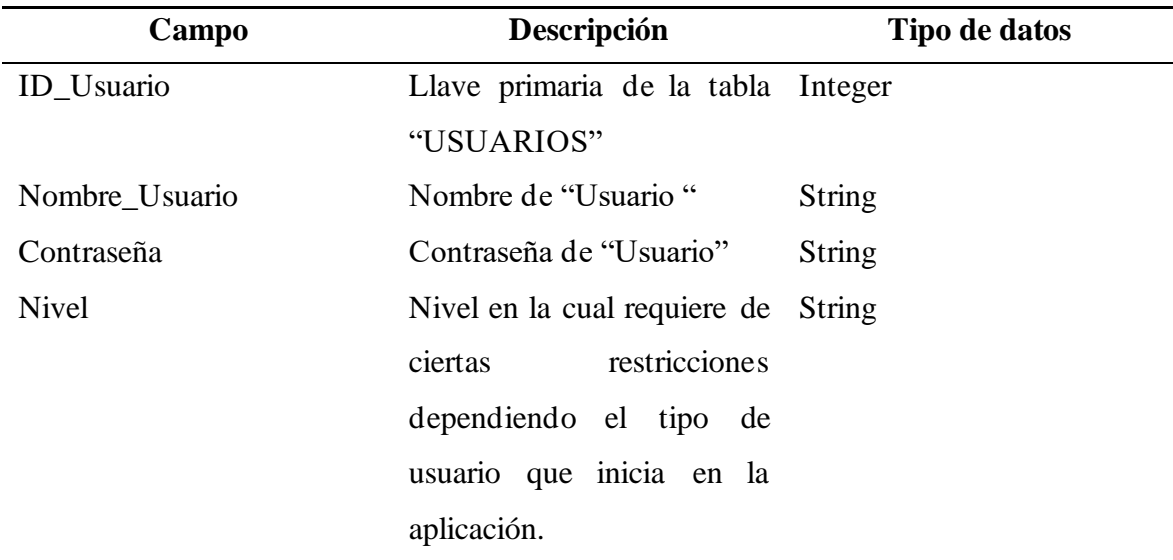

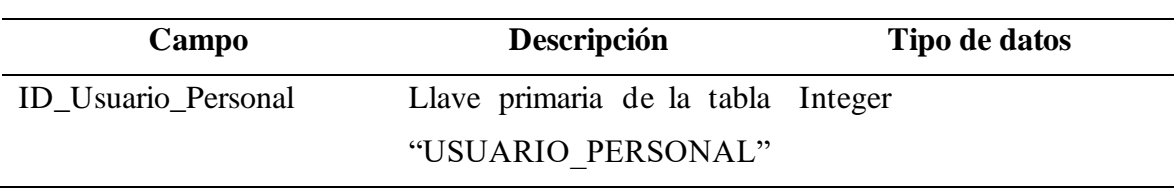

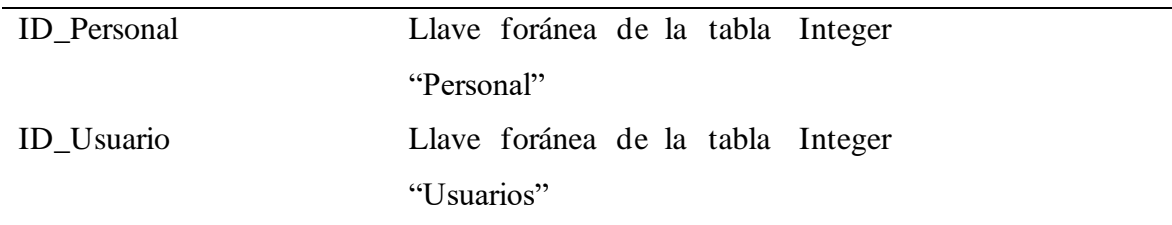

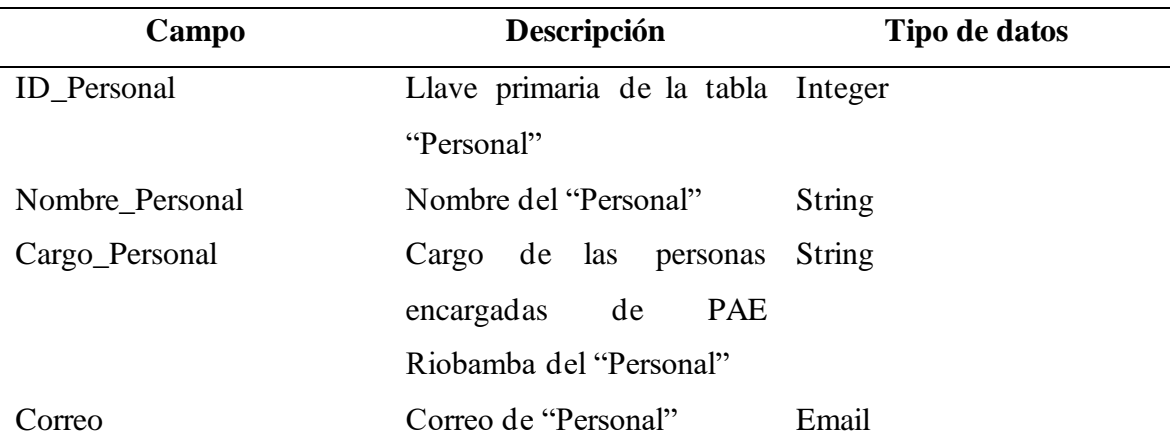

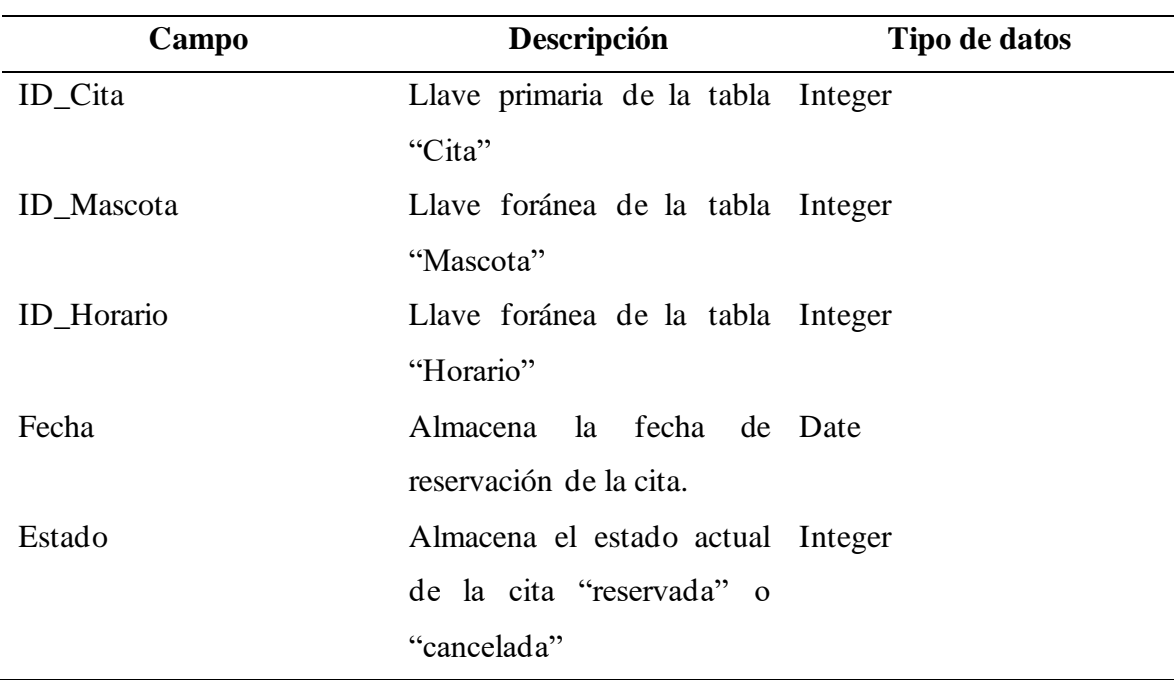

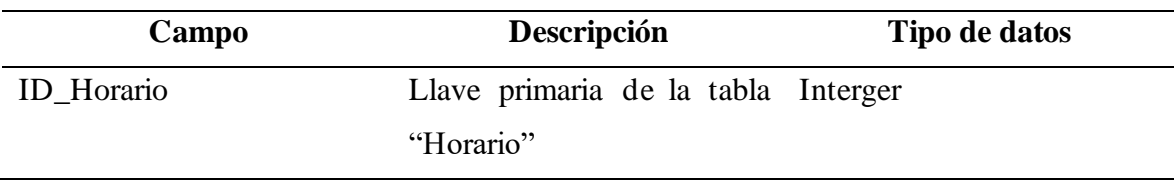

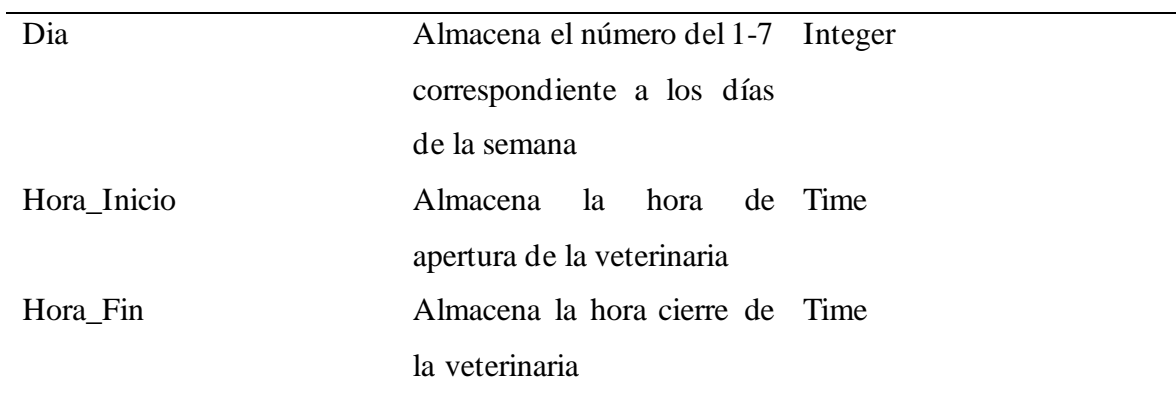

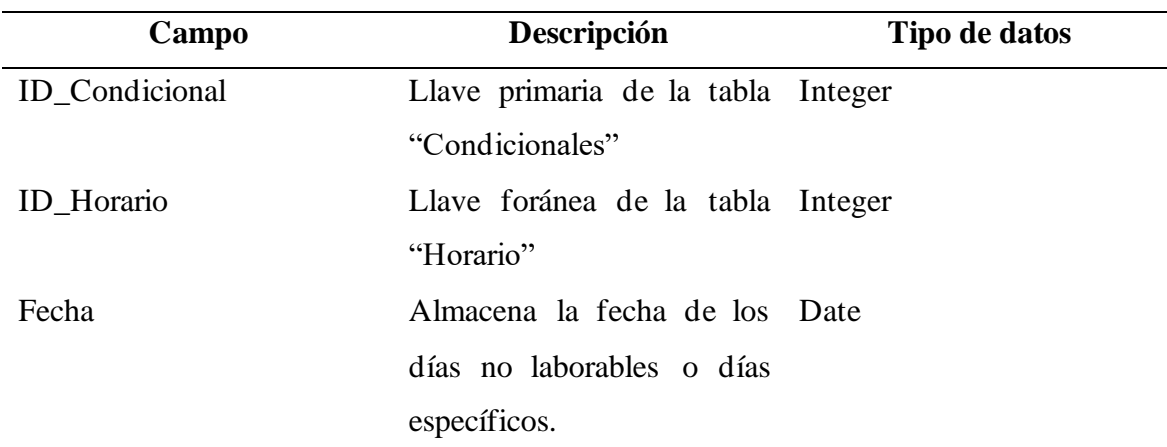

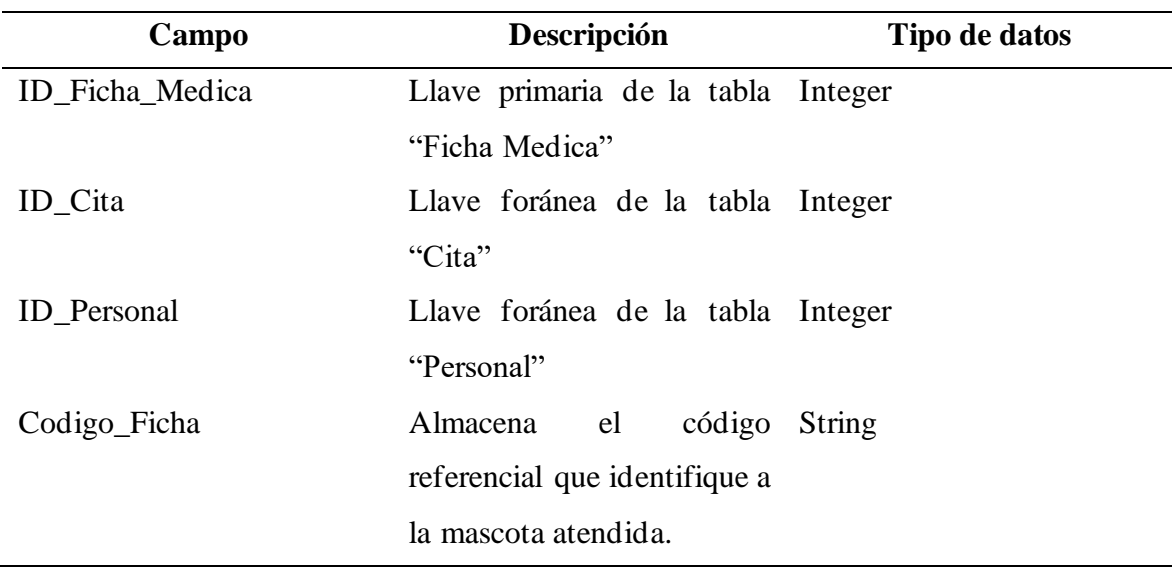

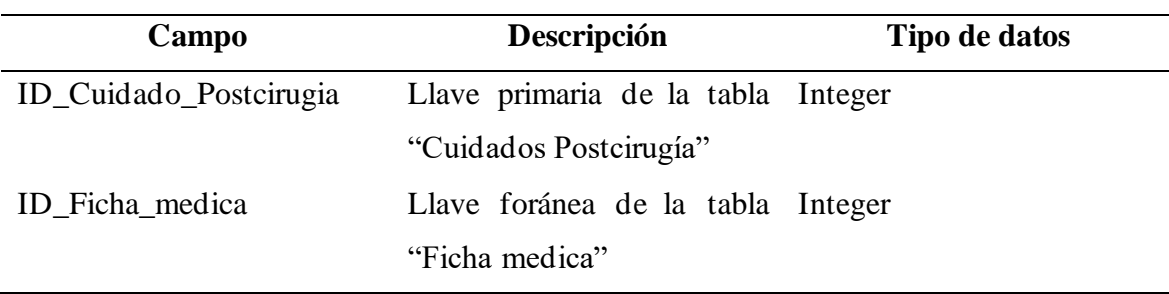

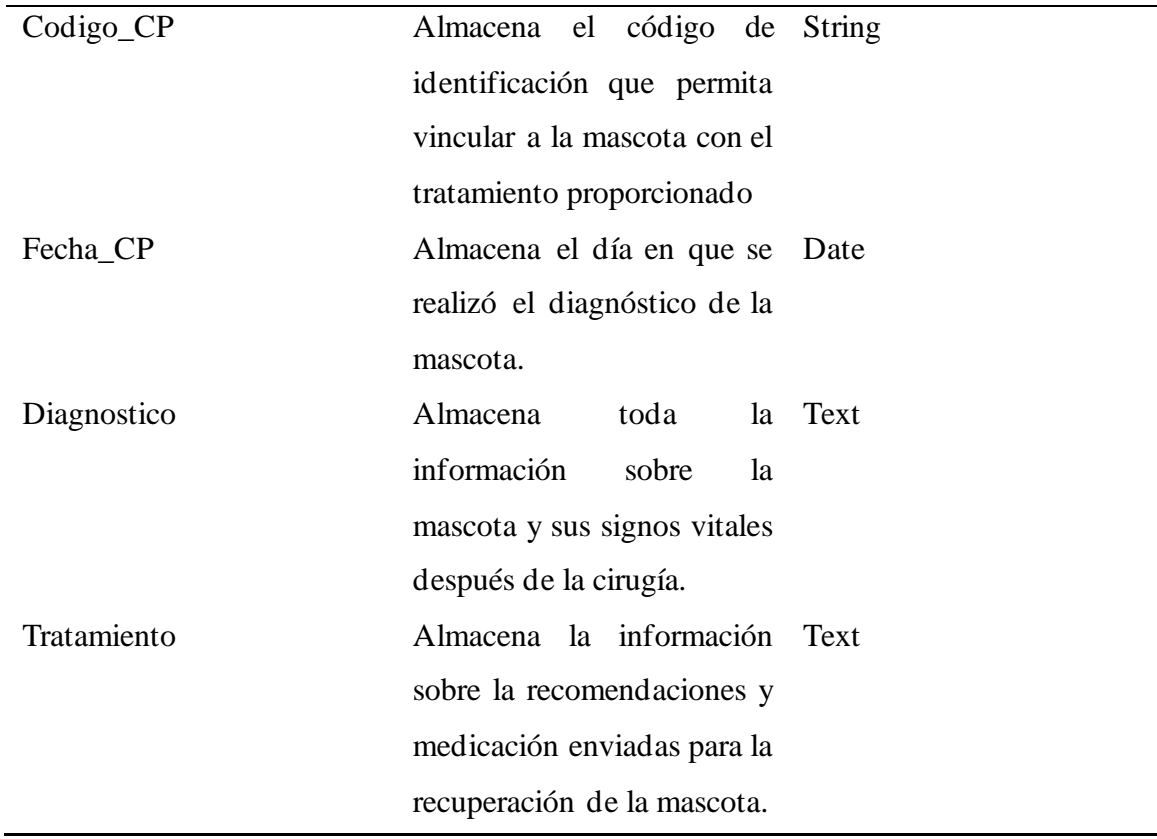

#### **Diseño Lógico de la base de datos**

El diseño de la base de datos se ajusta a los requisitos proporcionados por el usuario final, con el fin de cumplir con los objetivos del proyecto

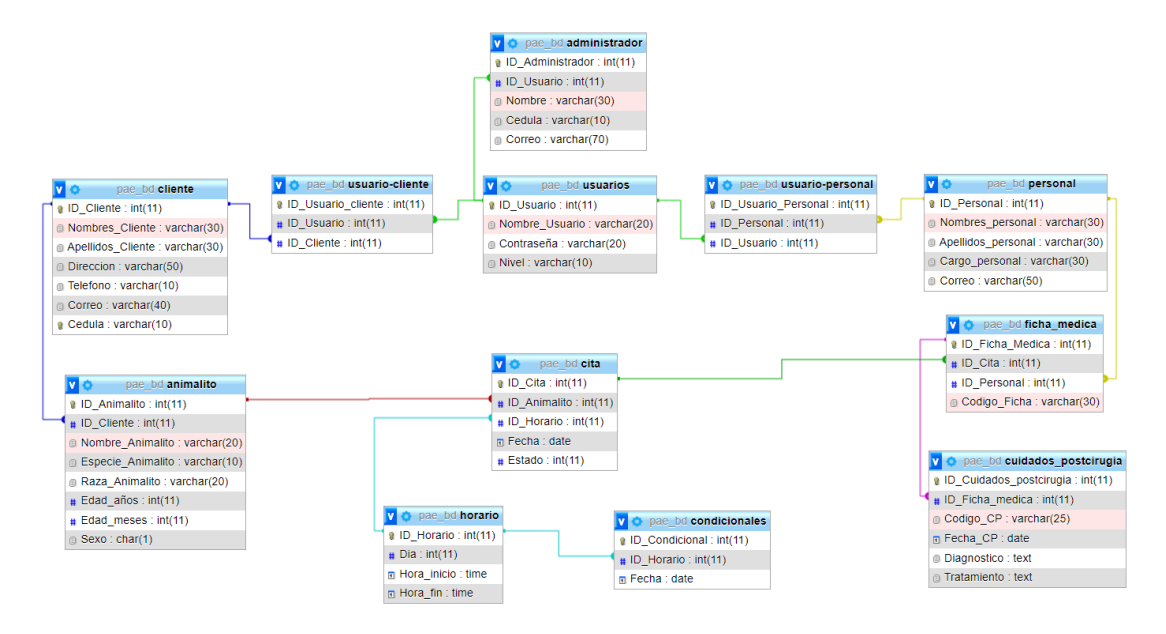

# **Anexo 2: PREVISUALIZACIÓN DE APLICATIVO EN FORMA DE BOCETO**

Se muestran los diferentes prototipos para cada una de las interfaces para poder mantener una idea clara del desarrollo para ejecutar

## **Login**

En el siguiente boceto que ilustra cómo se llevará a cabo el proceso de inicio de sesión en la aplicación, con la finalidad de reforzar el control y la seguridad del acceso.

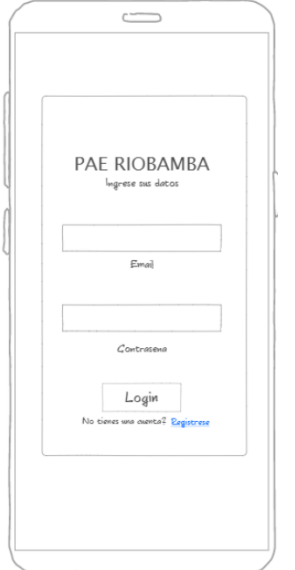

### **Registro**

A fin de que un cliente pueda acceder al software, será necesario que se registre para que se almacene su información personal.

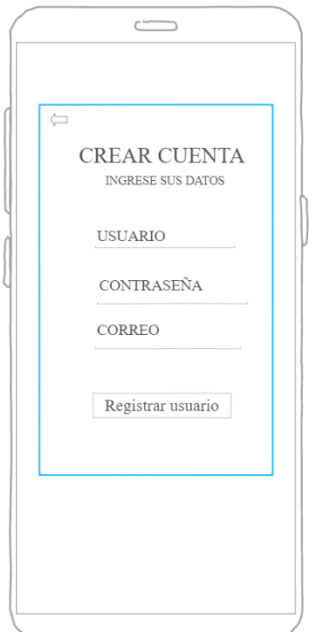

# **Menú Principal**

La pantalla de inicio del menú principal ofrece al usuario diversas opciones para navegar y acceder a diferentes secciones de la aplicación, dependiendo del nivel de acceso que tenga en la misma.

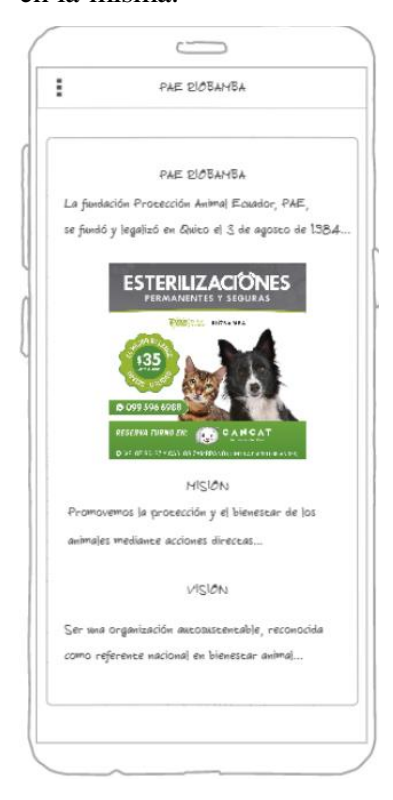

# **Menú**

El menú principal muestra distintas secciones a las cuales el usuario puede acceder, las cuales varían según el nivel de acceso que tenga en el sistema**.**

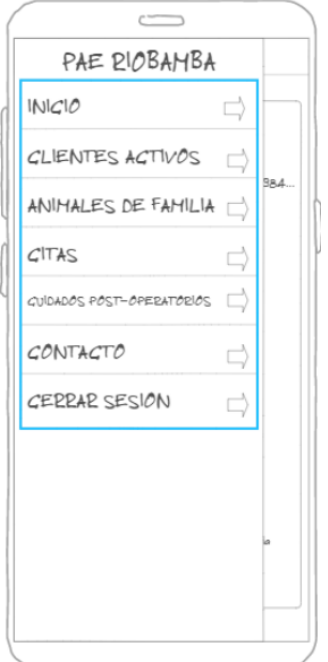

# **Clientes**

El siguiente boceto presenta la interfaz de la sección de información personal del cliente, en la que se utilizan tarjetas para presentar los datos de manera clara y organizada.

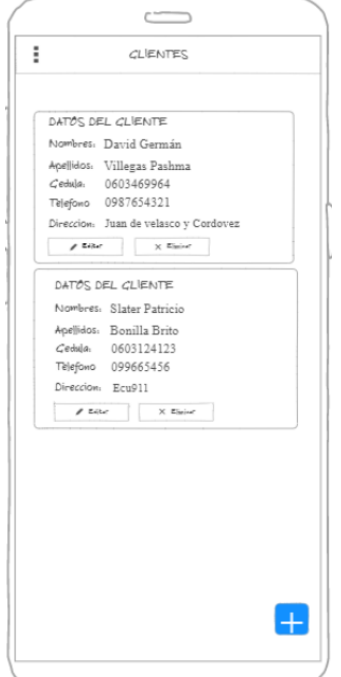

#### **Editar cliente**

La interfaz proporcionada permitirá realizar los cambios necesarios en la información personal del usuario en el software.

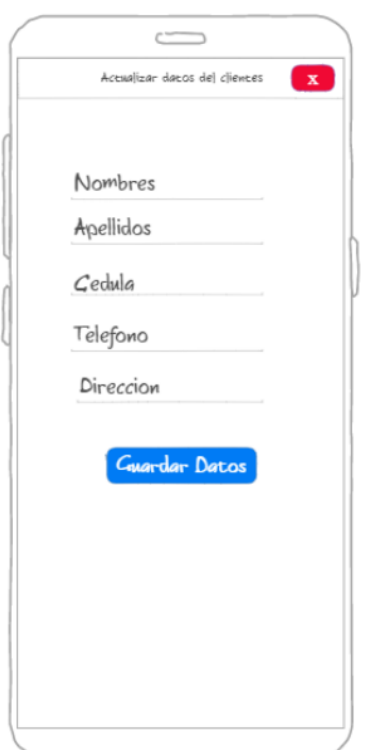

# **Listado Mascotas**

La información sobre la mascota se mostrará en tarjetas que permita visualizarla de manera clara y organizada.

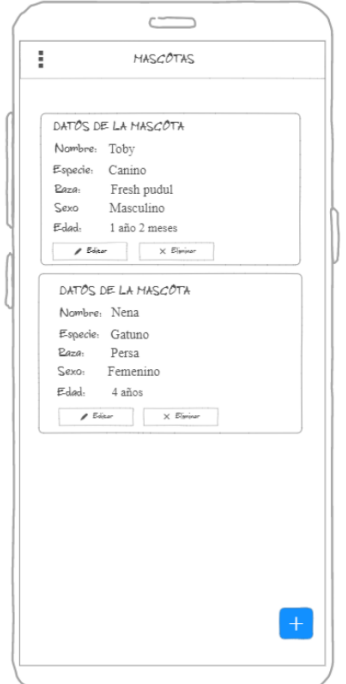

## **Ingresar datos de mascota**

Boceto de la interfaz de ingreso de información de mascotas**.** 

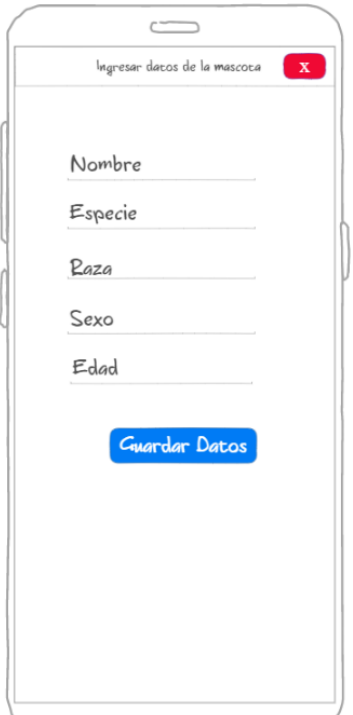

# **Agendar citas**

Boceto sobre la interfaz de agendamientos de citas visualización de un calendario y un botón de reserva de la cita**.**

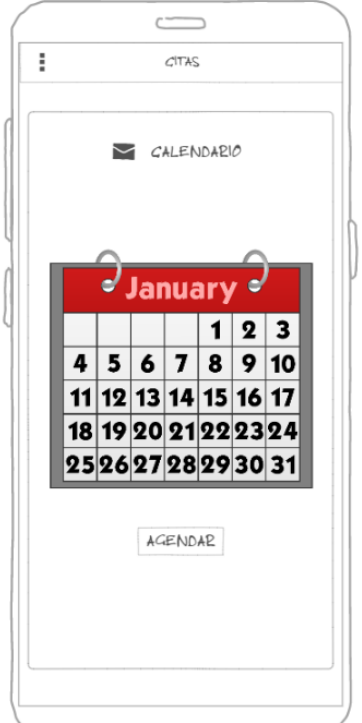

### **Módulo de Contactos**

Boceto de la interfaz de contacto mostrando un formulario de solicitud acerca de la información de la organización o reporte de errores en la aplicación.

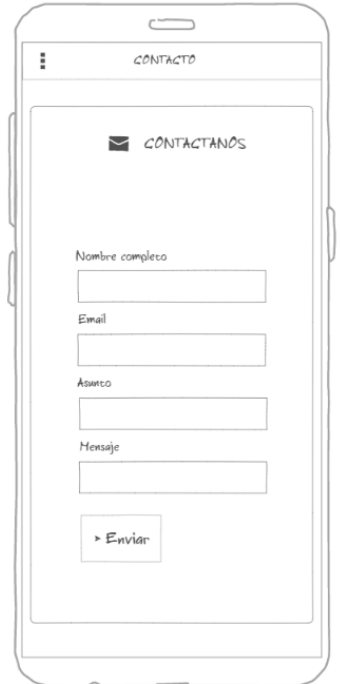